**Diocesi di Crema**

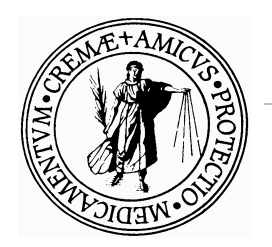

Ufficio Amministrativo

# **GUIDA**

# **ALLA PERSONALIZZAZIONE DIOCESANA DEL PROGRAMMA SIPA.NET**

# **MODULO AMMINISTRAZIONE**

# **GESTIONE CONTABILE: COME INIZIARE**

Quando si installa una versione di Sipa.Net viene caricata anche la personalizzazione predisposta per la diocesi di Crema.

Si possono verificare situazioni diverse a seconda che si tratti di nuova installazione o aggiornamento da una versione precedente. Vediamole nel dettaglio:

#### **1. Nuova installazione**

Viene caricato il programma con una base dati vuota.

Nella sezione amministrativa sarà presente un'azienda con codice "A1" e descrizione "Azienda standard".

Per tale azienda è già caricato il piano dei conti predisposto dalla diocesi, così come si può vedere anche dalla documentazione in linea.

Per iniziare a lavorare, si dovrà:

- Inserire una riga nella Tabella Esercizi,
- Personalizzare il nome dell'azienda in Tabella Aziende
- Partire con l'inserimento dei dati da Gestione Prima nota

# **2. Aggiornamento**

Essendo già presente una versione precedente del programma, vengono salvaguardati i dati già inseriti, per cui sarà solo aggiornato il programma, ma la base dati sarà la stessa che c'era prima dell'aggiornamento.

Per cominciare a lavorare con il piano dei conti predisposto dalla parrocchia si deve:

- Creare una nuova azienda da Gestione Aziende
- Duplicare il piano dei conti da Elaborazioni Duplicazione piano dei conti **ATTENZIONE: selezionare "Dati dalla Curia (Diocesi di Crema)"**

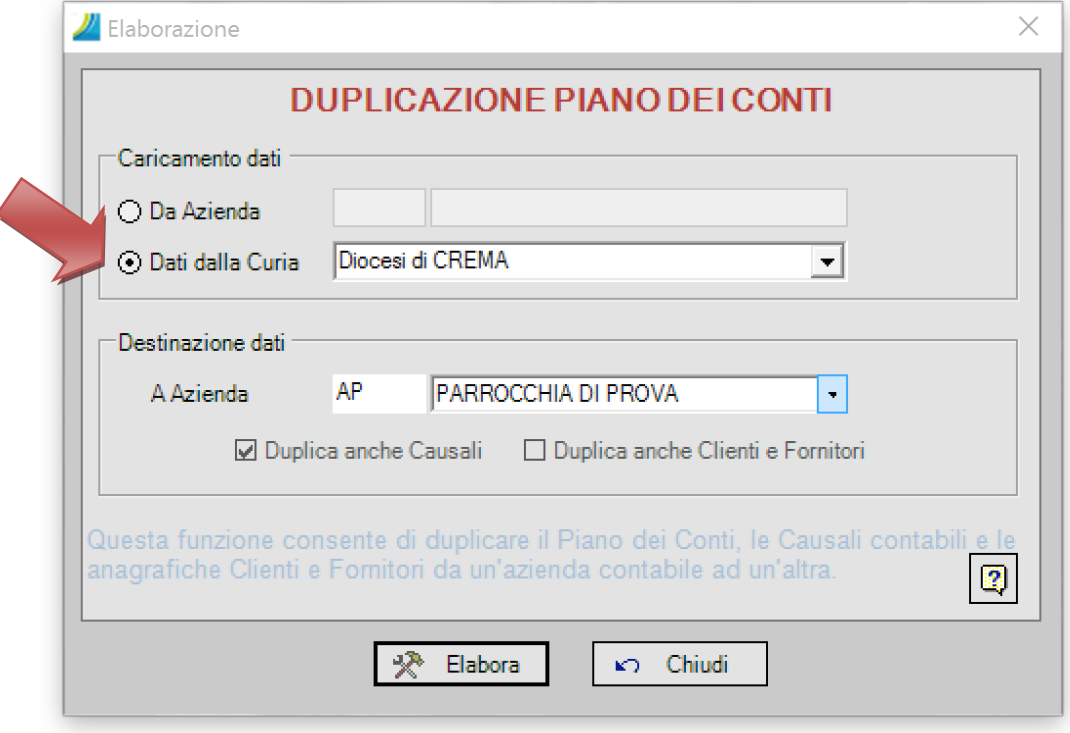

- Inserire una riga nella Gestione Esercizi (apertura di un nuovo esercizio)
- Iniziare ad inserire i dati da Gestione Prima nota

#### *Prima apertura contabile*

Quando la parrocchia inizia a lavorare con il nuovo piano dei conti, è necessario inserire i saldi iniziali dei conti patrimoniali. **Questa operazione è necessaria sia i nuovi utilizzatori del programma che per chi già utilizza questo sistema per la tenuta della contabilità. Si ricorda che l'adozione di un nuovo piano dei conti prevede l'apertura di una nuova azienda (l'esercizio 2016 viene quindi chiuso con il piano dei conti precedentemente utilizzato e dall'esercizio 2017 si utilizza la nuova azienda con il nuovo piano dei conti secondo le indicazioni diocesane; i saldi attivi e passivi sono riportati come apertura iniziale). Negli anni successivi questa operazione non dovrà essere più effettuata poiché sarà automatica.**

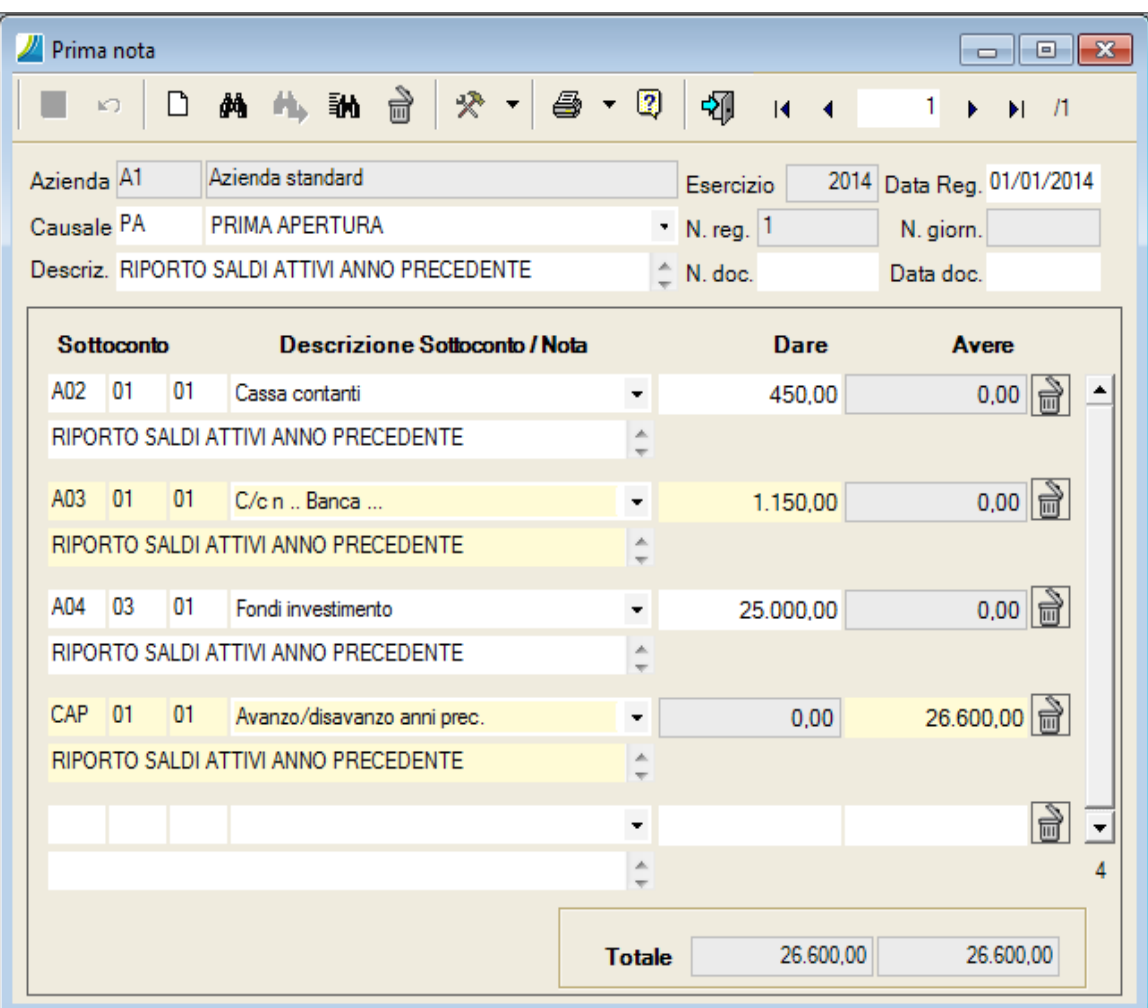

Ecco un esempio di come valorizzare la parte attiva del patrimonio:

Un accenno importante per partire con il passo giusto nella contabilità in partita doppia (è possibile scegliere anche la modalità "contabilità semplificata" ma suggeriamo di non farsi spaventare dal termine e dedicare un po' di tempo per capire il principio di funzionamento) è approfondire il significato del dare e dell'avere.

La prima domanda che sorge spontanea è: perché nella registrazione dei saldi attivi abbiamo messo € 450 della cassa, € 1.150,00 della banca e € 25.000,00 in dare e € 26.600 in avere (corrispondente alla somma dei 3 movimenti in dare)? La Partita Doppia prevede che i Mastrini (che sono i singoli conti dei Piano dei Conti) devo essere sempre guardarti "dal dentro di se stessi". Questo significa che guardano l'esempio dell'apertura contabile, i soldi sono in dare (cioè

#### Sipa.net – Guida personalizzata per la Diocesi di Crema

hanno aumentato la cassa o la banca) perché ho fisicamente ho incassato (da un'offerta ad esempio) i soldi e li ho messi, durante l'anno precedente, un po' in cassa e un po' in banca. La raccolta genera un capitale che corrisponde alla somma della cassa e della banca; questa cifra è indicata in avere come se dovessi avere dall'anno 2016 questo gruzzolo (questa operazione è la quadratura).

In linea di massima per capire ancora meglio prendiamo il conto che riguarda la cassa. Dobbiamo imparare che tutti i movimenti che aumentano la cassa (versamenti, incassi, ecc.) verranno iscritti nel dare. Tutti i movimenti che diminuiscono la cassa (esborsi, pagamenti, ecc.) verranno iscritti nell'avere. E bene ricordare che il conto cassa dovrà avere sempre un'eccedenza dalla parte del dare. Gli importi iscritti nella parte dare dovranno essere sempre superiori agli importi iscritti nella parte avere o al limite il dare sarà uguale all'avere.

Ed ecco come valorizzare la parte passiva del patrimonio:

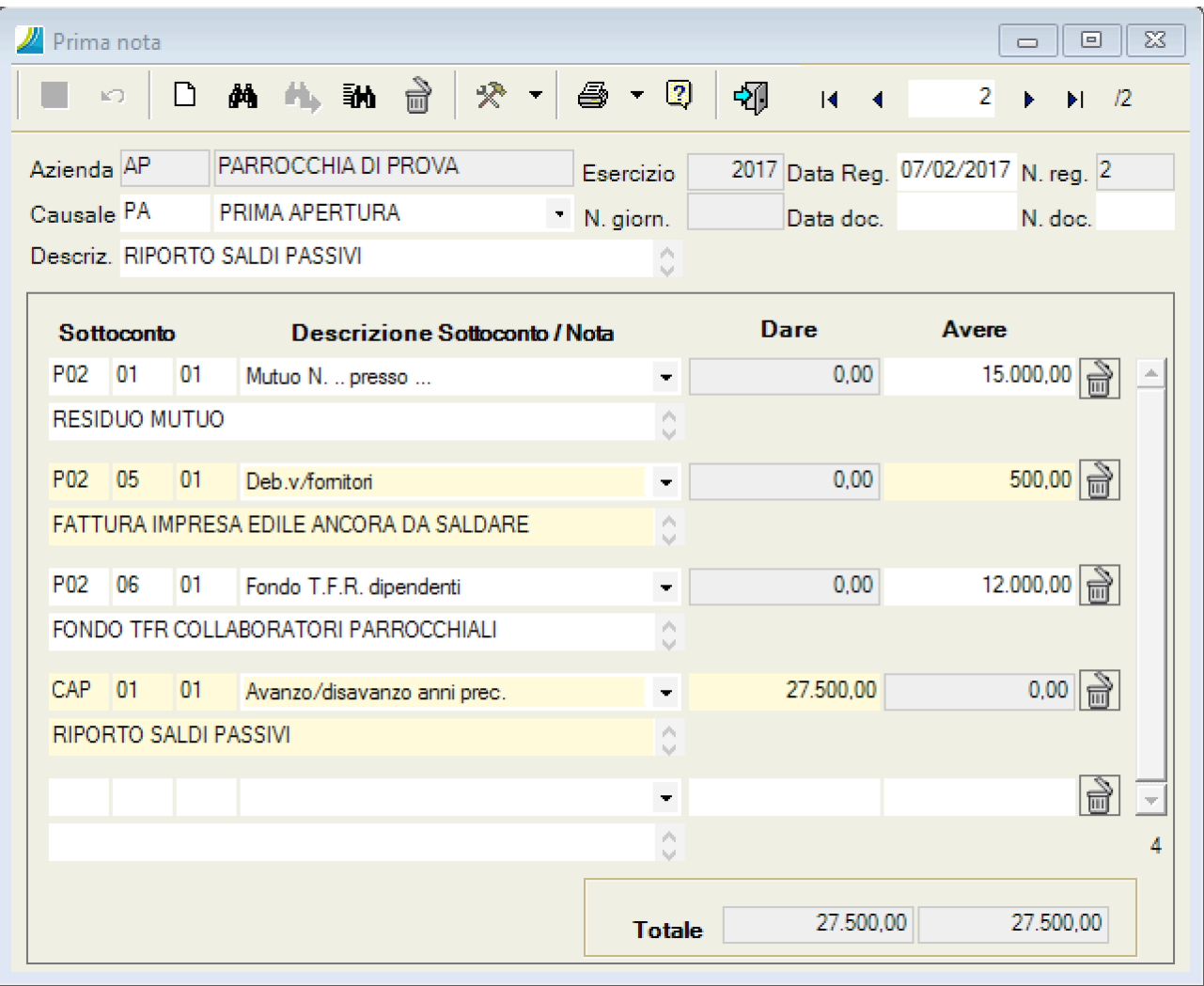

# **GESTIONE CONTABILE E RENDICONTAZIONE ALLA DIOCESI**

Dopo diversi anni di utilizzo del modello per la presentazione del rendiconto annuale (utilizzabile fino al rendiconto 2016), è nata la necessità di adeguarlo alle esigenze attuali permettendo una più nitida rappresentazione dei dati di bilancio.

La necessità di uniformare a livello diocesano il modo di rappresentare i dati contabili delle parrocchie, ha avuto come conseguenza la definizione di un nuovo piano dei conti, flessibile, capace di adattarsi alle esigenze di ogni parrocchia, e completo, in modo da rispettare i principi contabili fondamentali.

Un piano dei conti unico a livello diocesano consentirà alla diocesi di aggregare all'occorrenza, i dati provenienti dalle parrocchie; dall'altra parte, al parroco darà una traccia da seguire nella tenuta della contabilità parrocchiale. Una traccia che sarà la stessa anche quando si sposterà in una nuova parrocchia e avrà la necessità di comprendere al più presto la situazione economica della nuova parrocchia per amministrarla al meglio.

L'idea di fondo è che dalla contabilità si debba ricavare la reale situazione economica e patrimoniale della parrocchia, in ogni momento.

# *Principio generale:*

# *Can. 1284 - § 2. N. 8:*

*[tutti gli amministratori devono] redigere il rendiconto amministrativo al termine di ogni anno*

L'attuazione pratica di tale principio è la compilazione del Rendiconto amministrativo annuale, il documento contabile che riassume la situazione economica, finanziaria e patrimoniale della parrocchia.

Questo deve essere redatto secondo il modello predisposto dagli uffici della curia e consegnato all'Ordinario per permettergli così di svolgere il suo compito di vigilanza, così come previsto dal can. 1276 § 1.

Per attuare tale principio, il cammino da percorrere prevede i seguenti passi:

- *1. Definizione del piano dei conti*
- *2. Tenuta del registro di Prima Nota*
- *3. Definizione del bilancio di previsione*
- *4. Rilevazione dati sintetici attività commerciali*
- *5. Rilevazione dati sintetici attività pastorali*
- *6. Estratto Conto per verificare i dati*
- *7. Bilancio*
- *8. Rendiconto*
- *9. Invio del Rendiconto alla diocesi*

# *Definizione del Piano dei conti*

E' stato di importanza fondamentale il lavoro di stesura del piano dei conti poiché doveva tener conto sia della pluralità delle esigenze da parte delle parrocchie, ognuna con le proprie peculiarità, sia delle necessità della diocesi.

Un buon piano dei conti ha come naturale conseguenza la produzione di un buon bilancio, che a sua volta sarà il punto di partenza per la generazione del rendiconto da inviare alla diocesi.

#### **Il piano dei conti di fatto è l'elenco di tutte le voci che saranno poi utilizzate per inserire i dati contabili.**

Ecco perché è importante che ogni parrocchia, partendo dal piano dei conti indicato dalla diocesi, individui le proprie esigenze informative, in modo da costruirsi un insieme di voci "su misura".

#### **Suddivisione dei conti secondo la loro natura**

Tali "conti" possono essere di natura economica, patrimoniale e d'ordine.

#### *Caratteristiche dei conti di natura economica:*

- Si dividono in Costi e Ricavi.
- Vengono riepilogati in Profitti e Perdite.
- La differenza tra Ricavi e Costi determina il Risultato d'esercizio (Avanzo se positivo, Disavanzo se negativo).
- Esauriscono il loro interesse nell'ambito dell'esercizio (solitamente l'anno solare).
- Appartengono a questa sezione ad esempio, le offerte di vario genere destinate alla parrocchia, gli affitti pagati o incassati, le spese per utenze.
- Indicano l'andamento dell'attività dell'ente in un determinato esercizio contabile.

#### *Caratteristiche dei conti di natura patrimoniale:*

- Si dividono in Attività e Passività.
- Vengono riepilogati nello Stato Patrimoniale.
- La differenza tra Attività e Passività deve coincidere con la differenza tra Ricavi e Costi.
- Il saldo alla fine di un esercizio viene riportato come valore iniziale dell'esercizio successivo.
- Appartengono a questa sezione ad esempio, la cassa, le banche, i crediti, i debiti e i mutui, le collette raccolte per conto di altri enti (caritas, uff. missionario, università cattolica, etc), il capitale netto (o somma algebrica di tutti gli avanzi/disavanzi degli anni precedenti).
- Indicano la situazione patrimoniale dell'ente.

#### *Caratteristiche dei conti "d'ordine":*

- Vengono considerati conti d'ordine i conti di Riepilogo, precisamente "Stato Patrimoniale" e "Profitti e Perdite", dove vengono chiusi a fine anno i saldi contabili rispettivamente dei conti patrimoniali e dei conti economici.
- Il loro saldo deve sempre essere 0, poiché la differenza è data dall'avanzo o dal disavanzo dell'esercizio.

#### **Struttura del piano dei conti**

A livello logico, il piano dei conti è impostato su 3 livelli:

- **Gruppi**: Sono comuni a tutti gli enti e servono per riunire tutti i dati in un unico bilancio consolidato (ad esempio è possibile "unire" il bilancio di più parrocchie).
- **Conti**: Ciascun gruppo viene esplicitato in un insieme di conti. I conti definiscono il livello di dettaglio di interesse per la diocesi.

Tali voci **NON** sono modificabili dalla parrocchia; questa regola consente di raccogliere dalle parrocchie, dati omogenei e quindi aggregabili e confrontabili.

Il modello del rendiconto da consegnare in diocesi, tranne alcune eccezioni, prenderà gli importi proprio dai conti.

**Sottoconti:** Per ogni conto, sarà possibile definire un insieme di sottoconti.

Questo è il livello di dettaglio di competenza della parrocchia.

Il piano dei conti adottato a livello diocesano, presenta già un insieme di sottoconti, ma sono indicativi, dato che ogni parrocchia potrà decidere se ampliare alcune sezioni, modificare o eliminare alcune voci. Sarà il parroco, o chi per lui, in base al dettaglio che vuole rappresentare nel bilancio parrocchiale, o in base alle dimensioni della parrocchia, o in base ad altre personali considerazioni, che deciderà come personalizzare i sottoconti.

Nel bilancio comunque, saranno stampati soltanto i sottoconti movimentati (ovvero non è necessario eliminare i sottoconti non utilizzati in quanto non vengono visualizzati durante la fase di stampa).

#### **Come funziona Sipa.Net - Piano dei conti**

Nella sezione "*Amministrazione*", nel menu "*Tabelle*", sono presenti, tra le altre, le seguenti tre opzioni: Gruppi, Conti e Sottoconti. Selezionando queste voci, si avviano i relativi programmi di gestione.

Vediamoli nel dettaglio:

#### **Tabella Gruppi**

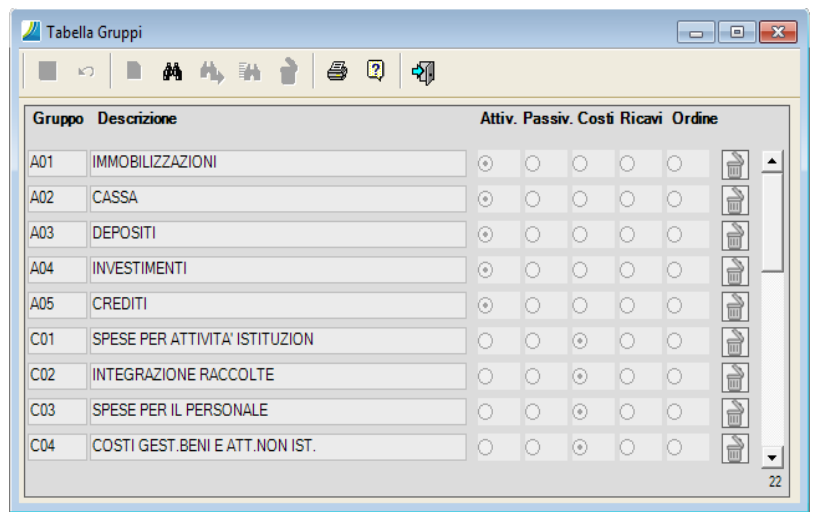

Notare che:

- Le voci sono disabilitate perché sono state impostate a livello diocesano e non sono gestibili dalla parrocchia.
- Viene indicata la sezione di bilancio dove devono essere riportate (Attività, Passività, Costi, Ricavi, Conti d'ordine).

# **Tabella Conti**

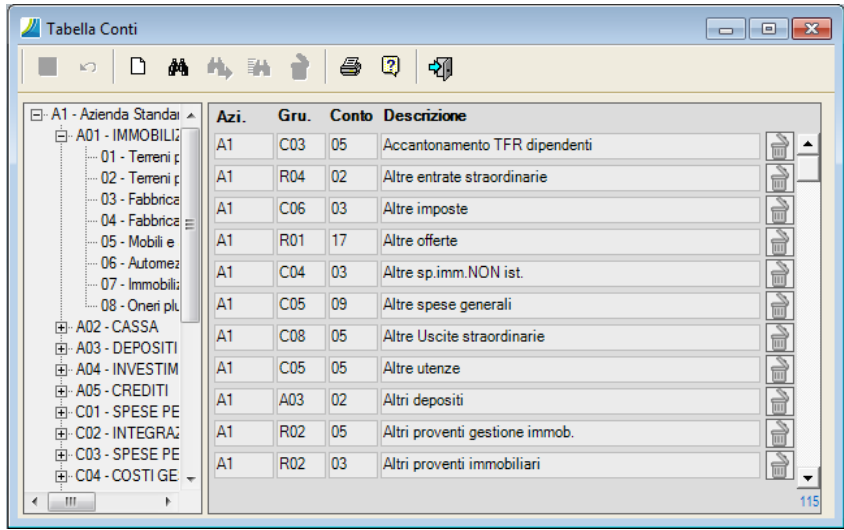

Notare che:

- Se le voci sono disabilitate è perché è stato adottato il piano dei conti proposto dalla diocesi che produrrà in automatico il Rendiconto amministrativo diocesano.
- Se le voci sono abilitate è perché è stata creata un'azienda di cui non si potrà avere il Rendiconto diocesano.
- E' presente il codice dell'azienda, dato che Sipa è un programma **multiaziendale;** ci possono quindi essere più aziende anche con piano dei conti diverso (ad esempio è possibile utilizzare il Sipa per tenere la contabilità dell'associazione NOI oppure di altre attività come l'asilo o la società sportiva).
- E' quindi possibile creare delle nuove aziende sia con piano dei conti bloccato (ad esempio se il parroco gestisce più parrocchie), che con piano dei conti "libero" di cui però non si potrà chiedere la stampa del rendiconto (come da esempio del punto precedente).
- La finestra è divisa in due parti:
	- o sul lato sinistro della finestra cliccando sul simbolo "+" o "-" si può espandere/comprimere il dettaglio della struttura del piano dei conti ;
	- o sul lato destro della finestra, appena si entra, si vedono tutte le voci dei conti in ordine alfabetico; scegliendo un gruppo o un conto dal lato sinistro, vengono visualizzati solo i conti appartenenti a quel gruppo+conto.

# **Sottoconti**

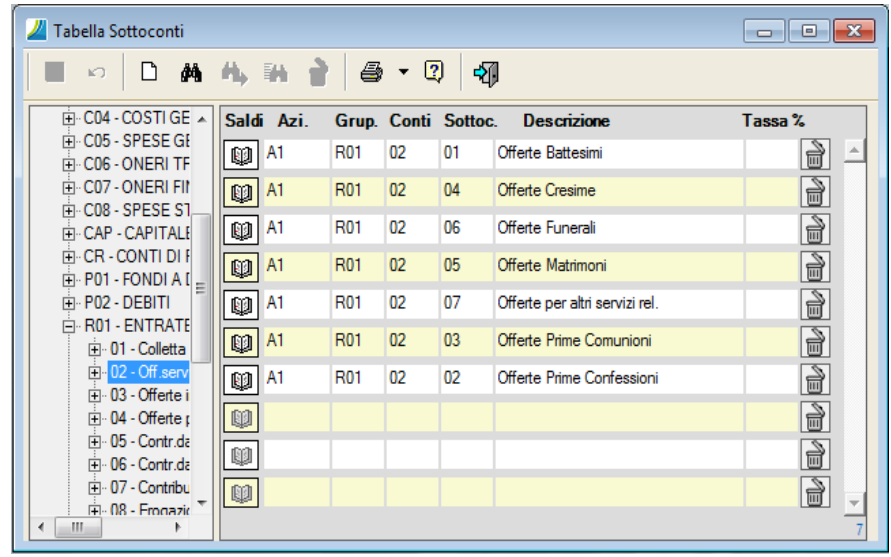

Si noti che:

- Le voci sono abilitate e quindi si possono aggiungere, modificare e cancellare, in quanto sono personalizzabili della parrocchia in base alle proprie esigenze (consigliamo di non cancellare le voci e di mantenerle per un eventuale utilizzo futuro).
- Come per i conti, è presente il codice dell'azienda perché ci possono essere più aziende anche con piano dei conti diverso, dato che Sipa è un programma **multiaziendale.**
- Come per i conti, la finestra è divisa in due parti:
	- o sul lato sinistro della finestra cliccando sul simbolo "+" o "-" si può espandere/comprimere il dettaglio della struttura del piano dei conti ;
	- o sul lato destro della finestra, appena si entra nel programma, si vedono tutte le voci dei conti in ordine alfabetico.

Se sul lato sinistro si seleziona un determinato gruppo, sul lato destro si vedono tutti i sottoconti appartenenti al gruppo selezionato.

Se sul lato sinistro si seleziona un determinato conto, sul lato destro si vedono tutti i sottoconti appartenenti al conto selezionato.

Se sul lato sinistro si seleziona un determinato sottoconto, sul lato destro si vede solo quel sottoconto.

#### *Stampa del piano dei conti completo:*

In tutte le finestre dove è richiesto il sottoconto, è possibile visualizzare la lista dei sottoconti che compongono il piano dei conti presenti.

Qualora si ritenesse utile avere una stampa cartacea del piano dei conti, da consultare all'occorrenza, ecco come fare:

- Dal menu **Tabelle**, scegliere **Sottoconti.**
- Selezionare con un click l'azienda dal lato sinistro della finestra.
- Selezionare l'icona della Stampante (o la piccola freccia alla sinistra dell'icona della stampante per scegliere tra vari ordinamenti).
- Comparirà l'anteprima a video del piano dei conti.
- Scegliere "Stampa" per inviare il report alla stampante.

## *Tenuta della contabilità*

Dopo aver definito se le voci sei sottoconti possono rappresentare il bilancio parrocchiale, si devono inserire le registrazioni contabili. **E' comunque possibile aggiungere in un secondo momento, a seconda della necessità della parrocchia, le voci relative ai sottoconti**.

Le registrazioni contabili hanno l'obiettivo di rilevare cronologicamente e sistematicamente i fatti amministrativi e gestionali che si verificano, allo scopo di fornire tutte le informazioni che possono essere di utilità e di interesse per le varie categorie di persone con cui la parrocchia si relaziona (consiglio per gli affari economici, parrocchiani, banche, referenti diocesani, etc.).

#### **Quale metodo per la registrazione della contabilità?**

Il sistema della Partita Doppia è quello che maggiormente consente di avere una visione completa e continua della situazione economica e patrimoniale della parrocchia; ciò implica che per ogni operazione venga registrata simultaneamente in due conti distinti, in sezioni opposte (Dare e Avere) di importo uguale nelle due sezioni.

Vedremo nel dettaglio alcuni esempi ed eventuali semplificazioni per la registrazione.

#### **Come funziona Sipa.Net – Gestione Prima Nota**

La sezione amministrativa di Sipa.Net, permette di registrare la contabilità della parrocchia e di eventuali altri enti che ad essa fanno riferimento.

Per consentire a chiunque, a prescindere dalle conoscenze ragionieristiche, di tenere la contabilità della parrocchia, Sipa prevede 3 gestioni:

- 1. Entrate/Uscite;
- 2. Contabilità semplificata;
- 3. Contabilità in Partita Doppia.

Per dare alle parrocchie un'indicazione precisa delle modalità operative di inserimento, **è adotto, come scelta diocesana, l'utilizzo della Contabilità in Partita Doppia.** 

La verifica o l'impostazione di questo tipo di contabilità si effettua da:

-

- Utilità
- Configurazione
- Assicurarsi che nella finestra sia impostata "Partita Doppia" e Confermare

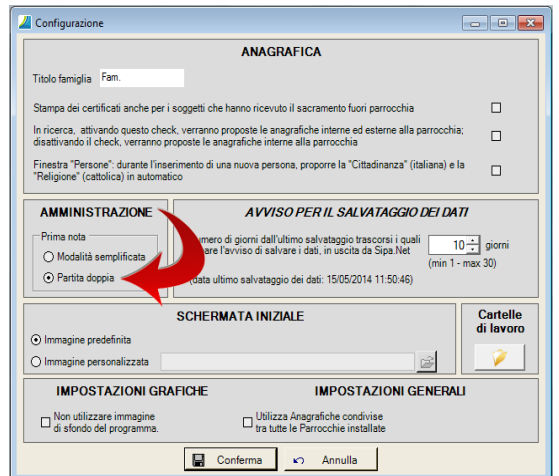

#### **Operazioni preliminari**

Prima di iniziare ad inserire le registrazioni contabili, è necessario che siano già presenti:

- 1. L'azienda
- 2. Le causali
- 3. L'esercizio

#### **Definizione azienda**

Quando il programma viene installato è già presente un'azienda con codice "A1" e descrizione "Azienda standard".

Ogni parrocchia andando in Tabelle – Aziende potrà personalizzare la descrizione ed eventualmente aggiungerne altre.

Il codice dell'azienda sarà il dato di riferimento in ogni operazione contabile sul programma, quindi verrà richiesto quando si inserisce la prima nota, quando si richiede un bilancio, quando si aggiunge un sottoconto o una causale.

#### **Tabella Causali**

La causale è un dato obbligatorio da valorizzare quando si inserisce una registrazione di Prima Nota.

Ogni utente potrà aggiungere causali o personalizzare quelle esistenti.

Ci possono essere:

- **Causali costituite solo da codice e descrizione** che servono solo a catalogare le registrazioni di Prima Nota

Tra queste ce ne sono 2 di particolari:

- o La causale "PA Prima Apertura" è quella che permette di indicare i saldi di apertura il primo anno che si inizia la contabilità con Sipa.
- o La causale "AC Apertura e chiusura esercizio" di prassi si usa sempre e solo quando si effettua la chiusura automatica dell'esercizio e la riapertura l'anno successivo, giusto per identificare questo insieme particolare di registrazioni che vengono inserite in automatico dal programma.
- **Causali con dei sottoconti preimpostati**; quando queste vengono usate in Prima Nota, propongono già i sottoconti relativi alla registrazione, fornendo un grosso aiuto nell'inserimento dei movimenti.

La diocesi, oltre al piano dei conti, ha previsto la presenza all'interno di Sipa di un certo numero di causali di questo tipo, che dovrebbero considerare le operazioni che maggiormente si verificano nelle parrocchie.

Ecco come si presenta una causale già preimpostata:

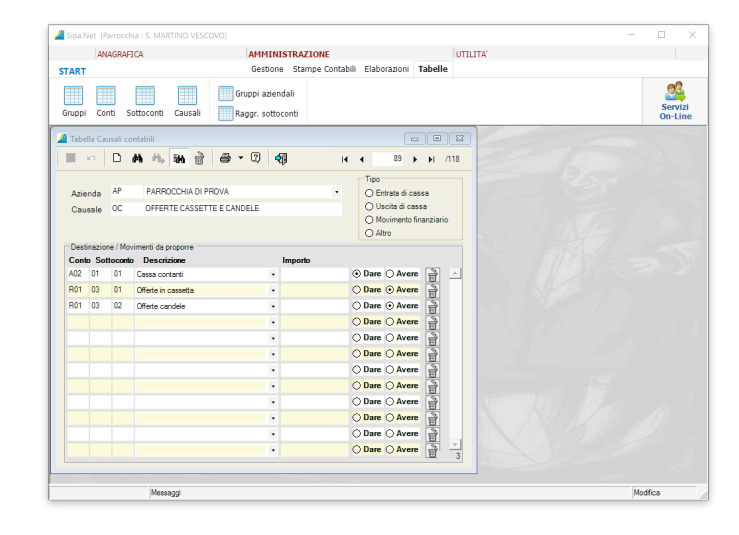

#### **Tabelle Esercizi**

Quando si inserisce un movimento di Prima Nota, viene richiesto l'esercizio di riferimento e tale esercizio deve essere stato preventivamente inserito nella relativa tabella. Questa tabella serve per:

- indicare al programma quali esercizi sono da considerare validi, evitando ad esempio, che errori di digitazione si trasformino in registrazioni inserite che non compaiono nelle stampe di riferimento (bilancio, giornale, estratto conto).
- verificare ed eventualmente riaprire un esercizio precedentemente chiuso.

#### **Attenzione**:

La chiusura dell'esercizio si esegue da Elaborazioni – Chiusura esercizio.

La riapertura di un esercizio di esegue da Gestione – Esercizi.

Ecco un esempio di come potrebbe presentarsi la Tabella Esercizi:

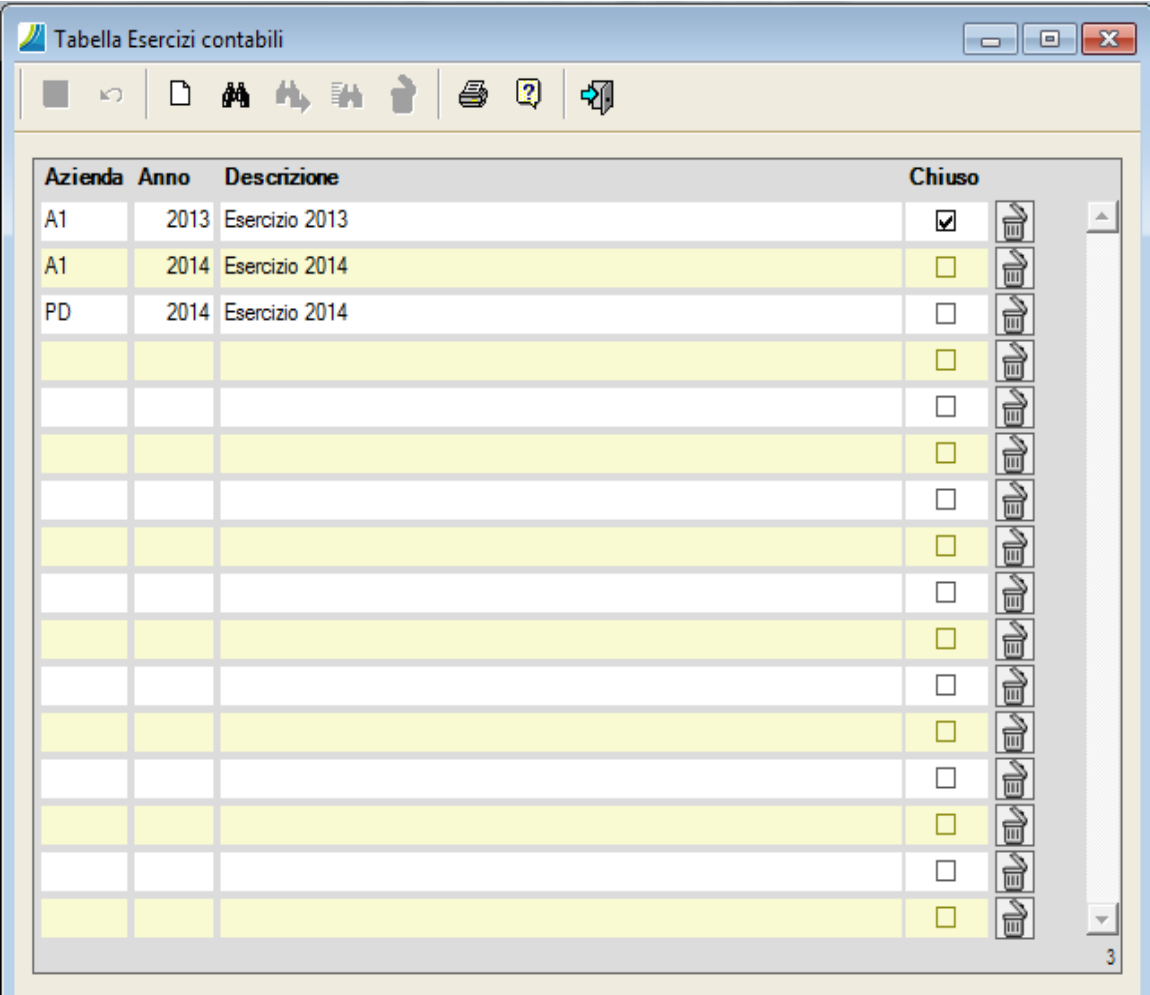

#### **Gestione Prima Nota (partita doppia)**

Quando si avvia il programma di Gestione – Prima Nota, se è impostata la tenuta in "Partita doppia", compare la seguente finestra:

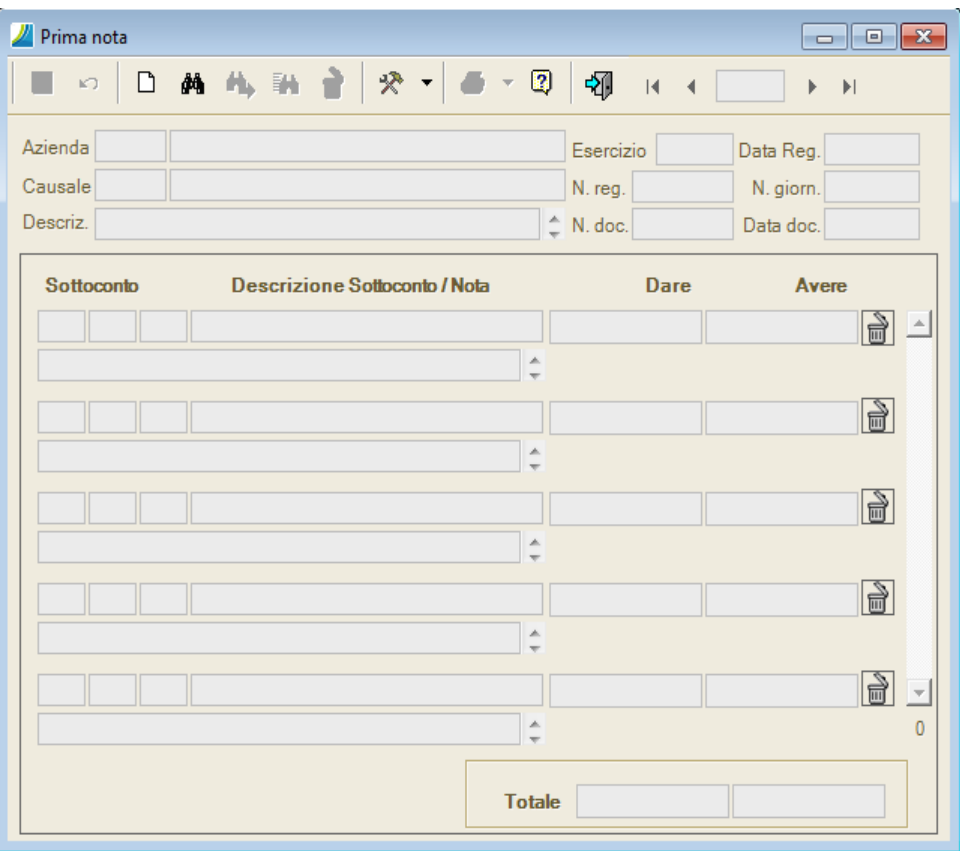

La finestra è vuota, non perché non c'è nulla in archivio, ma perché il programma aspetta l'indicazione dell'operazione che l'utente vuole compiere:

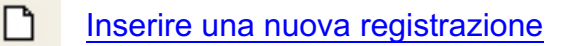

#### oppure

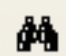

Ricercare registrazioni già inserite in archivio per consultarle, modificarle, cancellarle

Ed eventualmente

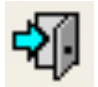

Uscire dal programma

Vediamo nel dettaglio l'operatività dei primi 2 casi: **SipaNet: Inserimento**

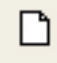

Quando si sceglie di inserire una nuova registrazione, devono essere già presenti azienda, esercizio e causali (Operazioni preliminari)

Ogni volta che si vuole inserire una registrazione di Prima Nota, la sequenza delle operazioni da svolgere è la seguente:

- selezionare l'icona di inserimento;
	- completare i dati della finestra tenendo conto delle particolarità (si veda più avanti);
	- se i dati inseriti rispettano le regole (più avanti sono esplicate), l'inserimento andrà a buon fine quando si cliccherà sull'icona "Salva".

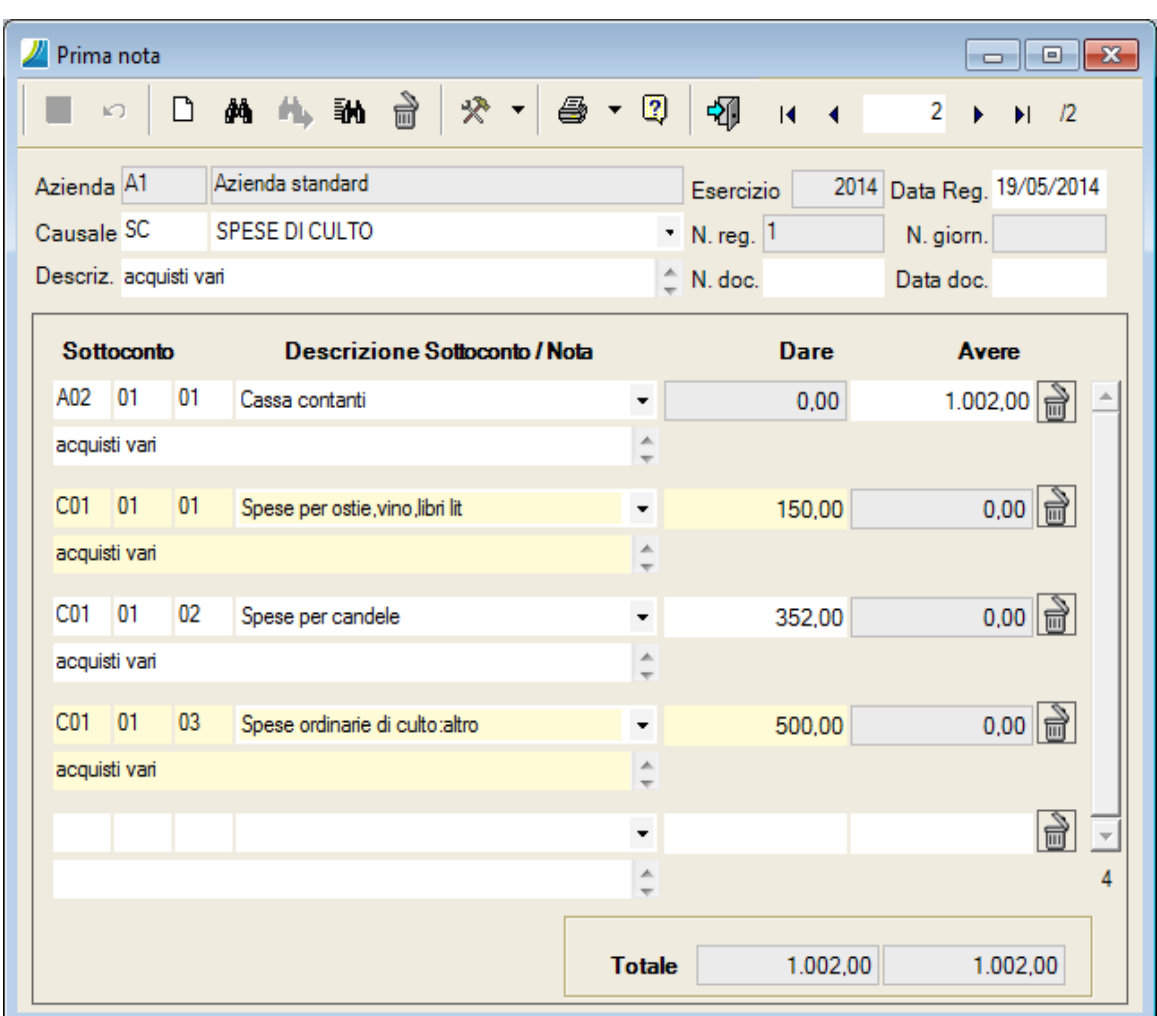

#### **Un inserimento (e una modifica) si può confermare quando:**

- Sono stati inseriti tutti i dati obbligatori della testata (azienda, esercizio, data registrazione, causale). **Alcuni dati sono inseriti automaticamente in quanto precaricati.**
- L'esercizio digitato non è stato chiuso (altrimenti i dati si possono solo visualizzare).
- La data della registrazione è successiva (o uguale) all'ultima data di stampa del giornale in forma definitiva (qualora si decida di bloccare le registrazioni con la stampa definitiva del giornale, ma si può tranquillamente lavorare solo con il giornale di prova che non blocca nulla).
- C'è congruenza tra data registrazione ed esercizio, ovvero la data deve essere compresa nell'esercizio indicato.
- Sono presenti almeno 2 righe di sottoconti esistenti in Tabella Sottoconti.
- La somma di tutti gli importi di segno Dare deve essere uguale alla somma di tutti gli importi di segno Avere e deve essere maggiore di 0.
- Nelle registrazioni del tipo "Diversi a Diversi", le contropartite devono essere quadrate, ovvero il programma deve essere in grado di determinare la contropartita di segno opposto di ogni sottoconto.

**Vediamo un esempio:**

**Supponiamo di voler registrare il pagamento di 2 bollette domiciliate su 2 banche diverse, nella stessa registrazione.**

**La registrazione corretta da inserire è:**

**Bolletta Enel importo in Dare Banca 1 importo in Avere**

**Bolletta GAS importo in Dare**

**Banca 2 importo in Avere**

**In questo modo il programma interpreta correttamente che con la banca 1 pago la bolletta dell'Enel e con la Banca 2 quella del Gas.**

**Se però si scrive:**

**Bolletta Enel importo in Dare**

**Bolletta GAS importo in Dare**

**Banca 2 importo in Avere**

**Banca 1 importo in Avere**

**Il programma non è in grado di abbinare tra loro le righe Dare e Avere e quindi blocca.**

# **Particolarità dell'Inserimento:**

- Viene proposta l'ultima azienda e l'ultima data registrazione inserita (oppure la data del giorno).
- Dopo aver digitato la causale, vengono proposti i sottoconti (o parte di essi) preimpostati nella Tabella Causali.
- I sottoconti proposti dopo aver digitato la causale possono essere modificati, completati o cancellati.
- Le righe di sottoconti che restano con importo uguale a 0 (se nella finestra dell'esempio precedente ho acquistato solo le candele le altre voci non verranno registrate; è un a operazione automatica che effettua il programma), al momento della conferma vengono eliminate automaticamente.
- Alla conferma dell'inserimento, se la descrizione della testata è vuota, viene riportata la descrizione della causale.
- Alla conferma dell'inserimento, se la descrizione di una riga di prima nota è vuota, viene riportata la descrizione della testata.
- Si possono inserire tutte le righe che servono, anche più di quelle visualizzate; quando si arriva all'ultima riga, premendo "Tabulatore" (sulla tastiera), la videata esegue lo "scroll" e compare una nuova riga vuota.
- Nella finestra ci sono dei dati (azienda, causale, sottoconto) composti da codice e descrizione; si può inserire il codice e in automatico viene presenta la descrizione; in alternativa si può lasciar vuoto il codice e iniziare a scrivere la descrizione (combo box) .. comparirà in automatico la prima voce che inizia con quanto digitato e aprendo la lista si vedranno le voci successive
- E' attivo il tasto di aiuto "F4" quando il cursore è su uno dei dati che compongono il sottoconto (codice gruppo, codice conto, codice sottoconto, descrizione sottoconto); in pratica permette di ricercare nella tabella sottoconti anche per "parte del nome" e non solo per iniziale come nel caso del combo.

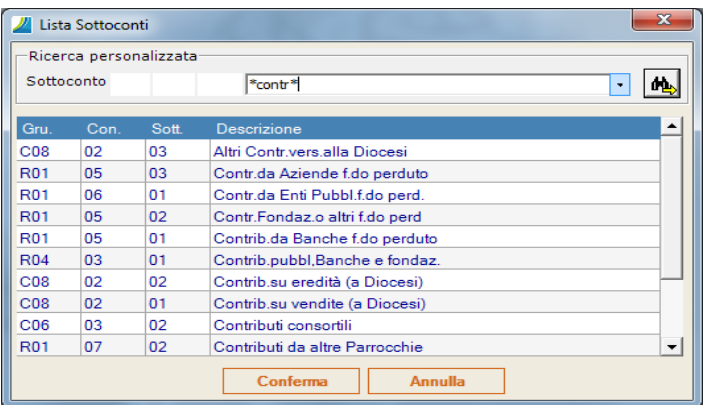

- E' possibile visualizzare il Saldo del sottoconto premendo i il tasto "F1" quando il cursore è sul codice o sulla descrizione del sottoconto.

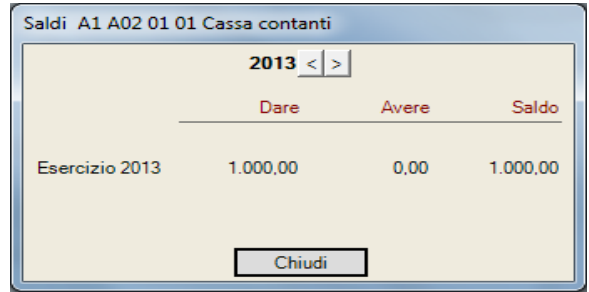

## **SipaNet: Ricerca**

# đф

Ogni volta che si intende consultare, modificare o cancellare una registrazione di Prima Nota, la sequenza delle operazioni da svolgere è la seguente:

- Selezionare l'icona di ricerca
- Notare che lo sfondo della finestra cambia colore assumendo una tonalità gialla
- Impostare le condizioni di ricerca; è possibile impostare una ricerca su qualunque dei dati presenti nella finestra, anche su più dati contemporaneamente. Si può ad esempio, ricercare le registrazioni di prima nota dell'azienda "A1", registrate nell'esercizio "2014", che riguardino il sottoconto "C01-01-01 Spese per ostie, vino, libri lit".

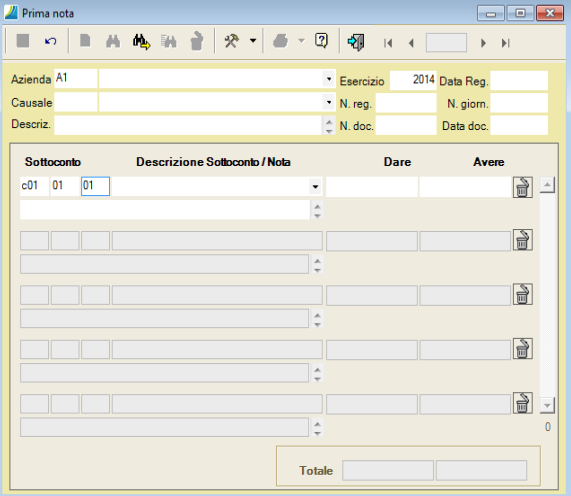

• Avviare la ricerca delle registrazioni che rispondono ai parametri impostati cliccando sull'icona

体

- Il risultato della selezione viene rappresentato sinteticamente in una lista in primo piano, in modo da poter scorrere rapidamente le registrazioni guardando i dati essenziali.
- Usare i pulsanti freccia per spostarsi sulla registrazione che interessa 1.  $/33$  $\overline{14}$  $\blacktriangleleft$ ы
- La lista può essere chiusa (e riaperta) tramite l'icona:

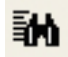

oppure

• Selezionando un elemento della lista con un doppio click, si chiude la lista e la registrazione viene visualizzata nella finestra principale con tutti i suoi dettagli.

Quando è visualizzata la registrazione che interessa, è possibile eseguire queste operazioni:

Modificare la registrazione Cancellare la registrazione o parte di essa Copiare e Incollare una registrazione **Stampare** 

#### **SipaNet: Modifica**

Per poter modificare una registrazione si deve:

- Ricercare la registrazione interessata
- Cliccare sul dato della registrazione che si intende modificare
	- E' possibile modificare una registrazione solo se:
		- o Non appartiene ad un esercizio chiuso.
		- o Non è stata stampata in forma definitiva sul giornale.
- Effettuare le modifiche.
- Se la modifica rispetta quanto previsto anche per l'inserimento si può confermare la modifica cliccando sull'icona.

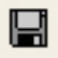

#### **SipaNet: Cancellazione**

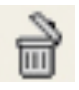

Per cancellare TUTTA una registrazione si deve:

- Ricercare la registrazione interessata.
- Cliccare sull'icona di cancellazione che si trova nella barra delle icone nella parte alta della finestra.

E' possibile cancellare una registrazione solo se:

- o Non appartiene ad un esercizio chiuso.
- o Non è stata stampata in forma definitiva sul giornale.
- Confermare la cancellazione della scheda con tutti i suoi dettagli, ovvero dell'intera registrazione di Prima nota.

Se si desidera cancellare una o più RIGHE di una registrazione si deve:

- Ricercare la registrazione interessata.
- Cliccare sull'icona di cancellazione che si trova in fondo a destra della riga che si intende cancellare.

E' possibile cancellare una registrazione solo se:

- o Non appartiene ad un esercizio chiuso.
- o Non è stata stampata in forma definitiva sul giornale.
- Confermare la cancellazione (della sola riga).
- Salvare la variazione della registrazione cliccando sull'icona:

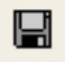

Si ricorda che è possibile salvare solo se la nuova registrazione rispetta quanto previsto per l'inserimento e la modifica.

# **SipaNet: Copia/Incolla registrazione**

Per poter duplicare una registrazione si deve:

- Ricercare la registrazione interessata.
- Cliccare sull'icona "Copia/Incolla" e scegliere "Copia".
- Cliccare sull'icona di "Inserimento".
- Cliccare sull'icona "Copia/Incolla" e scegliere "Incolla".
- Salvare la nuova registrazione cliccando sull'icona:

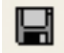

L'inserimento andrà a buon fine solo se rispetta le regole valide per inserimenti e modifiche

# **SipaNet: Stampa**

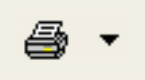

Per poter stampare una o più registrazioni si deve:

- Ricercare le registrazioni interessate
- Cliccare sulla freccia alla destra dell'icona di "Stampa".
- Scegliere la stampa che interessa:
	- o Prima Nota per stampare tutte le registrazioni di prima nota selezionate.
	- o Ricevuta per completare e stampare la ricevuta di pagamento per la sola registrazione visualizzata.
- Comparirà un'anteprima a video che sarà possibile consultare ed eventualmente stampare tutta o in parte.

#### *Definizione del bilancio di previsione*

Il bilancio di previsione (o budget) deve essere definito nel menu Amministrazione – Sezione Stampe Contabili.

Selezionando "Budget", sarà possibile, dopo aver indicato l'azienda e l'esercizio, definire i Costi ed i Ricavi previsti per l'esercizio indicato. Tali dati saranno poi riportati nel rendiconto che sarà inviato alla curia.

#### **Si tratta di una funzione avanzata per la quale rimandiamo alla guida del Sipa.**

#### *Estratto Conto per verificare i dati*

Per estratto conto si intende l'elenco dei movimenti che interessano un determinato sottoconto in un periodo di tempo definito.

E' la stampa che meglio permette di capire, di ogni sottoconto, dettagliatamente quali movimenti hanno portato al saldo che poi viene riportato nel bilancio.

Questa la finestra dove impostare i parametri di stampa:

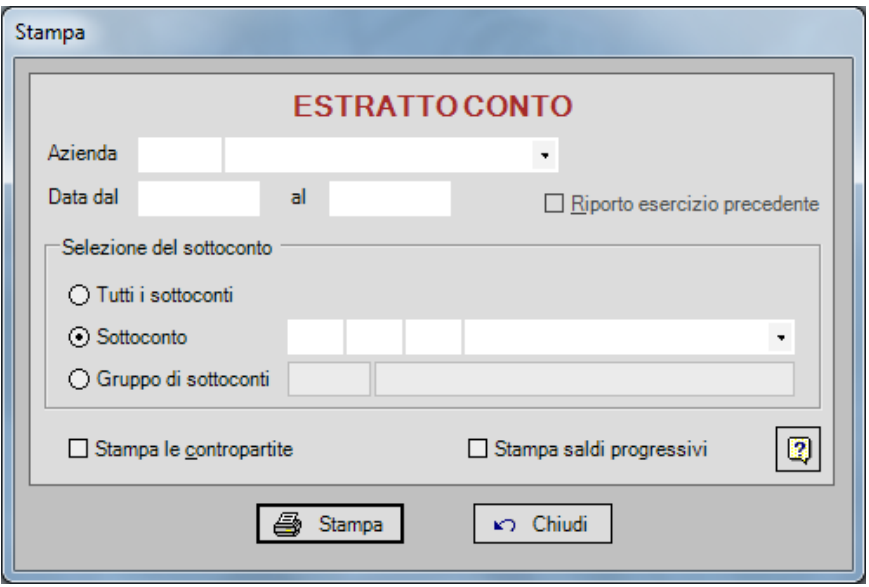

Vediamo nel dettaglio cosa significano i dati che si possono inserire:

**Azienda:** Si deve indicare il codice o la descrizione dell'azienda di riferimento.

**Data: dal … al** Serve per delimitare il periodo di cui si vuole il dettaglio. Deve trattarsi di un intervallo di date all'interno di uno stesso esercizio. Se la data di inizio non coincide con il primo giorno dell'esercizio, prima dell'elenco dei movimenti, viene riportato il totale del periodo precedente.

**Riporto esercizio precedente:** Nella prassi, un esercizio *non* viene chiuso non appena inizia il nuovo anno, ma anche dopo qualche mese, dato che si attende l'arrivo delle ultime fatture, la presentazione al Consiglio Parrocchiale per gli Affari Economici (CPAE), la rendicontazione alla diocesi, etc. Ci sarà quindi un periodo in cui sarà necessario operare contemporaneamente in due esercizi. Per avere un saldo reale dei conti patrimoniali (es cassa, banca, crediti, debiti, etc.) in questo periodo, è necessario selezionare questa opzione. Quando sarà eseguita la Chiusura dell'esercizio, i saldi del patrimonio, saranno effettivamente riportati nel nuovo anno e tale opzione non sarà più disponibile.

**Tutti i sottoconti:** Stampa l'estratto conto di tutti i sottoconti. Tipicamente viene usata a fine anno per stampare (anche su file … non necessariamente su carta), tutti i movimenti di tutti i sottoconti ai fini dell'archiviazione.

**Sottoconto:** Consente di stampare:

- i movimenti di uno specifico sottoconto, se si indicano codice gruppo, conto e sottoconto
- i movimenti di tutti i sottoconti appartenenti ad un determinato gruppo+conto, se si indicano codice gruppo e conto
- i movimenti di tutti i sottoconti appartenenti ad un determinato gruppo, se si indica solo il codice gruppo

**Gruppo di sottoconti:** Se periodicamente si chiede l'estratto conto di più sottoconti appartenenti a gruppi e conti diversi, si può creare un gruppo che li riunisca (in Tabelle-Raggr.sottoconti) in modo che scegliendo il gruppo, escano tutti gli estratti conto, senza doverli richiedere uno ad uno **Stampa le contropartite:** Ogni registrazione di prima nota che coinvolge il sottoconto di cui si chiede l'estratto, ha anche un sottoconto di contropartita di segno opposto che può essere utile stampare. Ad esempio nel caso di estratto conto della Cassa, la contropartita indica i motivi che hanno determinato l'entrata o l'uscita di cassa (Offerte Battesimi, piuttosto che Energia elettrica o Spese varie)

**Stampa saldi progressivi:** stampa il totale progressivo delle righe dell'estratto conto. Può essere utile per quei sottoconti molto movimentati durante il giorno (generalmente la cassa) di cui si vuol vedere l'andamento giorno per giorno.

Queste ultime due opzioni sono alternative, non possono essere selezionate contemporaneamente.

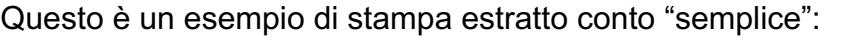

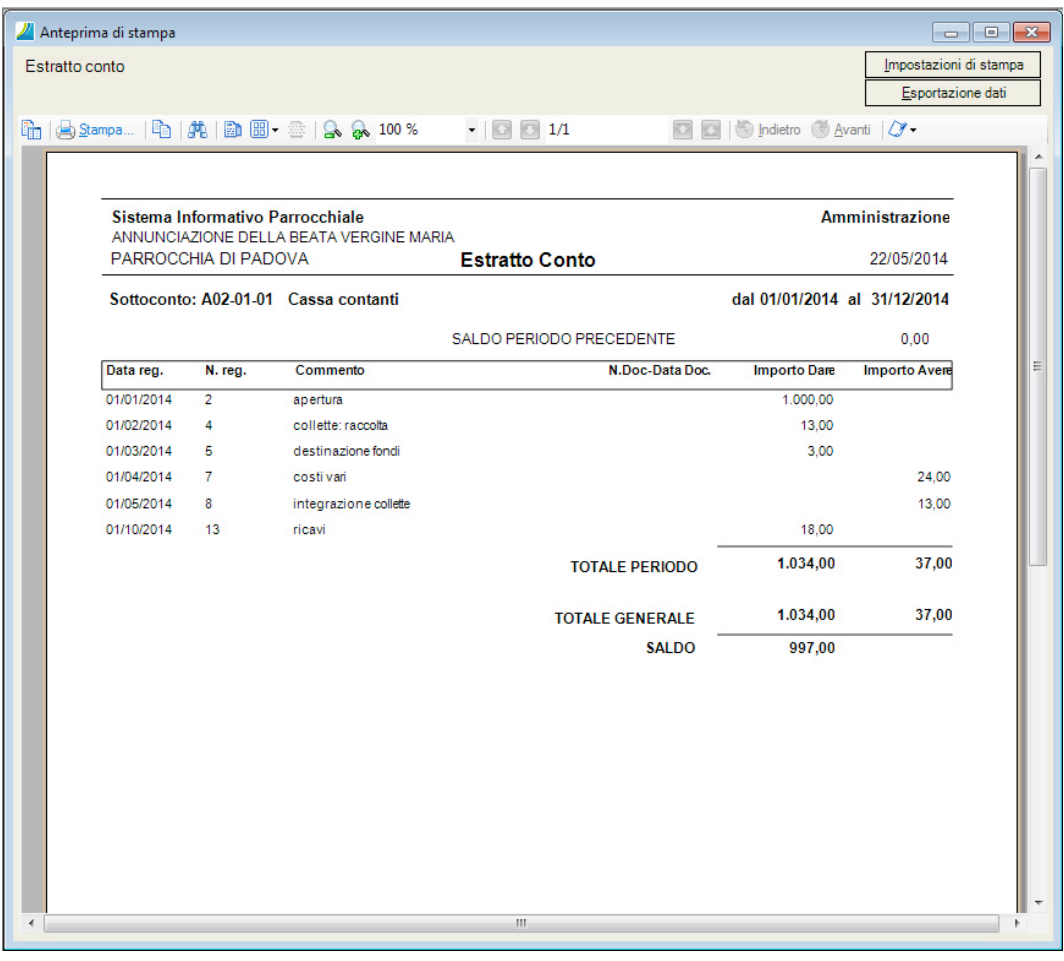

Se si chiede la stampa delle "Contropartite", il risultato cambia in questo modo:

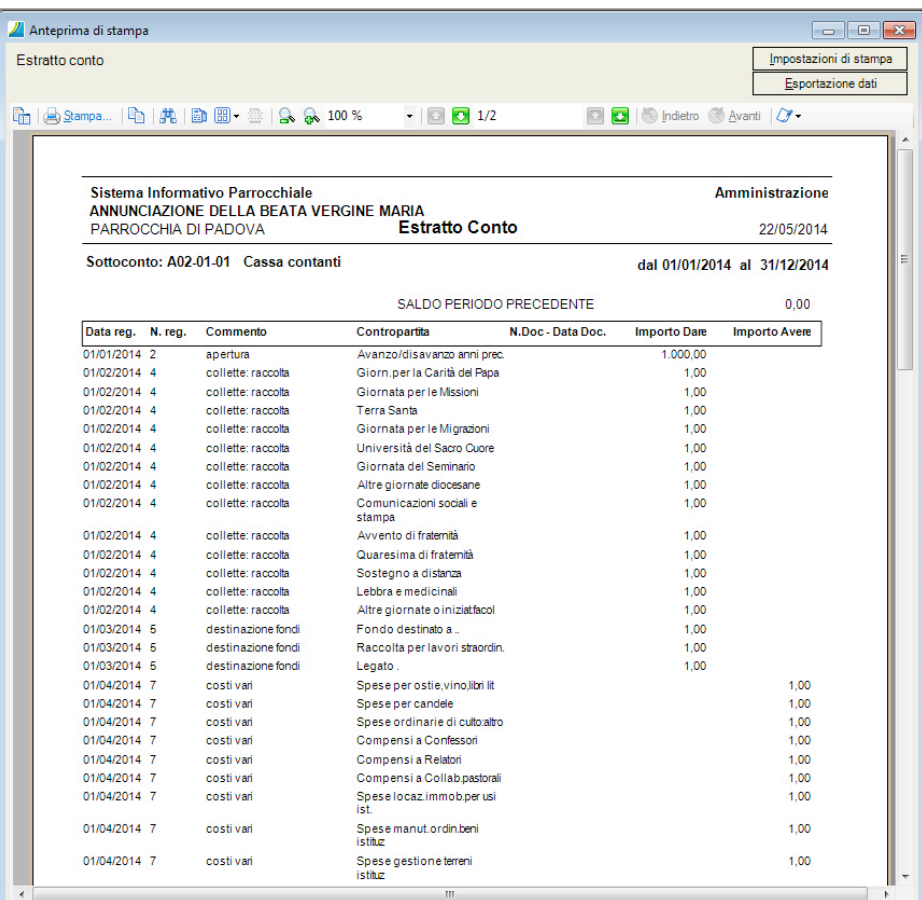

Se invece si vogliono vedere i "Saldi progressivi", la stampa assume questa forma:

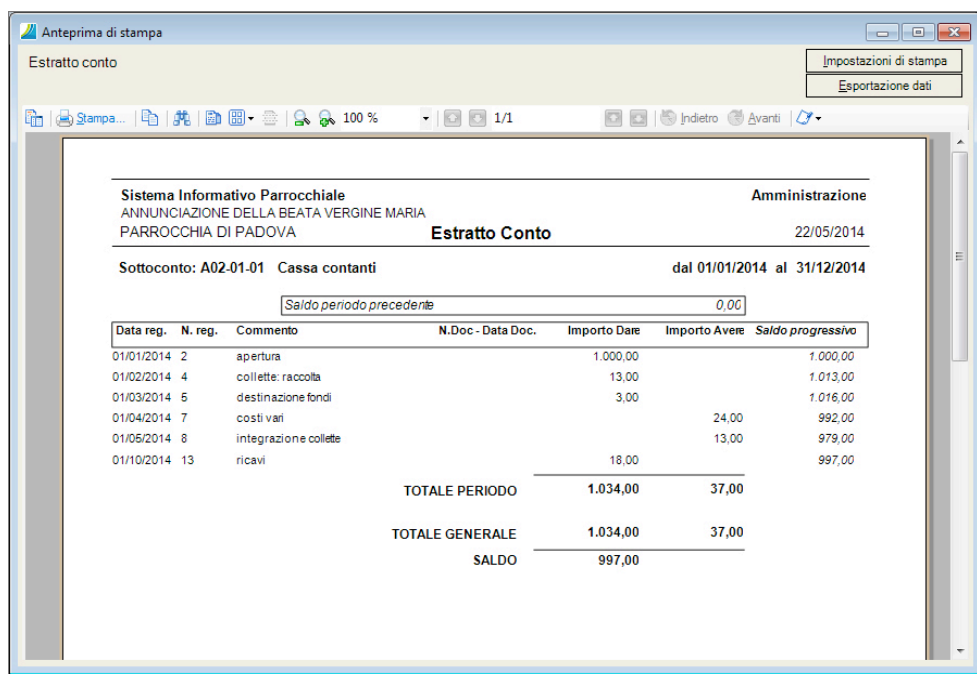

# *Stampa del bilancio*

Il bilancio è il documento fondamentale nel quale vengono esposte le informazioni relative:

- al patrimonio della parrocchia e alle sue variazioni avvenute in un determinato esercizio;
- al risultato economico conseguito nell'esercizio stesso;
- ai componenti positivi e negativi di reddito (Ricavi e Costi) che hanno determinato il risultato.

Generalmente viene accompagnato da una nota integrativa esplicativa dei dati più significativi.

Il bilancio è quindi uno strumento informativo di dati patrimoniali, finanziari ed economici della parrocchia, classificati in base al piano dei conti, ed è uno strumento indispensabile ai fini della programmazione futura e del controllo delle spese.

## **Composizione del bilancio:**

- *1. Stato Patrimoniale*
- *2. Conto economico o Profitti e Perdite*
- *3. Note esplicative*

Nello Stato Patrimoniale vengono riportati tutti i sottoconti delle Attività e delle Passività movimentati nell'esercizio, con i relativi saldi.

Nel Profitti e Perdite vengono riportati tutti i sottoconti di Costo e di Ricavo movimentati nell'esercizio, con i relativi saldi.

La differenza tra Attività e Passività coincide con la differenza tra Ricavi e Costi e costituisce il Risultato d'esercizio.

## **Scopo del bilancio:**

*Fornire un'attendibile e periodica conoscenza del risultato economico dell'esercizio e del patrimonio della parrocchia*

Per raggiungere tale scopo, devono essere rispettati alcuni principi contabili:

- **Competenza**: l'effetto delle operazioni deve essere rilevato contabilmente e attribuito all'esercizio al quale tali eventi si riferiscono e non a quello in cui si concretizzano i movimenti numerari (incassi e pagamenti); la parrocchia che generalmente non ha obblighi fiscali, può talvolta venir meno a tale principio, sostituendolo con il principio di cassa, purché ciò non alteri la corretta interpretazione del bilancio.
	- o E' accettabile, ad esempio, che la bolletta relativa al consumo di energia elettrica dell'ultimo bimestre venga registrata al momento del pagamento nell'esercizio successivo, in virtù del fatto che comunque il costo a bilancio riguarderà 12 mesi (da novembre a ottobre invece che da gennaio a dicembre).
	- o E' accettabile che una fattura venga registrata al momento del pagamento, senza passare per il conto dei debiti verso fornitori, ma rilevando solo il costo e l'uscita monetaria, se non ci sono più scadenze relative allo stesso documento, magari a cavallo dell'esercizio.
	- o Non è corretto imputare tutto il costo sostenuto per l'acquisto di un bene strumentale (attrezzature, automezzi, etc.) ad un unico esercizio, dato che il bene darà la sua utilità per più esercizi; in questo caso è necessario ricorrere alla registrazione delle quote di ammortamento affinché il bilancio rappresenti correttamente il reddito d'esercizio ed il patrimonio effettivo della parrocchia.

Le "deroghe" a cui si è appena accennato, non impediscono a chi desidera tenere una contabilità veramente per competenza, di ricorrere alle scritture di assestamento per giungere ad un bilancio perfettamente rispondente al principio della competenza (ratei, risconti, fatture da ricevere, fondi rischi, etc.)

- **Periodicità**: tutti i movimenti si devono riferire ad un determinato periodo amministrativo, detto esercizio (generalmente l'anno solare);
- **Comprensibilità**: ci deve essere una netta suddivisione tra componenti di reddito (Ricavi e Costi) e componenti del patrimonio (Attività e Passività); all'interno dei componenti del reddito devono essere distinti quelli derivanti dalla "gestione tipica" (es.: pastorale....) da quelli "straordinari" (es.: attività commerciali ....). Proprio per questo motivo il piano dei conti suddivide chiaramente quanto si riferisce alla gestione istituzionale da quanto proveniente dalle attività non istituzionali
- **Comparabilità**: per poter fare un'analisi globale, quindi non di un solo esercizio, e magari di più parrocchie, i dati devono essere tra loro confrontabili. Ancora una volta risulta determinante l'utilizzo di un piano dei conti condiviso a livello diocesano.

# **Sipa.Net: Stampa Bilancio**

Nella sezione Amministrazione, è possibile scegliere il menu "Stampe contabili" e da questo, l'opzione "Stampa bilancio", per vedere in ogni momento il risultato d'esercizio raggiunto fino ad una determinata data.

Il bilancio non è altro che l'elenco dei sottoconti che sono stati movimentati nell'esercizio con i relativi saldi determinati in base alle registrazioni di prima nota inserite.

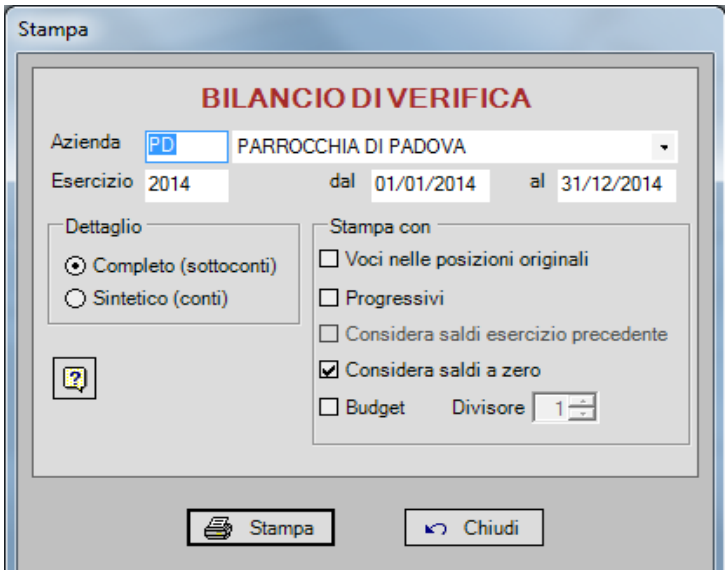

Questa la finestra dove impostare i parametri di stampa:

Vediamo nel dettaglio cosa significano i dati che si possono inserire:

**Azienda:** Si deve indicare il codice o la descrizione dell'azienda di riferimento.

**Esercizio**: E' l'anno contabile di riferimento.

**Data: dal … al** Serve per delimitare il periodo di cui si vuole il bilancio. Deve trattarsi di un intervallo di date all'interno di uno stesso esercizio.

**Completo:** Stampa tutti i sottoconti movimenti con il loro saldo.

**Sintetico:** Stampa tutti i conti movimenti con il loro saldo.

**Voci nelle posizioni originali:** Ogni sottoconto appartiene ad un gruppo e da esso eredita un indicatore di bilancio. L'indicatore di bilancio (Attività, Passività, Costi, Ricavo) determina in quale sezione di bilancio deve finire quel sottoconto. Può capitare, ad esempio, che una banca, definita come Attività, diventi negativa, per cui, a tutti gli effetti è una Passività. In questo caso ci possono essere 2 modalità per rappresentare i dati:

- *Selezionando "Voci nelle posizioni originali"*, ovvero il sottoconto viene sempre stampato nella sezione indicata nella Tabella Gruppi, semmai con importo negativo; nel caso specifico la banca definita in un gruppo di Attività, che diventa negativa, sarà rappresentata nelle Attività ma con segno negativo.
- *Senza selezionare "Voci nelle posizioni originali"*, ovvero il saldo del sottoconto determina la sezione di appartenenza; nel caso specifico la banca con gruppo Attività che diventa negativa, sarà rappresentata nelle Passività con segno positivo.

**Progressivi:** Oltre al saldo del sottoconto, riporta anche il totale Dare e il totale Avere. Può essere utile nei casi in cui il saldo è 0 ma il sottoconto è stato movimentato; è il caso, ad esempio delle raccolte per le missioni o per il seminario, che nel momento in cui viene versato quanto è stato raccolto, in bilancio si vede il saldo 0, ma i progressivi riportano la somma raccolta e versata.

**Considera saldi esercizio precedente:** Qualora l'esercizio precedente fosse ancora aperto, in attesa del riporto dei saldi di apertura, selezionando questa voce, nel bilancio vengono considerati i saldi patrimoniali dell'anno precedente. L'opzione non è disponibile quando l'esercizio precedente risulta chiuso.

**Considera saldi a zero:** Selezionando questa opzione vengono stampati anche i sottoconti movimentati i cui saldi sono a zero (ad esempio le collette, nel caso in cui tutto quanto raccolto è stato versato all'ente di competenza).

**Budget e Divisore:** Consente di stampare accanto al saldo reale dei sottoconti, l'importo di spesa previsto durante la definizione del Budget (bilancio di previsione). Questi dati devono essere stati precedentemente inseriti da Tabelle – Aziende.

# **Caratteri speciali per impostare una ricerca**

Nello schema riassuntivo qui sotto riportato, si schematizzano i criteri di ricerca più usuali che si possono utilizzare per ricercare un soggetto (persona, famiglia, ente, ecc.). I criteri si distinguono per le seguenti tipologie di dati:

- ALFANUMERICO
- NUMERICO
- DATA

# **ALFANUMERICO**

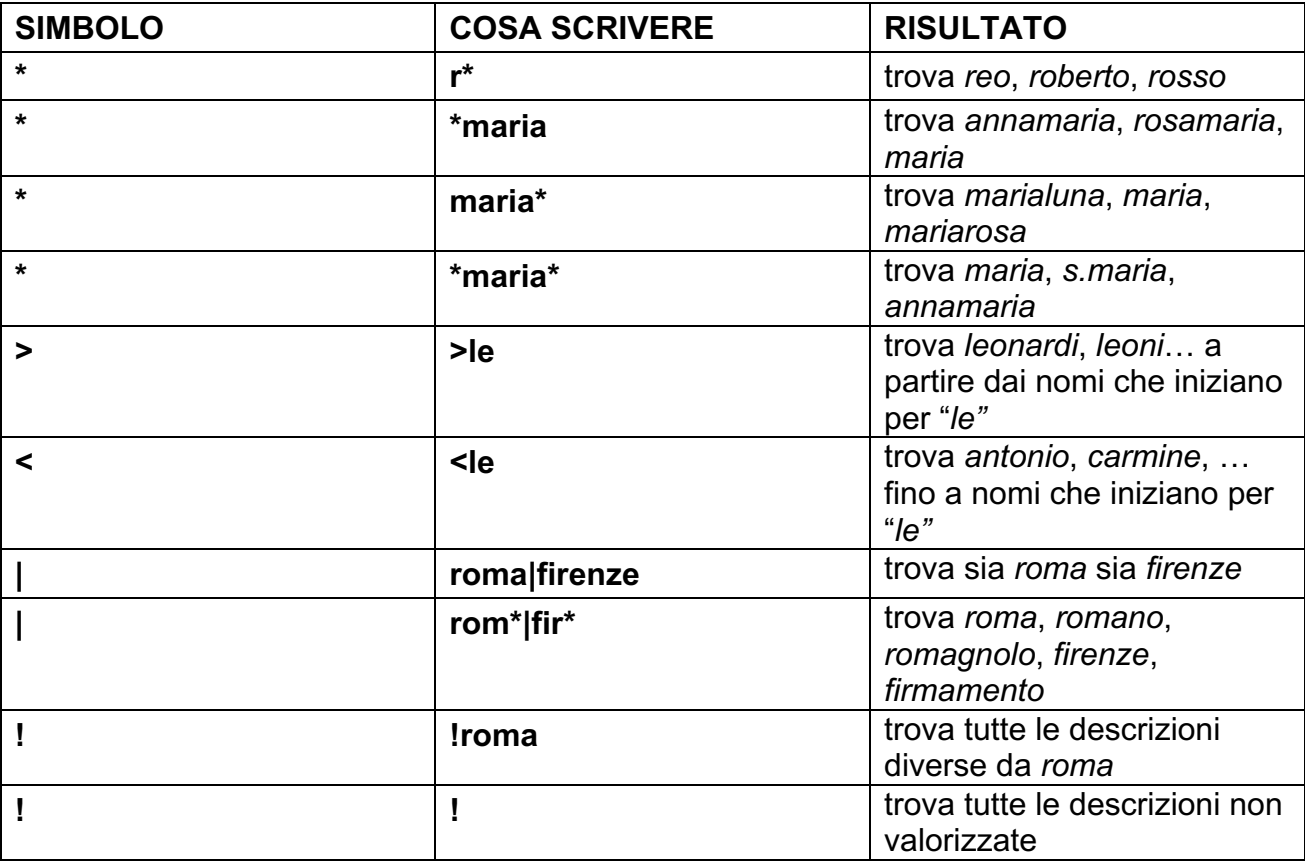

## **NUMERICO**

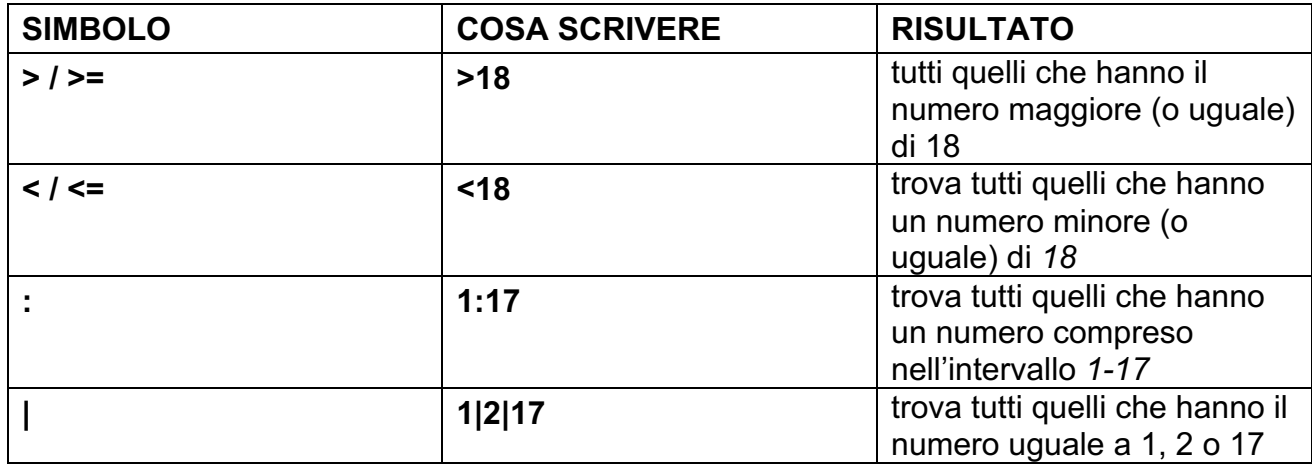

# **DATA**

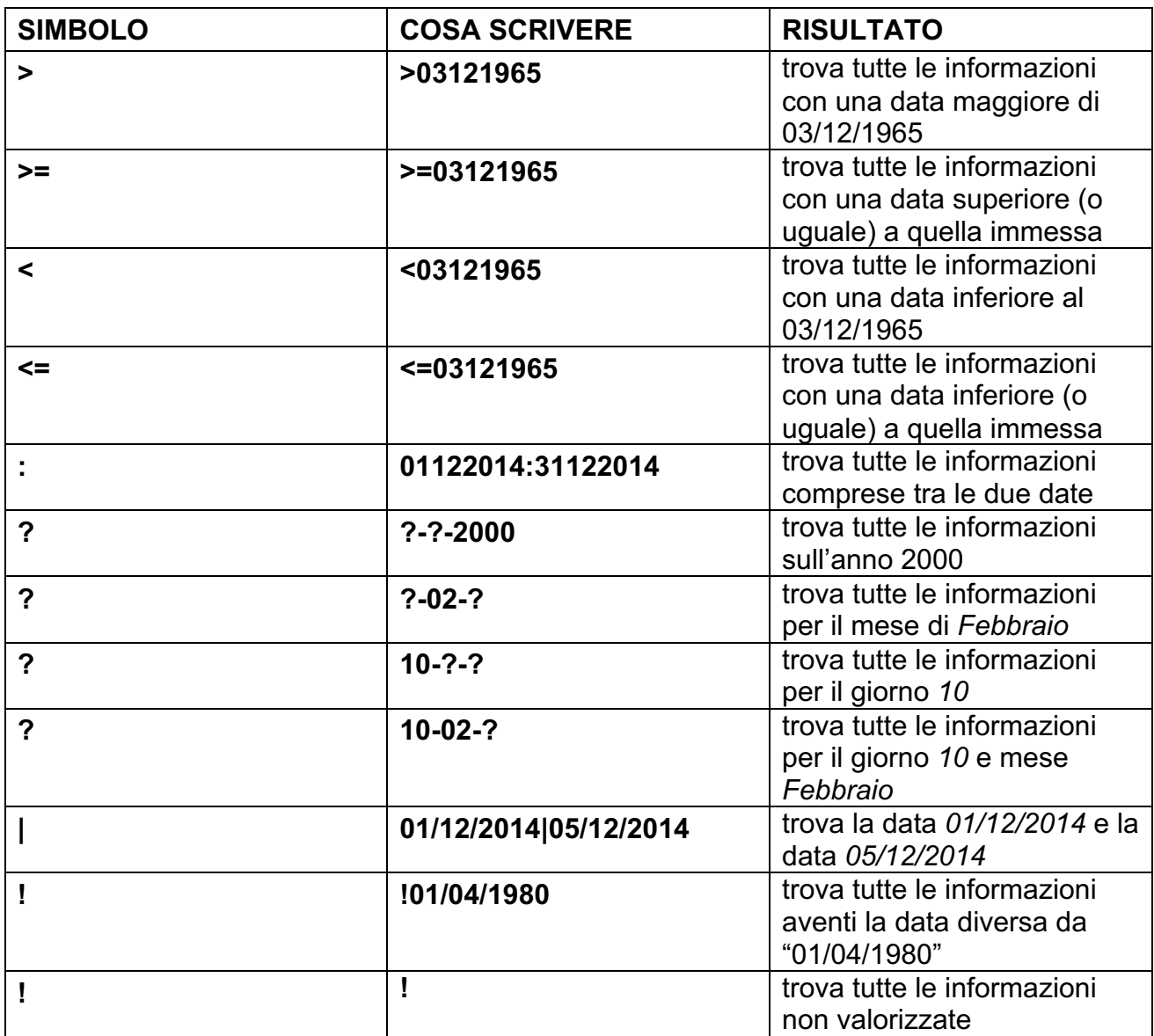

# **PIANO DEI CONTI PERSONALIZZATO DIOCESI DI CREMA**

# *Attività*

# **A01 IMMOBILIZZAZIONI**

- 01 Terreni per uso istituzionale
	- *Terreni per uso istituzionale*
	- *Aree fabbricab.per uso istituz*
- Terreni per usi diversi
	- *Terreni per usi diversi*
	- *Aree fabbricab.per usi diversi*
- Fabbricati per uso istituzion. *Fabbricati per uso istituzion.*
- Fabbricati per usi diversi *Fabbricati per usi diversi*
- Mobili e attrezzature
	- *Mobili*
	- *Attrezzature*
- Automezzi
	- *Automezzi*
- Immobilizzazioni in corso
	- *Spese ristrut/restauro capital*
	- *Spese costruz.nuovi fabbricati*

# Oneri pluriennali

- *Man.ord.da ripart.beni ist.*
- *Man.ord.da ripart.beni NON ist*
- *Manut. straordinaria da ripart*

# **A02 CASSA**

- Cassa
	- *Cassa contanti*

# **A03 DEPOSITI**

- Depositi presso banche
	- *C/c n .. Banca ...*
	- *C/c n .. Banca ...*
	- *C/c n .. Banca ...*
	- *C/c n .. Banca ...*
	- *C/c n .. Banca ...*
- Altri depositi
	- *C/c postale n ..*

# **A04 INVESTIMENTI**

- Titoli di Stato
	- *B.O.T.*
	- *C.C.T.*
	- *B.P.T.*
	- *Altri titoli di Stato*
- Obbligazioni
	- *Obbligazioni*
- Fondi investimento *Fondi investimento*
- Investimenti vari
	- *Altri investimenti*

# **A05 CREDITI E FINANZIAMENTI**

- 01 Cred.verso Enti Ecclesiastici
	- *Cred.v/diocesi:contrib,prestit*
	- *Cred.v/enti ecclesiastici*
	- *Cred.v/enti per affitti*
- 02 Cred.verso altri enti
	- *Credito verso altri enti*
- Cred.verso erario e enti prev.
	- *Cred.verso Erario ed enti prev*
- 04 Cred.verso privati
	- *Credito verso persone fisiche*
	- *Credito verso affittuari*

#### Cred.per finanziam.att.comm.li

- *Cred.per finanz.scuola materna*
- *Cred.per finanz.bar*
- *Cred.per finanz.cinema*
- *Cred.per finanz.casa di riposo*
- *Cred.per finanz.attiv.comm.li*

# *Passività*

#### **CAP CAPITALE**

- Capitale netto
	- *Avanzo/disavanzo anni prec.*
- Risultato d'esercizio
	- *Avanzo d'esercizio*
	- *Disavanzo d'esercizio*

#### **P01 FONDI A DESTINAZIONE SPECIFICA**

- Fondi a destinazione specifica
	- *Fondo destinato a ..*
	- *Raccolta per lavori straordin.*
- Legati/ered.per finalità spec. *Legato*

# **P02 DEBITI**

- Deb.v/ist.cred.(mutui-finanz.)
	- *Mutuo N. .. presso ...*
	- *Deb.v/banche tramite FSE n .*
- Deb.v/enti ecclesiastici *Deb.v/ ente ...*
- Deb.v/fondo di comunione(FSE) *Deb.v/fondo di comunione(FSE)*
- Deb.v/priv.per prest.infruttif *Deb.v/ Sig ...*
- Deb.v/Erario e enti previd. *Deb.v/Erario ed enti previdenz*

#### Deb.v/fornitori beni e servizi

- *Deb.v/fornitori*
- *Deb.v/fornitore A*
- *Deb.v/fornitore B*
- *Deb.v/fornitore C*
- Deb.per fondo TFR dipendenti *Fondo T.F.R. dipendenti*
	-
- Fondo amm.to(dimin.val.immob.)
	- *Fondo ammortamento fabbricati*
	- *Fondo ammort.mobili e attrezz.*
	- *Fondo ammortamento automezzi*
- Messe da celebrare
	- *Messe da celebrare*

# **RAC RACCOLTE**

- Collette Universali Imperate
	- *Giorn.per la Carità del Papa*
	- *Giornata per le Missioni*
	- *Terra Santa*
- Collette Nazionali Imperate
	- *Giornata per le Migrazioni*
	- *Università del Sacro Cuore*

# Collette Diocesane Imperate

- *Giornata del Seminario*
- *Altre giornate diocesane*
- Collette facoltative
	- *Comunicazioni sociali e stampa*
	- *Avvento di fraternità*
	- *Quaresima di fraternità*
	- *Sostegno a distanza*
	- *Lebbra e medicinali*
	- *Altre giornate o iniziat.facol*

# *Costi*

## **C01 SPESE PER ATTIVITA' ISTITUZION**

- Spese ordinarie di culto
	- *Spese per ostie,vino,libri lit*
	- *Spese per candele*
	- *Spese ordinarie di culto:altro*

#### Compensi a Collaboratori/Altro

- *Compensi a Confessori*
- *Compensi a Relatori*
- *Compensi a Collab.pastorali*
- *Riten.e oneri prev. profess.*

#### Spese locaz.immob.per usi ist.

*Spese locaz.immob.per usi ist.*

#### Spese manut.ordin.beni istituz

- *Spese manut.ordin.beni istituz*
- *Spese gestione terreni istituz*

#### Spese per attività istituzion.

- *Spese per att.ist.:catechesi*
- *Spese per att.ist:campi scuola*
- *Spese per att.istituz.varie*
- *Spese attiv.Centro parr: Grest*
- *Spese attiv.Centro parr: Varie*

#### Spese per Bollettino e riviste

- *Spese per Bollettino parrocch.*
- *Spese per riviste*

#### Spese per sagra e feste

- *Spese per sagra*
- *Spese per festa A*
- *Spese per festa B*
- *Spese per festa C*

#### Contributo diocesano

*Contributo annuale diocesano*

#### Erogaz.per attiv.carit.parroc.

*Erogaz.per attiv.carit.parroc.*

- Erogaz.per att. mission.parroc *Erogaz.per att. mission.parroc*
- Spese per attiv.Unità Pastor. *Spese per attiv.Unità Pastor.*
- Uscite S. Messe
	- *Messe per le anime*

# **C02 INTEGRAZIONE RACCOLTE**

- Collette Universali Imperate
	- *Integraz.Giorn.Carità del Papa*
	- *Integraz.Giornata per Missioni*
	- *Integraz.Terra Santa*
- Collette Nazionali Imperate
	- *Integraz.Giorn.per Migrazioni*
	- *Integraz.Univers. Sacro Cuore*
- Collette Diocesane Imperate
	- *Integraz.Giornata Seminario*
	- *Integraz.Altre giornate dioces*
- Collette facoltative
	- *Integraz.Comunicazioni sociali*
	- *Integraz.Avvento di fraternità*
	- *Integraz.Quaresima di fratern.*
	- *Integraz.Sostegno a distanza*
	- *Integraz.Lebbra e Medicinali*
	- *Integraz.Altre giornate facol.*

# **C03 SPESE PER IL PERSONALE**

- Remunerazione Parroco
	- *Remunerazione Parroco*
- Remunerazione Vicari Parrocc.
	- *Remunerazione Vicari Parrocch.*

# Retribuzione Dipendenti

- *Retribuzione sacrista*
- *Retribuzione dipendenti*
- Riten.fisc.e oneri prev.dipend *Ritenute fisc.e oneri prev.dip*
- Accantonamento TFR dipendenti *Accantonamento TFR dipendenti*
- Rimborsi spese *Rimborsi spese*

# **C04 COSTI GEST.BENI E ATT.NON IST.**

- Spese manut.ord.imm.NON istit.
	- *Spese manut.ord.imm.NON istit.*
	- *Spese condomin.imm.NON isituz.*
	- *Spese riparaz.imm.NON istituz.*
	- *Spese gestione terreni NON ist*
- Assicuraz.immobili NON istituz
	- *Assicuraz.immobili NON istituz*
- Altre sp.imm.NON ist. *Altre sp.immobili NON istituz.*
- Copertura perdite att.comm.li
	- *Copertura perdite scuola mater*
	- *Copertura perdite bar*
	- *Copertura perdite cinema*
	- *Copertura perdite casa riposo*
	- *Copertura perdite altre attiv.*

#### **C05 SPESE GENERALI E AMMINISTRATIV**

- 01 Spese per energia elettrica
	- *Energia elettrica chiesa*
	- *Energia elettrica casa canonic*
	- *Energia elettrica ...*

#### Spese per riscaldamento

- *Riscaldamento chiesa*
- *Riscaldamento casa canonica*
- *Riscaldamento ...*

#### Spese telefoniche

*Telefono casa canonica*

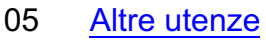

*Altre utenze*

#### Spese ufficio,cancelleria

- *Spese ufficio varie*
- *Spese cancelleria*
- *Materiali di consumo*
- *Noleggio attrezzature*
- *Acquisto attrezzature*

# Compensi a terzi

- *Compensi a professionisti*
- *Compensi a collaboratori*
- *Compensi occasionali*
- *Riten.fisc.e oneri prev.profes*
- *Riten.fisc.e oneri prev.collab*

## Spese per assicurazioni

- *Assicurazione diocesana*
- *Assicurazione R.C.Terzi*
- *Assicurazione R.C.O*
- *Assicurazione Infortuni*
- *Assicurazione Incendio e Furto*
- *Assicurazioni varie*

#### Altre spese generali

- *Spese per pulizie:mater,serviz*
- *Altre spese generali*

#### Quota amm.to (dim.valore imm.)

- *Ammortam. annuo fabbricati*
- *Ammortam. annuo mobili e attr.*
- *Ammortam. annuo automezzi*
- *Beni strumentali inf.2500 euro*

# **C06 ONERI TRIBUTARI IST. E NON IST**

- Imposte e tasse erariali
	- *IRES/IRAP*
- IMU
	- *IMU*
- Altre imposte
	- *Imposta di registro*
	- *Contributi consortili*
	- *Tassa asporto rifiuti*
	- *Imposte varie*

# **C07 ONERI FINANZIARI IST.E NON IST**

- 01 Interessi pass.scoperti bancar
	- *Int. pass.c/c n. ... Banca ...*
- Int.pass.su mutui/fin.autoriz. *Int.pass.mutuo n. .. Banca ...*
- 03 Spese c/c bancari e postali
	- *Spese su c/c bancari e postali*
	- *Spese bancarie varie*
- Perdite su titoli/investimenti
	- *Perdite su titoli/investimenti*

# **C08 SPESE STRAORD. IST E NON IST.**

- Manutenzioni straordinarie
	- *Manutenz.straord.eventi straor*
	- *Manutenz.straordin programmate*

# Contrib.versati in Diocesi

- *Contrib.su vendite (a Diocesi)*
- *Contrib.su eredità (a Diocesi)*
- *Altri Contr.vers.alla Diocesi*
- 03 Crediti inesigibili *Perdite su crediti*
- Altre Uscite straordinarie *Altre uscite straordinarie*

# *Ricavi*

# **R01 ENTRATE ORDINARIE ATTIV.ISTIT.**

- Colletta domenicale e feriale
	- *Colletta domenicale e feriale*
- Off.servizi religiosi e Sacram
	- *Offerte Battesimi*
	- *Offerte Prime Confessioni*
	- *Offerte Prime Comunioni*
	- *Offerte Cresime*
	- *Offerte Matrimoni*
	- *Offerte Funerali*
	- *Offerte per altri servizi rel.*

## Offerte in cassette e candele

- *Offerte in cassetta*
- *Offerte candele*

## Offerte per Benedizioni e bust

- *Offerte per Benedizioni*
- *Offerte per Buste famiglie ord*

## Contr.da Enti Priv.f.do perd.

- *Contrib.da Banche f.do perduto*
- *Contr.Fondaz.o altri f.do perd*
- *Contr.da Aziende f.do perduto*

## Contr.da Enti Pubbl.f.do perd. *Contr.da Enti Pubbl.f.do perd.*

# Contributi da Diocesi,Parr

- *Contributi da Diocesi*
- *Contributi da altre Parrocchie*
- Erogazioni liberali (DPR 917) *Erogazioni liberali (DPR 917)*

# Offerte per attività Pastorali

- *Offerte per Catechesi*
- *Offerte per campi scuola*
- *Offerte per altre att.Pastoral*
- *Offerte per Grest*
- *Offerte per Centro parrocchial*
- Offerte Bollettino e riviste
	- *Offerte per bollettino parroc.*
	- *Offerte per riviste*
## Entrate da sagra e feste

- *Entrate sagra*
- *Entrate festa A*
- *Entrate festa B*
- *Entrate festa C*
- Offerte per attiv.Caritat.parr *Offerte per attiv.Caritat.parr*
- Offerte per attività missionar *Offerte per attiv.mission.parr*
- Entr.e contr att.unità pastor. *Entr.e contr att.unità pastor.*
- Entrate S.Messe (Legati) *Entrate S.Messe (Legati)*
- Altre offerte *Altre offerte*

#### **R02 REND/RICAVI BENI E ATT.NON IST**

- Rendite terreni *Rendite Terreni*
- Rendite fabbricati (locazioni) *Rendite Fabbricati (locazioni)*
- Altri proventi immobiliari *Altri prov.immob.(plusvalenze)*
- Trasf.utili da attiv.comm.li
	- *Trasf.utili scuola a att.istit*
	- *Trasf.utili bar a att.istit*
	- *Trasf.utili cinema a att.istit*
	- *Trasf.utili c.riposo a att.ist*
	- *Trasferim.utili ad att.istituz*
- Altri proventi gestione immob.
	- *Proventi diversi gestione imm.*

## **R03 PROVENTI FINANZ. IST.E NON IST**

01 Interessi da conti corr.e dep.

- *Interessi attivi su conti corr*
- *Interessi attivi su depositi*
- 02 Interessi su titoli e investim *Interessi su titoli*
- Plusvalenze su titoli
	- *Plusvalenze su titoli*

#### **R04 ENTRATE STRAORD. IST.E NON IST**

- Entrate:donazioni,eredità,ecc.
	- *Entrate straord. da donazioni*
	- *Entrate straord. da eredità*
- Rifusioni e Rimborsi straordin
	- *Rimborso da assicurazioni*
	- *Rimborsi e rifusioni vari*

#### Altre entrate straordinarie

- *Contrib.pubbl,Banche e fondaz.*
- *Altre entrate straordinarie*
- Utilizzo fondi destinati
	- *Utilizzo fondi destinati*

## *Conti d'ordine*

#### **CR CONTI DI RIEPILOGO**

- Conti di riepilogo
	- *Profitti e perdite*
	- *Stato patrimoniale*

# **NOTE INTEGRATIVE AI SOTTOCONTI**

# *Attività*

## *A01 Immobilizzazioni*

La parrocchia utilizza direttamente i propri immobili e terreni per svolgere sia attività istituzionali che non istituzionali.

*L.n.222 del 20/05/1985, art.16*

*a) attività di religione o di culto quelle dirette all'esercizio del culto e alla cura delle anime, alla formazione del clero e dei religiosi, a scopi missionari, alla catechesi, all'educazione cristiana;*

*b*) attività diverse da quelle di religione o di culto quelle di assistenza e beneficenza, istruzione, educazione *e* cultura *e*, in ogni caso, le attività commerciali o a scopo di lucro.

Per approfondimenti e ulteriori precisazioni su questo tema, v.pag.51 de "LA GESTIONE E L'AMMINISTRAZIONE DELLA PARROCCHIA", EDB

## *A01-01 / 02 /03 / 04 Terreni e fabbricati per uso istituzionale e diversi*

In questi conti vengono pre-caricati i dati relativi agli immobili della parrocchia.

Viene inserito il valore catastale, determinato ai fini IMU, per fabbricati, terreni non edificabili e per quei beni di cui non abbiamo un valore di acquisto, in proprietà alla data del  $1/1/2014$ .

Per gli immobili acquisiti o costruiti dal 2014 in poi deve essere caricato il valore di acquisto o di costruzione inserendo anche i costi accessori.

Per i beni che non hanno un valore catastale (chiesa, campanile, ecc.) qualora venissero eseguiti dei lavori, creare il sottoconto relativo al bene e valorizzarlo con l'importo dei lavori capitalizzati.

Vengono inseriti anche gli immobili della Parrocchia che ospitano però attività diverse e che hanno una loro contabilità e bilancio a parte (scuola materna, cinema, case di riposo, ecc.).

Gli ammortamenti devono essere calcolati unicamente con riguardo agli immobili acquisiti o costruiti dal 2014.

Se c'è un piano di ammortamento in corso proseguirà regolarmente.

Le quote di ammortamento stabilite per la diminuzione annuale del valore degli immobili verranno calcolate come da **tabella** e registrate nell'esercizio sul conto C05.10 come da *esempio* 

Per gli immobili per i quali non viene calcolato l'ammortamento, ma possono presentare necessità future di interventi di manutenzione, è necessario provvedere ad un accantonamento ad un fondo a destinazione specifica (creando apposito sottoconto in passività P01.01) destinando allo scopo una quota dell'eventuale positivo risultato di esercizio.

## *A01-05 Mobili e attrezzature*

Accoglie i costi sostenuti per l'acquisto di mobili, macchine per l'ufficio, fotocopiatori, computer, ecc., **per importi che superano i 2500 €,** altrimenti vengono inseriti a costo. Il frazionamento in più esercizi dei costi sostenuti per l'acquisto di questi beni materiali avviene tramite l'imputazione di quote di ammortamento. Vedi registrazione di esempio

## *A01-06 Automezzi*

Accoglie i costi sostenuti per l'acquisto di automezzi. Come per il conto precedente, il frazionamento in più esercizi dei costi sostenuti per l'acquisto avviene tramite l'imputazione di quote di ammortamento. Vedi registrazione di esempio

## *A01-07 Immobilizzazioni in corso*

Riguardano i beni per i quali sono in corso interventi di ristrutturazione, restauro, o costruzione. Il passaggio da "*in corso*" a "*immobilizzazioni materiali"*, si basa sul criterio di effettiva funzionalità e inizio dell'utilizzo dell'immobile.

In questa voce vanno iscritte le spese sostenute per l'acquisizione del bene, o per la progettazione dell'intervento, o i versamenti a fornitori per acconti sui lavori. Vedi registrazione di esempio

#### *L.n.457 del 1978, art.31*

*c) interventi di restauro e di risanamento conservativo, rivolti a conservare l'organismo edilizio e ad assicurarne la funzionalità mediante un insieme sistematico di opere che, nel rispetto degli elementi tipologici, formali e strutturali dell'organismo stesso, ne consentano destinazioni d'uso con essi compatibili. Tali interventi comprendono il consolidamento, il ripristino e il rinnovo degli elementi costitutivi dell'edificio, l'inserimento degli elementi accessori e degli impianti richiesti dalle esigenze*  dell'uso, l'eliminazione degli elementi estranei all'organismo edilizio;

d) interventi di **ristrutturazione edilizia**, quelli rivolti a trasformare gli organismi edilizi mediante un *insieme sistemativo di opere che possono portare ad un organismo edilizio in tutto o in parte diverso dal precedente. Tali interventi comprendono il ripristino o la sostituzione di alcuni elementi costitutivi*  dell'edificio, la eliminazione, la modifica e l'inserimento di nuovi elementi ed impianti;

## *A01-08 Oneri pluriennali*

Vengono iscritte in questi conti le spese sostenute per la manutenzione ordinaria o straordinaria, che si decide di addebitare agli esercizi successivi con l'imputazione di quote di ammortamento ripartite in 5 anni. Vedi registrazione di esempio

#### *L.n.457 del 1978, art.31*

*a) interventi di manutenzione ordinaria, quelli che riguardano le opere di riparazione, rinnovamento e*  sostituzione delle finiture degli edifici e quelle necessarie ad integrare o mantenere in efficienza gli impianti *tecnologici esistenti;*

*b*) interventi di *manutenzione straordinaria*, le opere e le modifiche necessarie per rinnovare e sostituire parti anche strutturali degli edifici, nonché per realizzare ed integrare i servizi igienico-sanitari e tecnologici, sempre che non alterino i volumi e le superfici delle singole unità immobiliari e non comportino modifiche delle destinazioni di uso (22/c);

## *A02 Cassa*

Movimenti di cassa.

## *A03 Depositi*

Registrazioni relative ai conti correnti bancari o postali come da estratti conto.

## *A04 Investimenti*

In questi conti vengono iscritti i titoli di proprietà della parrocchia, come da estratto conto titoli. Vanno inoltre imputate le diverse tipologie di investimento alle voci a cui si riferiscono secondo la natura degli stessi al corrispondente valore di acquisto. Vedi registrazione di esempio

Non vanno qui indicati gli interessi e i dividendi percepiti nel corso dell'anno che saranno indicati alle voci di entrata R03-02, come da **registrazione di esempio.** 

Le plusvalenze sugli investimenti andranno registrate alla voce R03-03-01, mentre le minusvalenze alle voci C07-04-01, come da **registrazioni di esempio**.

## *A05 Crediti e finanziamenti*

## *A05-01 Crediti verso Enti Ecclesiastici*

In questi conti vengono iscritti i crediti verso la Curia o altri enti ecclesiastici. Nel conto A05-01-03 si registrano eventuali affitti non ancora percepiti da parte di enti ecclesiali.

## *A05-02 Crediti verso altri enti*

In questi conti si registrano invece i crediti verso altri enti – associazioni, altre **persone giuridiche** (banche, scuole, ecc.) - per contributi già concessi ma non ancora erogati.

## *A05-03 Crediti verso erario e enti previdenziali*

Eventuali crediti vantati verso l'erario o enti previdenziali vengono riportati in questo conto

## *A05-04 Crediti verso privati*

Nel conto A05-04-01 vengono inseriti i crediti nei confronti di **persone fisiche** (per prestiti fatti a titolo di sostegno e aiuto finanziario senza maturazione di interessi).

Nel conto A05-04-02 vengono riportati crediti nei confronti di affittuari, per canoni esigibili ma non ancora incassati o per spese di loro competenza anticipate dalla Parrocchia.

## *A05-05 Crediti per finanziamenti attività commerciali*

Qui si registrano i finanziamenti erogati ad attività della parrocchia che hanno attività commerciali (scuola materna, bar, cinema, casa di riposo, ecc.), che non necessariamente verranno restituiti.

# *Passività*

## *CAP Capitale*

## *CAP01 / 02 Capitale netto e risultato di esercizio*

In questo conto vengono iscritti i valori complessivi delle attività della parrocchia al netto delle passività per gli anni precedenti e per l'esercizio in corso.

## *P01 Fondi a destinazione specifica*

## *P01 / 02 Fondi e legati per finalità specifiche*

In questi fondi confluiscono: donazioni, raccolte, eredità, legati testamentari, ecc. che hanno finalità precisa come da indicazione del donatore. Vengono quindi registrate anche le uscite finalizzate a opere, progetti o attività di una certa rilevanza che rispettino le finalità delle varie donazioni. Per la rappresentazione contabile a conto economico vedi conto R04-04 Come da **registrazioni di esempio** 

## *P02 Debiti*

## *P02-01 Debiti v/istituti di credito*

I debiti verso gli Istituti di credito vengono registrati con un sotto-conto dedicato a ciascun mutuo. Viene registrata la quota capitale del debito in corso o l'intero debito nel caso di nuovo mutuo. Vedi registrazioni di esempio

#### *P02-02 Debiti v/enti ecclesiastici*

Vengono indicati i debiti verso enti ecclesiali o verso la diocesi per anticipazioni, tasse annuali, e altri importi che risultino non ancora versati entro il 31/12.

#### *P02-03 Debiti v/privati per prestiti infruttiferi*

Generalmente vengono indicati i debiti per prestiti infruttiferi concessi da privati, possibilmente con condizioni di rimborso e scadenza.

#### *P02-04 Debiti v/erario ed enti previdenziali*

Eventuali debiti verso l'erario o enti previdenziali vengono riportati in questo conto. Vedi registrazioni di esempio

#### *P02-05 Debiti v/fornitori per beni e servizi*

In questo conto vengono registrate le fatture relative a forniture di beni e servizi, comprese anche le prestazioni di professionisti (architetti, ragionieri, notai, ecc.) ed eventuali fatture di agenzie viaggi per pellegrinaggi o altre attività pastorali.

Attenzione: verificare se sono fatture da iscrivere a costo o nei relativi conti di immobilizzazioni *in corso A01-06* o ad *oneri pluriennali A01-08,* vedi **registrazioni di esempio.**

#### *P02-06 Debiti per fondo TFR dipendenti*

Questa voce comprende l'importo relativo al fondo trattamento di fine rapporto maturato dall'inizio del rapporto di lavoro nei confronti del personale dipendente, compresa la quota maturata nell'esercizio in corso. Questa quota viene registrata a costo sul conto C03-05-01 come da **registrazione di esempio.**

Tale fondo è relativo unicamente a personale assunto dalla parrocchia per la propria attività istituzionale. Infatti il TFR relativo ai dipendenti impiegati per lo svolgimento delle attività

commerciali della parrocchia (ad esempio gli insegnanti della scuola materna) deve essere incluso nel bilancio dell'attività stessa.

## *P02-07 Fondo ammortamento (diminuzione del valore immobiliare)*

In questo fondo vengono iscritte le quote di ammortamento relative al deprezzamento di un bene nel tempo, come da **registrazione di esempio**.

#### *P02-08 Sante Messe da celebrare*

In questa voce vanno indicate le offerte ricevute per la celebrazione di S.Messe, esclusa la quota trattenuta dal celebrante per la messa quotidiana.

Queste offerte devono essere destinate alla celebrazione di relative S.Messe versandole in curia o consegnandole ad altri sacerdoti.

## *RAC Raccolte*

Questi conti raccolgono gli importi relativi alle somme raccolte durante l'anno per le collette annuali e giornate diocesane con finalità specifiche. Vedi registrazioni di esempio

L'importo rilevato al 31/12 è riferito all'esercizio in corso e non ancora versato in Curia.

# *Costi*

## *C01 Spese per attività istituzionali*

#### *C01-01 Spese ordinarie di culto*

In questi conti vengono registrate le spese per ostie, vino, fiori, sussidi liturgici e candele.

#### *C01-02 Compensi a collaboratori e altri*

Vanno registrati i compensi e/o relativi rimborsi spese pagati per prestazioni rese nell'ambito dell'attività istituzionale da collaboratori (confessori, relatori, collaboratori per la pastorale, voucher per lavori occasionali, ecc.).

Non vengono registrati in questo conto eventuali compensi corrisposti a terzi che vengono invece riportati nel conto C05-07.

#### *C01-03 Spese per locazioni immobili per uso istituzionale*

Vanno indicate le eventuali spese di locazioni per immobili impiegati per uso istituzionale.

#### *C01-04 Spese di manutenzione ordinaria beni istituzionali*

In questi conti vengono registrate le spese sostenute per la **manutenzione ordinaria** di beni immobili, mobili, impianti, strumenti, adibiti all'attività istituzionale.

Le spese per la manutenzione straordinaria vengono registrate nei conti C08-01

Vengono inoltre registrate le quote di ammortamento da addebitare all'esercizio e relative al conto A01-08-01 Oneri pluriennali come da registrazioni di esempio

#### *C01-05 Spese per attività istituzionali*

Queste voci riportano le spese attinenti all'organizzazione di attività istituzionali.

*Attenzione* 1: qualora ci sia una contabilità distinta per alcune attività (per es. Centro Parrocchiale, cineforum, ecc.) i costi **non** confluiscono in questa voce ma solo il risultato.

*Attenzione* 2: qualora ci sia un'associazione (per esempio "Noi Associazione", ecc... ), che gestisce alcune attività del Centro Parrocchiale, i costi che confluiscono nel bilancio dell'associazione **non** vanno riportati nel bilancio parrocchiale ma nel bilancio proprio dell'Associazione.

#### *C01-06 Spese per bollettino e riviste*

La voce raccoglie le spese sostenute per il bollettino parrocchiale, notiziari, stampa di materiali vari, ecc. 

#### *C01-07 Spese per sagra e feste*

Il conto registra le spese relative alla sagra patronale e ad eventuali altre feste che vengono organizzate per finalità istituzionali.

#### *C01-08 Contributo diocesano*

Viene qui indicato il contributo annuale dovuto alla Curia per le spese generali,  $\epsilon$  0,30, moltiplicato per il numero di abitanti della parrocchia ( $\epsilon$  0,15 come contributo per abitante,  $\epsilon$  0,15 come contributo alle necessità della chiesa locale). Le voci possono essere registrate su due sottoconti divisi.

#### *C01-9 / 10 Erogazione per attività caritative e missionarie parrocchiali*

Questi conti riguardano le erogazioni per attività caritative e missionarie effettuate dalla parrocchia durante l'anno e non rientranti nelle giornate o raccolte promosse a livello diocesano o universale.

## *C01-11 Spese per attività dell'Unità Pastorale*

Confluiscono in questo conto eventuali spese dovute all'attività dell'Unità Pastorale, non riconducibili ai costi dell'attività istituzionale della parrocchia.

## *C01.12 Uscite S. Messe*

Si registrano in questo conto le offerte per le SS. Messe celebrate dai sacerdoti della parrocchia o consegnate ad altri per essere celebrate.

## *C02 Integrazione raccolte*

In questi conti vengono registrate eventuali **integrazioni** che la parrocchia decide di versare in più rispetto alle raccolte effettuate per le diverse collette, come da **registrazione di esempio.** 

## *C03 Spese per il personale*

## *C03-01 Remunerazione parroco*

Riguarda la remunerazione lorda corrisposta dalla parrocchia al parroco secondo l'attuale sistema di sostentamento del clero (quota capitaria moltiplicata per il numero di residenti).

## *C03-02 Remunerazione vicari parrocchiali/cappellani*

In questo conto viene registrata la remunerazione lorda corrisposta dalla parrocchia al vicario parrocchiale secondo l'attuale sistema di sostentamento del clero (quota capitaria moltiplicata per il numero di residenti). In genere il cappellano è remunerato con una quota fissa.

## *C03-03 Retribuzione dipendenti*

Viene indicata la retribuzione netta corrisposta al sacrista e ad altri dipendenti, le cui mansioni hanno stretta attinenza all'attività istituzionale e comunque a fronte di contratti di lavoro stipulati secondo le normative vigenti.

Le fatture di professionisti o contratti di collaborazione occasionali vengono registrate nel conto C01-02 o C05-07. Vedi registrazioni di esempio

## *C03-04 Ritenute fiscali e oneri previdenziali*

In questo conto vengono indicate le ritenute di legge, fiscali e previdenziali, relative alle retribuzioni dei dipendenti di cui alla voce precedente. Vedi registrazioni di esempio

## *C03-05 Accantonamento TFR dipendenti*

In questa voce si registra la quota del TFR maturata nell'esercizio - vedi il conto P02-06 e la **registrazione di esempio.**

## *C03-06 Rimborsi spese*

Vanno indicati tutti i rimborsi o spese occasionali e documentate, relativi a parroco, vicario parrocchiale e dipendenti che non rientrano nelle voci precedenti.

## *C04 Costi gestione beni e attività NON istituzionali*

## C04-01 / 02 / 03 Spese manutenzione ordinaria immobili NON istituzionali

In queste voci vengono riportate le spese sostenute per manutenzione e gestione di immobili o terreni che non sono istituzionali, insieme alle quote di ammortamento. Le spese per la manutenzione straordinaria vengono registrate nei conti C08-01

Vengono inoltre registrate le quote di ammortamento da addebitare all'esercizio e relative al conto *A01-08-02 Oneri pluriennali* per beni non istituzionali. Vedi registrazioni di esempio

## *C04-04 Copertura perdite attività commerciali*

In queste voci vengono invece riportati contributi dati dalla parrocchia per eventuali coperture di perdite delle attività commerciali (scuola materna, bar, cinema ...) qualora per tali attività venga tenuta una contabilità separata.

## *C05 Spese generali e amministrative*

Le utenze vengono registrate in sotto-conti diversi modificabili a piacere, uno per ogni contatore (chiesa, casa canonica, centro parrocchiale, ecc.) così da avere anche in seguito la possibilità di aggregare i dati, sempre che le attività servite da tali contatori non vengano gestite mediante una contabilità separata.

## *C05-06 Spese ufficio e cancelleria*

Vengono indicate le spese sostenute per l'acquisto di materiale per ufficio.

## *C05-07 Compensi a terzi*

Vengono qui indicati i compensi dovuti a professionisti, a fronte di regolare fattura, o a collaboratori a fronte di documentazione relativa, diversi da C01-02 per prestazioni rese al di fuori delle attività istituzionali della Parrocchia.

Attenzione: in questo conto non devono confluire costi dovuti a lavori afferenti a immobilizzazioni in corso che vanno invece registrati sul conto -  $A01-07$  – o ad *oneri pluriennali* -  $A01-08$  – come da registrazioni di esempio

#### *C05-08* **Spese per assicurazioni**

Le spese per le assicurazioni vengono registrate in questo conto.

## *C05-09 Spese generali*

In questi conti vengono registrate le spese per pulizie e materiali di servizio, se si vogliono tenere separate le spese dei vari ambienti si possono intestare diversi sottoconti.

#### *C05-10 Quote ammortamento*

Vengono iscritte in questo conto le quote di ammortamento annuali per la diminuzione del valore delle immobilizzazioni, tenendo conto che quelle di importo di valore inferiore  $a \in 2.500$  vengono registrate per il loro intero importo nell'apposito conto C05-10-04.

Le quote si riferiscono alle voci  $A01-03/04/05/06$  che saranno ammortizzate come da registrazione di esempio, in base ai coefficienti indicati nella pagina seguente.

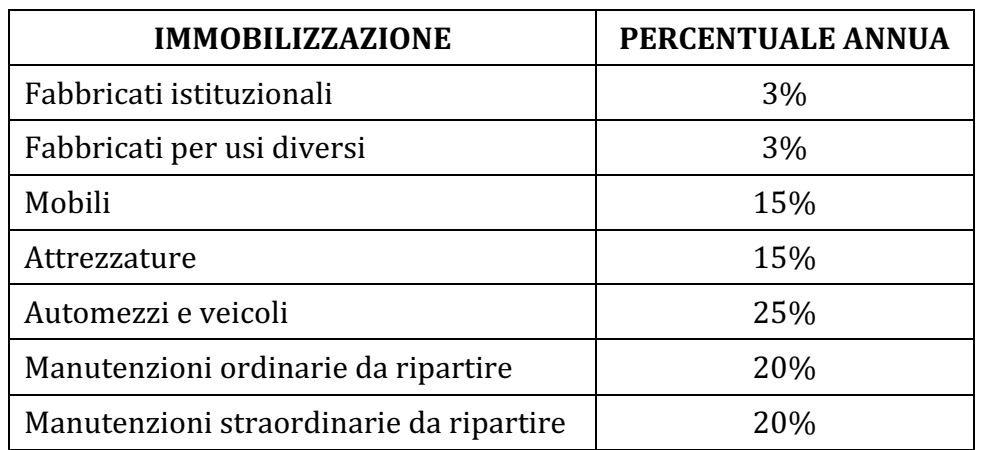

## *C06 Oneri tributari istituzionali e non istituzionali*

In queste voci vengono indicate tutte le imposte e tasse pagate dalla parrocchia, escluse quelle per le attività commerciali che rientrano nei relativi bilanci.

Registrazioni delle ritenute d'acconto: in C01-02-04 le ritenute fiscali e oneri prev. esposte in fatture di Professionisti, se si tratta di attività istituzionale; nei conti patrimoniali se dovute a lavori su immobili; in C05-07-02 se la prestazione non è riconducibile all'attività istituzionale.

## *C07 Oneri finanziari istituzionali e non istituzionali*

## *C07-01 Interessi passivi su scoperti bancari*

Indicare gli interessi passivi di conto corrente bancario applicati dalle banche, come rilevati dal riepilogo di liquidazione delle competenze bancarie.

## *C07-02 Interessi passivi su mutui/finanziamenti*

Vanno indicati gli interessi passivi su mutui e finanziamenti a medio/lungo termine contratti dalla parrocchia e pagati nel corso dell'anno. L'importo da indicare si riferisce unicamente alla quota "interessi" della rata del mutuo (come evidenziato nel piano di ammortamento); non va pertanto considerata la quota capitale, che va invece registrata a diminuzione del debito nel conto P02-01.

## *C07-03 Spese conti correnti bancari e postali*

Vengono registrate in questo conto il totale delle spese bancarie e postali, commissioni e altri oneri di natura finanziaria pagati nel corso dell'anno.

## *C07-04 perdite su titoli/investimenti*

In questo conto vengono iscritte eventuali perdite registrate nell'anno in occasione della vendita di titoli, corrispondente alla differenza tra il valore di acquisto e il prezzo di vendita dei titoli o investimenti come da **registrazione di esempio**.

## *C08 Spese straordinarie istituzionali e non istituzionali*

### *C08-01 Manutenzioni straordinarie*

Confluiscono in questi conti i costi sostenuti per la manutenzione straordinaria di beni istituzionali e non istituzionali.

Vengono inoltre registrate le quote di ammortamento da addebitare all'esercizio e relative al conto *A01-08-03 Oneri pluriennali (beni istituzionali e non istituzionali). Vedi registrazioni di esempio*

## *C08-02 Contributi versati in diocesi*

In questi conti si registrano i contributi versati in Curia rispondenti alle percentuali fissate dal Tassario diocesano (rif. Prot. 99/08) dell'importo complessivo di vendite o eredità, insieme ad altri eventuali contributi.

## C08-03 *Crediti* inesigibili

Per eventuali crediti (iscritti nei conti  $\Delta$ 05) e che nell'esercizio sono diventati inesigibili, occorre procedere allo stralcio del relativo importo caricando il costo come da **registrazione di esempio.** 

#### *C08-04 Altre uscite straordinarie*

In questo conto confluiscono altre uscite straordinarie che non rientrano nei conti precedenti.

# *Ricavi*

## *R01 Entrate ordinarie attività istituzionali*

Per attribuire correttamente le entrate ordinarie per attività istituzionale al sottoconto corretto, applichiamo questa sequenza di considerazioni:

- se la somma arriva da un titolare di reddito di impresa che vuole la ricevuta per usufruire delle detrazioni: usiamo R01-08
- se la somma arriva da un'azienda o da un ente privato: usiamo R01-05
- se la somma arriva da un ente pubblico (di solito c'è una delibera): usiamo R01-06
- tutto il resto (quindi persone non titolari di reddito d'impresa, ecc.) viene considerata offerta e usiamo R01-09

## *R01-01 Colletta domenicale e feriale*

Riguarda le offerte raccolte durante la celebrazione di SS. Messe domenicali e feriali, destinate a rimanere nella cassa parrocchiale, non vanno pertanto indicate le offerte che, sulla base delle norme canoniche, spettano al sacerdote celebrante o che devono essere versate all'Ordinario per le Messe binate.

## *R01-02 Offerte per servizi religiosi*

Riguardano le offerte ricevute per la celebrazione di specifici sacramenti e sacramentali, destinate a rimanere nella cassa parrocchiale.

Si considerano "sacramentali", tutte quelle azioni che non riguardano i Sacramenti, tipo la benedizione delle auto, le benedizioni alle persone e alle cose.

#### *R01-03 Offerte per cassette e candele*

In queste voci vengono registrate le offerte raccolte nelle cassette in chiesa che non hanno destinazione specifica, o per le candele.

#### *R01-04 Offerte per benedizioni e buste*

Riguarda le offerte raccolte in occasione della benedizione delle famiglie o altre occasioni durante l'anno, per le attività della parrocchia.

#### *R01-05 Contributi da Enti privati a fondo perduto*

In questa voce vengono registrati i contributi erogati da Enti privati (aziende, fondazioni bancarie, istituti di credito, associazioni, ecc.) per le attività della parrocchia; contributi che sono liberi e senza specifica destinazione.

Attenzione: in questo conto quindi non confluiscono le erogazioni che hanno una specifica finalità o eventuali contributi per immobilizzazioni in corso – vedi conto  $P01$  - come da **registrazioni di esempio.**

#### *R01-06 Contributi deliberati ed erogati da Enti pubblici a fondo perduto*

Anche in questa voce, come per il conto precedente, confluiscono i contributi erogati però da Enti Pubblici (Comuni, provincia, regione, ecc) per le attività della parrocchia, senza specifica destinazione. Attenzione: in questo conto quindi non confluiscono le erogazioni che hanno una specifica finalità o eventuali contributi per immobilizzazioni in corso – vedi conto *P01*. – come da **registrazioni di esempio.**

## *R01-07 Contributi da Diocesi, altre parrocchie*

In questa voce confluiscono contributi da parte della Diocesi o di altre parrocchie non legati ad un intervento specifico.

## *R01.08 Erogazioni liberali DPR 917*

In questa voce vanno registrate le offerte ricevute come "erogazioni liberali" effettuate da titolari di reddito d'impresa per le quali la parrocchia rilascia apposita ricevuta. Se l'offerta viene erogata per una destinazione specifica, utilizzare una voce del gruppo P01 Fondi a destinazione specifica. Si ricorda che nei fondi a destinazione specifica confluiscono le entrate finalizzate ad opere, progetti o attività di una certa rilevanza. Quindi potrebbe accadere che una parte delle Erogazioni liberali confluiscano nel gruppo P01. Vedi registrazioni di esempio.

## *R01-09 Offerte per attività pastorali*

In questa voce confluiscono le offerte erogate da privati ricevute per attività pastorali, catechesi, campi scuola, grest, e altre attività istituzionali comprese le attività del Centro Parrocchiale. Confluiscono anche le offerte senza destinazione specifica o per le quali non è stato previsto l'utilizzo di un apposito fondo a destinazione specifica nel gruppo P01. **Vedi registrazioni di esempio.** 

Le uscite relative vengono registrate nei conti *C01-05* 

## *R01-10 Offerte per bollettino e riviste*

Vengono registrate le offerte ricevute per il bollettino parrocchiale o le riviste.

## *R01-11 Entrate da sagra e feste*

In questo conto si registrano le entrate raccolte nel corso della sagra parrocchiale ed eventuali altre feste organizzate dalla parrocchia, al lordo dei costi che vanno invece registrati nei conti *C01-07*, non gestite nell'ambito di un'attività commerciale con contabilità separata.

## *R01-12 Offerte per attività caritative parrocchiali*

Si registrano le offerte ricevute per sostenere le attività caritative di iniziativa parrocchiale (ad esempio raccolte per la Caritas parrocchiale) ed altre iniziative di questa natura.

Attenzione: in questo conto non vanno registrate le offerte inerenti alle "giornate" o iniziative promosse a livello diocesano o universale che vanno invece inserite in dettaglio nelle voci di raccolta dei conti *RAC* 

## *R01-13 Offerte per attività missionarie*

Si registrano le offerte ricevute per sostenere progetti missionari proposti a livello parrocchiale (per esempio da missionari nativi delle propria comunità).

Attenzione: in questo conto **non** vanno registrate le offerte inerenti alle "giornate" o iniziative promosse a livello diocesano o universale che vanno invece inserite in dettaglio nelle voci di raccolta dei conti RAC

## *R01-14 Entrate e contributi per attività dell'unità pastorale*

Confluiscono in questo conto eventuali ricavi ascrivibili all'attività dell'Unità Pastorale, non riconducibili ai ricavi dell'attività istituzionale della parrocchia.

## *R01-15 Entrate per S.Messe da legati*

Si registrano le entrate per le Messe che vengono celebrate e che provengono da legati testamentari registrati nei relativi fondi - vedi conto *P01.02* 

## **R01-16 Altre offerte**

In questo conto confluiscono le offerte che hanno natura diversa dai conti precedenti.

## *R02 Rendite e ricavi da beni e attività non istituzionali*

## *R02.01 Rendite terreni*

Riguarda proventi incassati nell'anno per la concessione in uso non occasionale a titolo oneroso (ad esempio affitti) di terreni adibiti ad attività non istituzionali (associazioni sportive, conto terzi, ecc.)

### **R02-02** *Rendite fabbricati (locazione)*

Riguarda proventi incassati nell'anno per la concessione in uso non occasionale a titolo oneroso (ad esempio locazione) di fabbricati adibiti ad attività non istituzionali.

## *R02-03 Altri proventi immobiliari (plusvalenze)*

Vanno indicate le plusvalenze realizzate in occasione della vendita di immobili, corrispondenti alla differenza tra il prezzo di realizzo e il valore dell'immobile a bilancio (immobilizzazione al netto del relativo fondo), oneri e spese relative alla vendita vanno inserite in C04-03-01

## *R02-04 Trasferimento utili da attività commerciali*

In queste voci rientrano il trasferimento degli utili derivanti dalle attività commerciali destinati alle attività della parrocchia. Si tratta dei risultati della gestione di attività riconducibili direttamente alla parrocchia (scuola materna, bar, cinema, casa di riposo, centro parrocchiale, ecc.), gestita con una contabilità separata.

## *R02-05 Altri proventi da gestione immobiliare*

In questo conto si registrano altre entrate relative alla gestione di immobili (servitù, compensi per uso locali da parte di terzi, ad esempio l'uso delle sale parrocchiali per assemblee condominiali, feste, compleanni…)

## *R03 Proventi finanziari istituzionali e non istituzionali*

#### *R03-01 interessi da conti correnti e depositi*

Vengono indicati gli interessi attivi sui conti correnti bancari e postali, come rilevati dal riepilogo delle competenze riportate nei relativi estratti conto.

#### *R03-02 Interessi su titoli e investimenti*

Vanno indicati gli accrediti degli interessi netti su titoli e obbligazioni liquidati come da contabile inviata dalla Banca. Vedi registrazioni di esempio.

## *R02-03 Plusvalenze su titoli*

Vanno indicate le plusvalenze realizzate in occasione della vendita dei titoli, corrispondenti alla differenza tra il valore di realizzo o di rimborso e il valore di acquisto. Vedi registrazioni di esempio.

## *R04 Entrate straordinarie istituzionali e non istituzionali*

#### *R04-01 Entrate straordinarie, donazioni e eredità*

In questa voce confluiscono: contributi straordinari, eventuali donazioni ed eredità erogati per le attività della parrocchia, senza specifica destinazione.

Qualora il parroco ritenga che una certa entrata straordinaria sia di importo significativo, può creare una voce specifica del piano dei conti, intestata proprio al soggetto che eroga il contributo.

Attenzione: in questo conto quindi **non** confluiscono le erogazioni che hanno una specifica finalità o eventuali contributi per immobilizzazioni in corso - vedi conto *P01*.

## *R04-02 Rifusioni e rimborsi straordinari*

Si registrano i rimborsi assicurativi per sinistri, o altre rifusioni straordinarie.

#### *R04-03 Altre entrate straordinarie*

In questa voce confluiscono le altre entrate straordinarie che non rientrano nelle voci precedenti. Si tratta di eventi straordinari che non rientrano nelle voci R01-05 e 06 dove invece ci sono le entrate ricorrenti.

## *R04-04 Utilizzo fondi destinati*

In questa voce si registra la parte di offerte accantonate in un fondo a destinazione specifica (*P01*), da portare a conto economico in quanto effettivamente utilizzate per le finalità previste. Vedi **registrazioni di esempio.**

# **ESEMPI**

Questa sezione presenta l'esecuzione pratica di alcune registrazioni contabili in Partita doppia con il programma Sipa.Net utilizzando il piano dei conti definito dalla diocesi.

## **IMMOBILIZZAZIONI**

Il valore delle immobilizzazioni riportate a bilancio, si modifica:

- Quando vengono acquistati immobili, attrezzature, automezzi, etc
- Quando vengono venduti immobili, attrezzature, automezzi, etc
- Quando cambia il valore di un'immobile, ad esempio quando un terreno agricolo diventa area edificabile
- Quando vengono sostenute spese di manutenzione che aumentano il valore dell'immobile, allungandone la vita (ampliamento, ristrutturazione, restauro, interventi conservativi, etc.). Se questi lavori durano a lungo, tipicamente ci sarà un contratto di appalto che prevede più pagamenti; le spese saranno prima registrate nei sottoconti relativi alle **"Immobilizzazioni in corso"** (A01-07-01 Spese ristrut/restauro capital e A01-07-02 Spese costruz.nuovi fabbricati), per poi consolidarsi nell'immobile specifico al termine dei lavori (che di solito coincide con la fine dell'appalto, il collaudo e la dichiarazione di agibilità)

Il valore degli immobili, può essere precaricato attraverso l'Elaborazione "Caricamento Immobili". Tale caricamento va a buon fine solo se non sono già presenti delle registrazioni contabili che movimentano gli immobili e se i dati sono presenti negli archivi informatici.

L'aggiornamento dei dati successivamente al primo caricamento è compito del parroco, che dovrà mantenere i dati riportati in bilancio corrispondenti ai valori reali dei beni che ha in gestione.

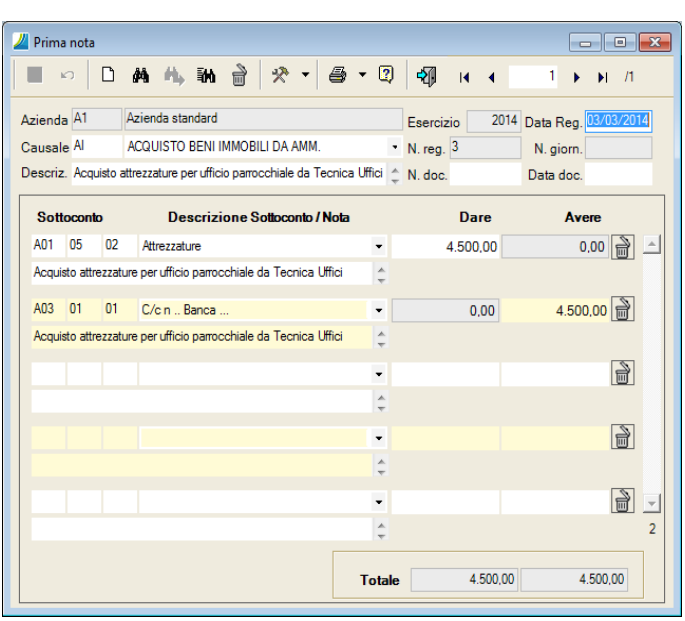

## **Acquisto di beni immobili da ammortizzare**

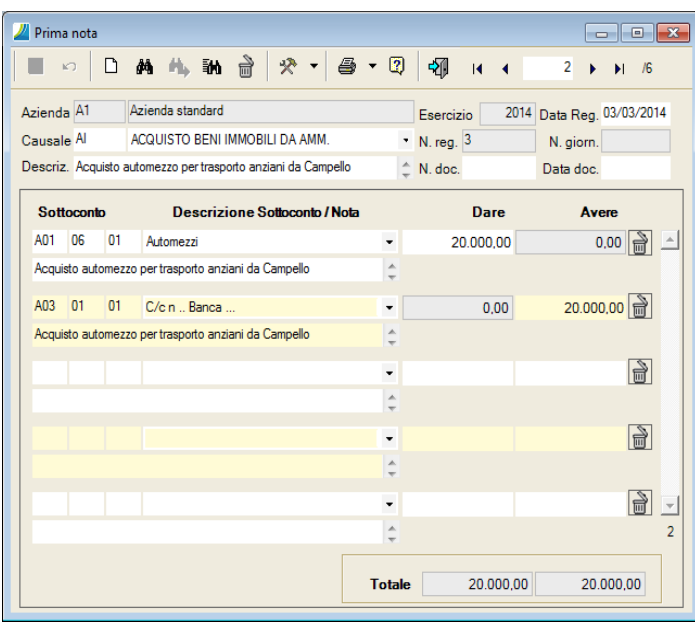

## **Rilevazione quota di ammortamento annuale beni pluriennali**

Ogni anno, per ogni bene che darà la sua utilità in più esercizi, deve essere determinata la quota di ammortamento, fino al raggiungimento del valore del bene stesso.

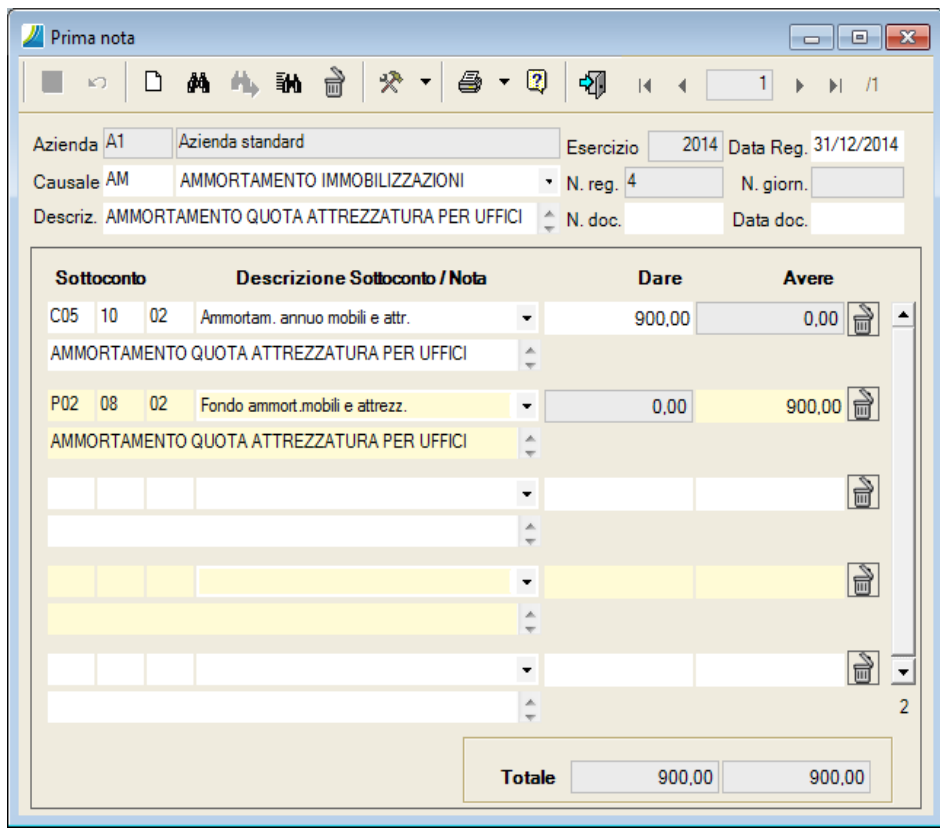

## **Registrazioni immobili già presenti al momento dell'introduzione di Sipa**

Al momento dell'adozione di Sipa, occorre introdurre i dati dei beni già presenti in parrocchia.

Il caricamento degli immobili con i relativi valori catastali, potrà avvenire tramite l'Elaborazione "Caricamento Immobili".

Tale procedura andrà a buon fine soltanto per i dati degli immobili che sono noti; in alternativa i dati dovranno essere inseriti o completati manualmente.

Il piano dei conti mette a disposizione dei sottoconti generici, quali "Fabbricati per uso istituzion", oppure "Fabbricati per usi diversi": il parroco può decidere se mantenere queste descrizioni, oppure se personalizzarle e intestare un sottoconto ad ogni immobile. Quest'ultima soluzione è senz'altro consigliabile nel caso ci siano più immobili, dove è utile vederli rappresentati singolarmente in fase di redazione del bilancio.

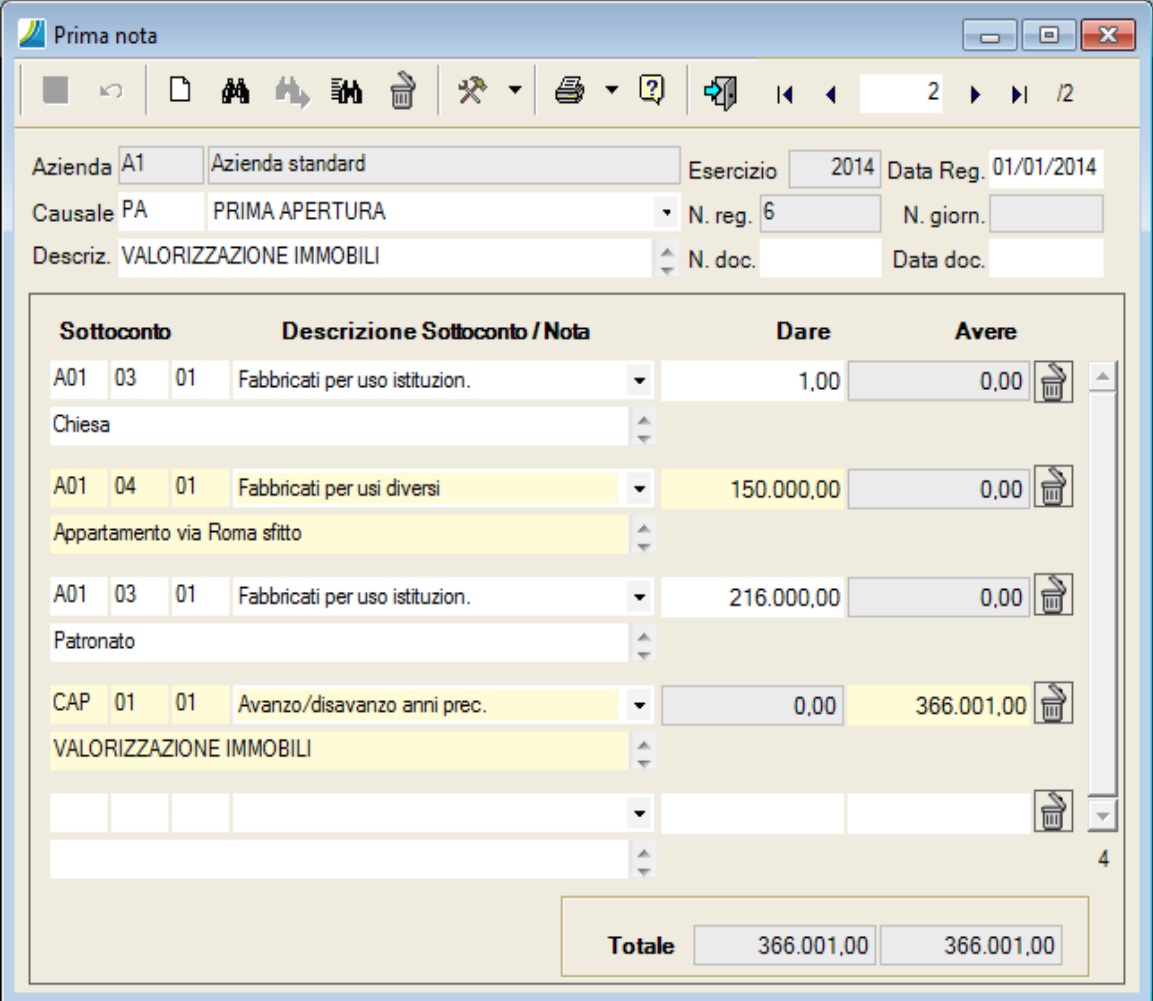

## **Valorizzazione degli immobili usando i sottoconti generici del piano dei conti:**

## **Valorizzazione degli immobili con sottoconti specifici personalizzati dalla parrocchia:**

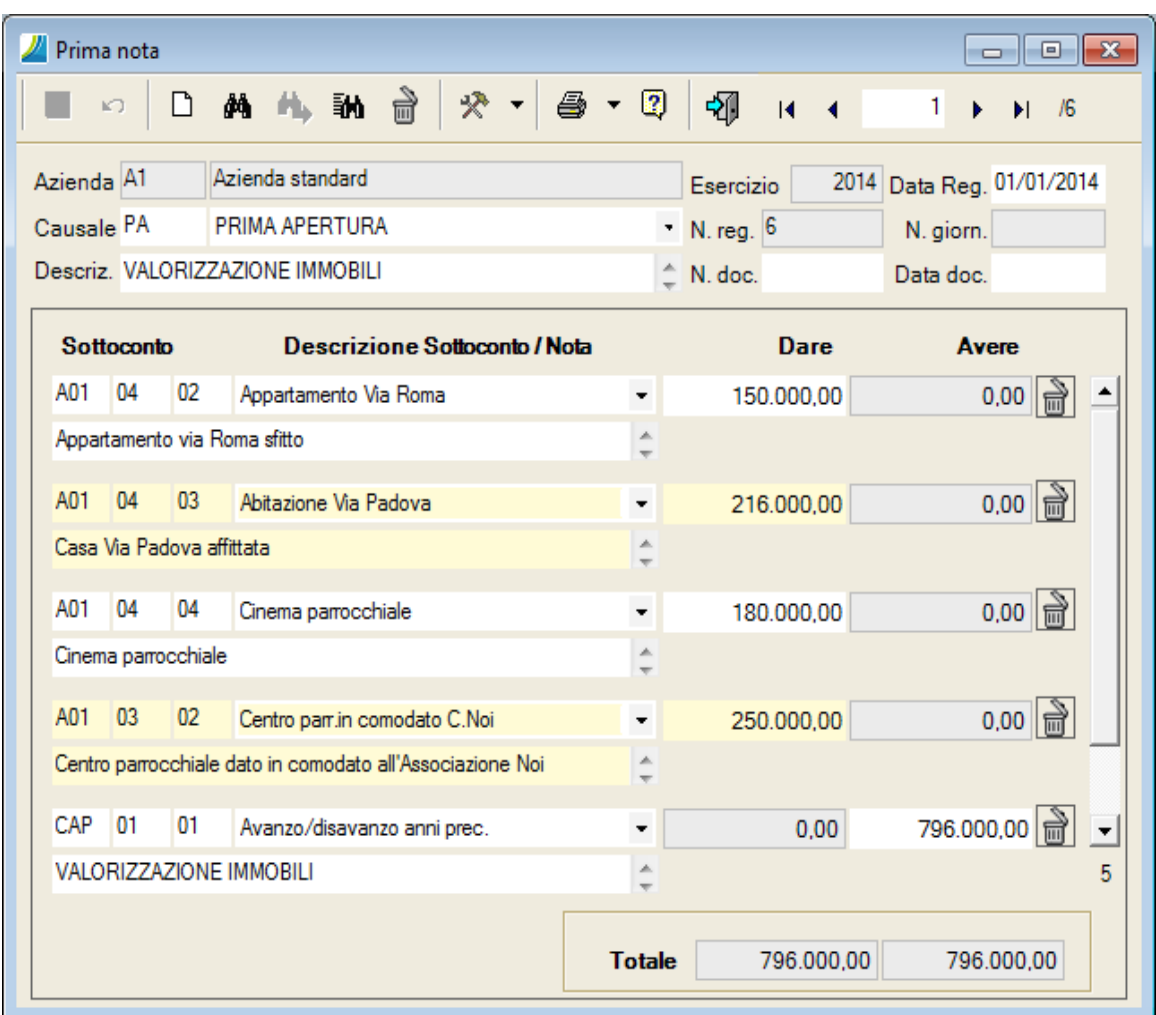

## **Acquisto di beni strumentali di importo inferiore a 2500 Euro**

Per i beni di modico valore, stabilito in 2.500 euro, la parrocchia può decidere di non ricorrere all'ammortamento in più esercizi, ma ammortizzarlo interamente l'anno in cui effettua l'acquisto, portandolo a costo:

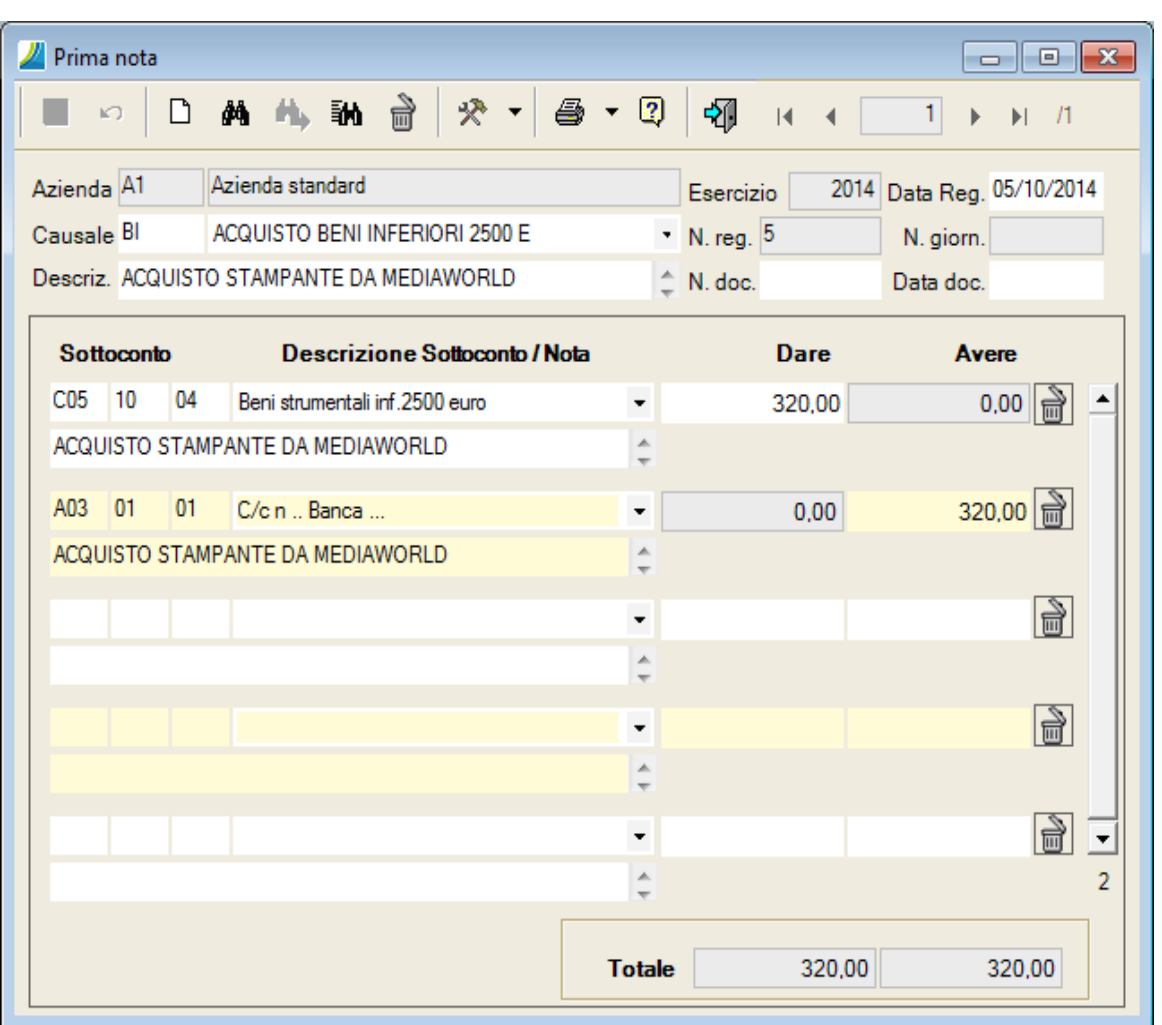

## **Immobilizzazioni in corso**

Quando si sostengono più spese per nuova costruzione di immobili, ampliamento, ristrutturazione, restauro, interventi conservativi, etc. di un immobile esistente, anziché usare il sottoconto dell'immobile stesso, si possono registrare tutte le spese in un "sottoconto di transito" che appartiene alle "Immobilizzazioni in corso" (A01-07-01 per le Spese ristrut/restauro capital e A01- 07-02 per le Spese costruz.nuovi fabbricati).

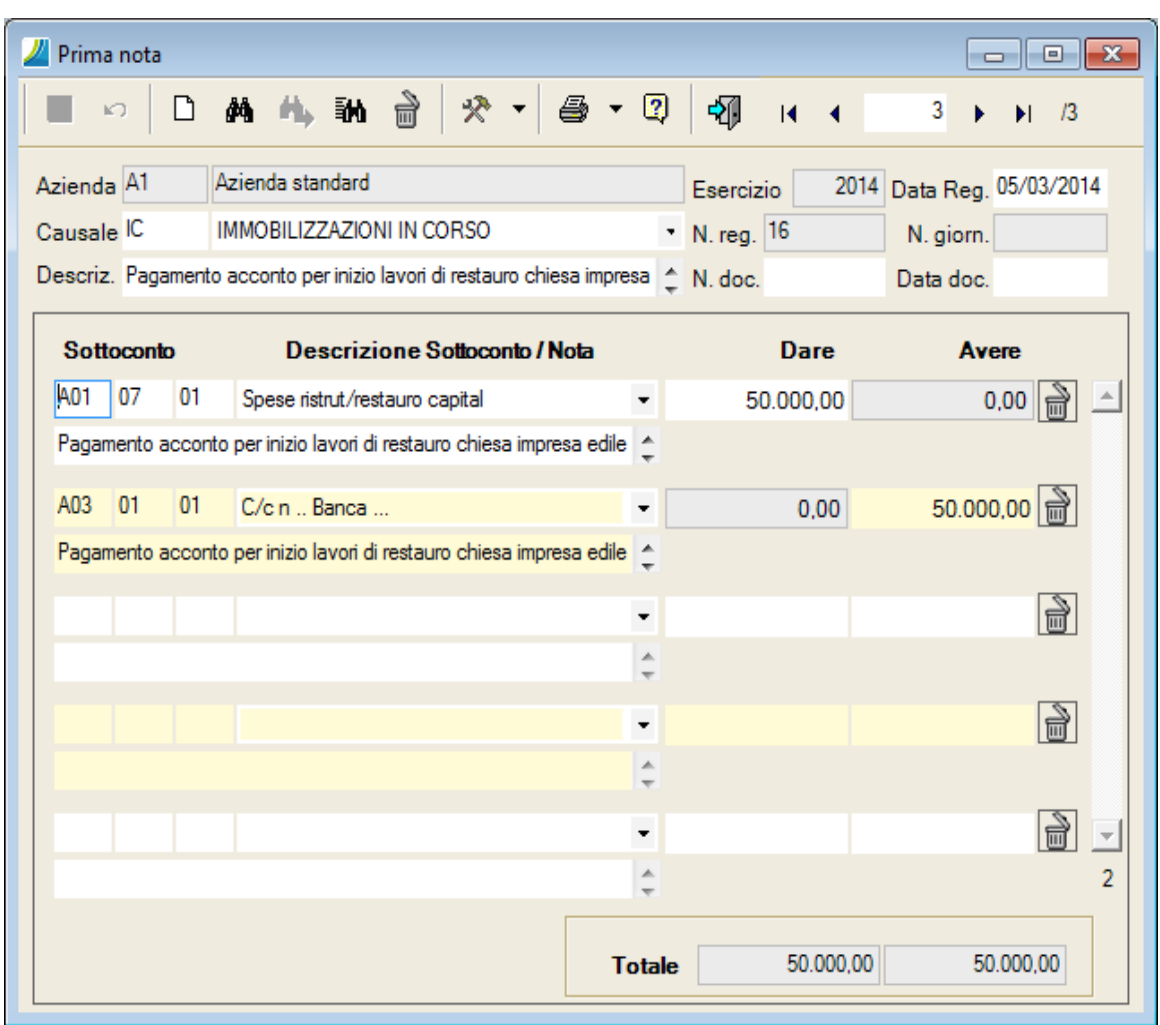

Al termine dei lavori, il valore presente nelle "Immobilizzazioni in corso" deve confluire nel valore del bene di riferimento.

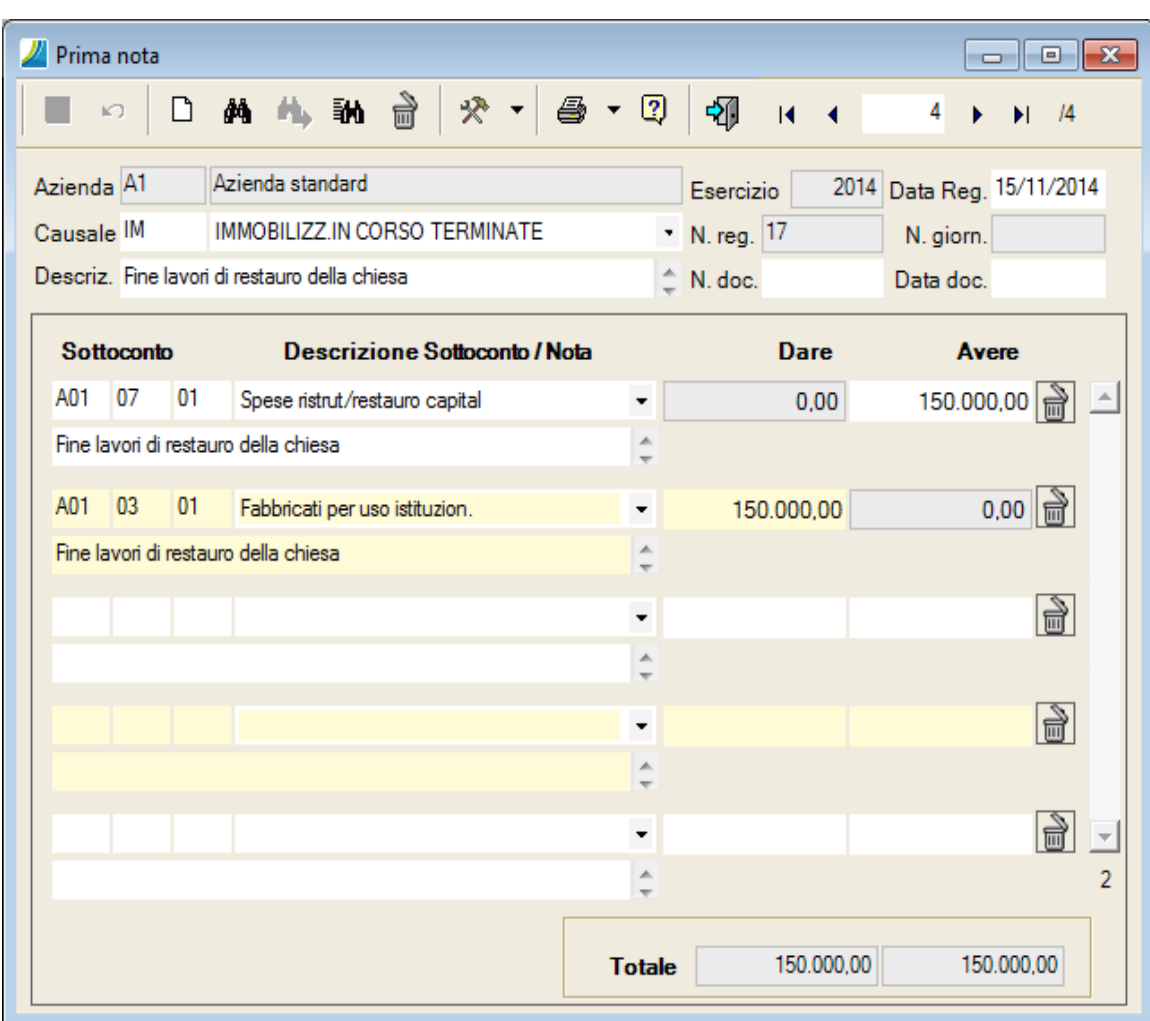

# Sipa.net – Guida personalizzata per la Diocesi di Crema

## **SPESE DI MANUTENZIONE**

Tutte le spese che si sostengono per mantenere il valore del bene, devono essere inserite come "Spese di manutenzione".

Se gli interventi invece aumentano il valore del bene, devono essere imputate al bene stesso.

*Le spese per la manutenzione ordinaria POSSONO essere ammortizzate a discrezione del parroco.*

*Le spese per la manutenzione straordinaria DEVONO essere ammortizzate.*

## **Spese di manutenzione ordinaria che il parroco ha deciso di NON ammortizzare**

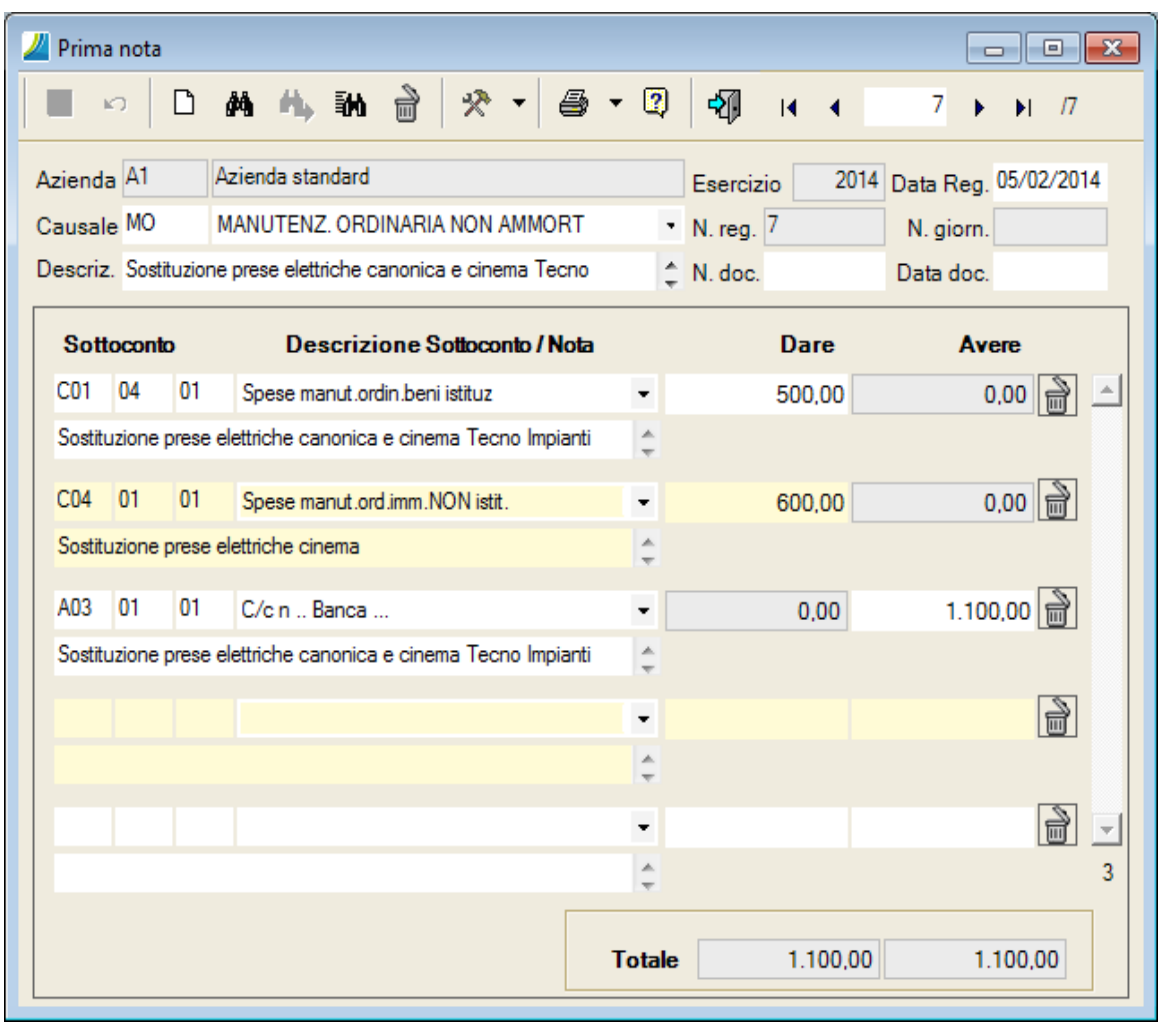

#### **Spese di manutenzione ordinaria che il parroco ha deciso di ammortizzare**

In questo caso, occorre usare solo conti patrimoniali e ricordarsi a fine anno di rilevare il costo a carico dell'esercizio in corso.

Quindi la rilevazione va fatta in 2 momenti:

1. Quando si sostengono le spese:

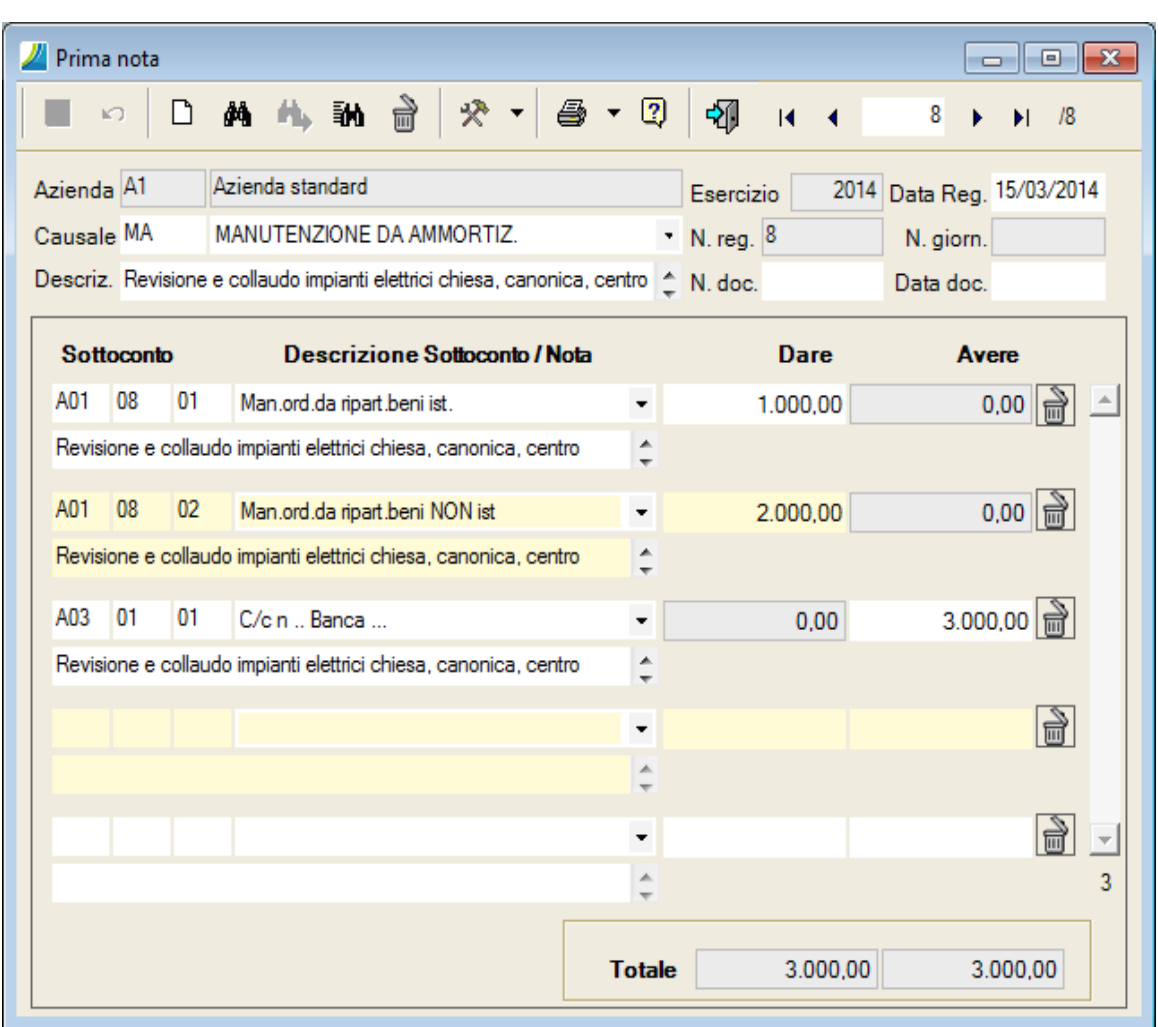

2. A fine anno come scrittura di assestamento per rilevare la quota di costo da imputare all'esercizio:

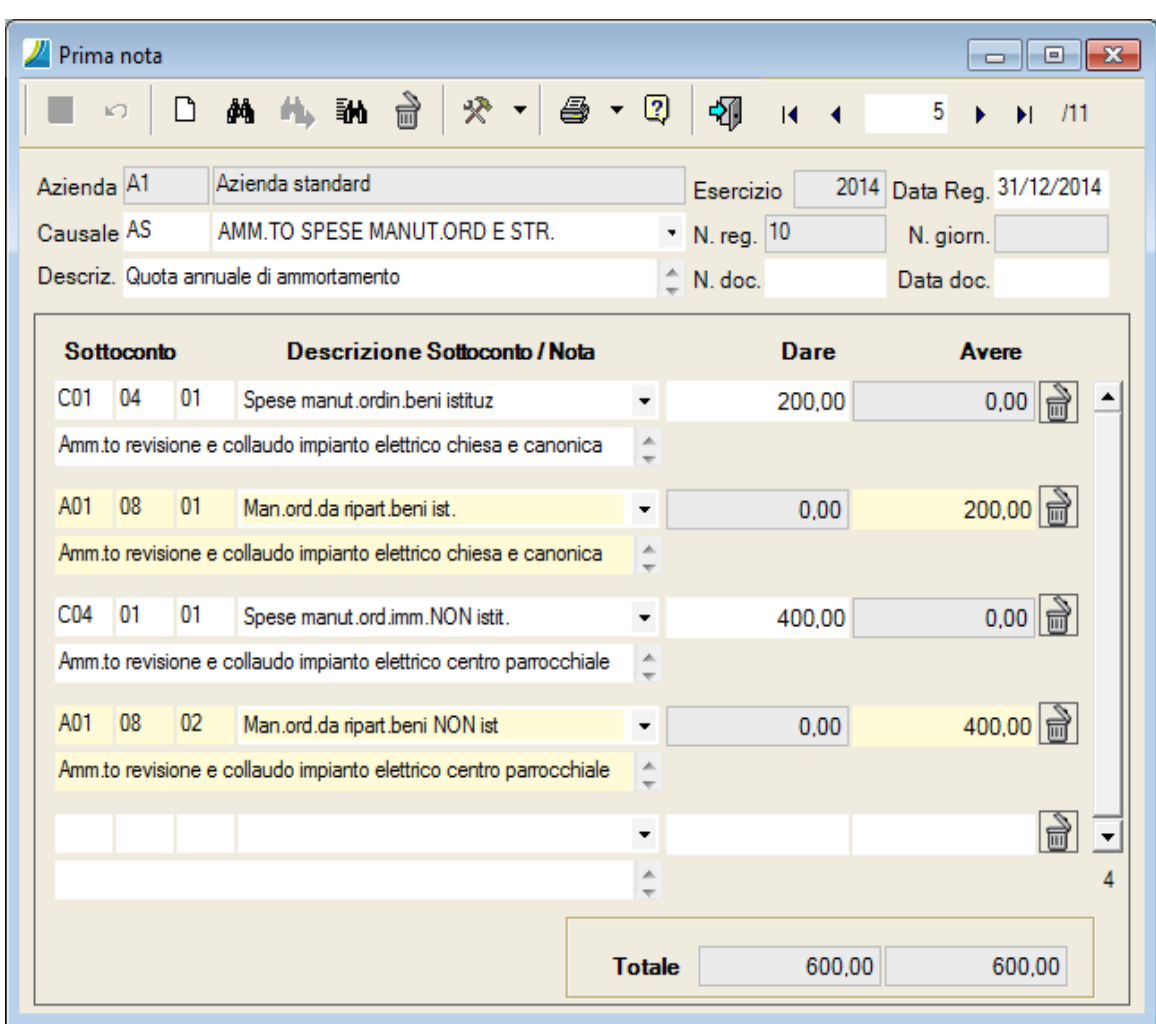

## **Spese di manutenzione straordinaria da ammortizzare**

Le spese di manutenzione devono essere sempre ammortizzate e quindi occorre fare 2 rilevazioni contabili:

1. Quando si sostengono le spese:

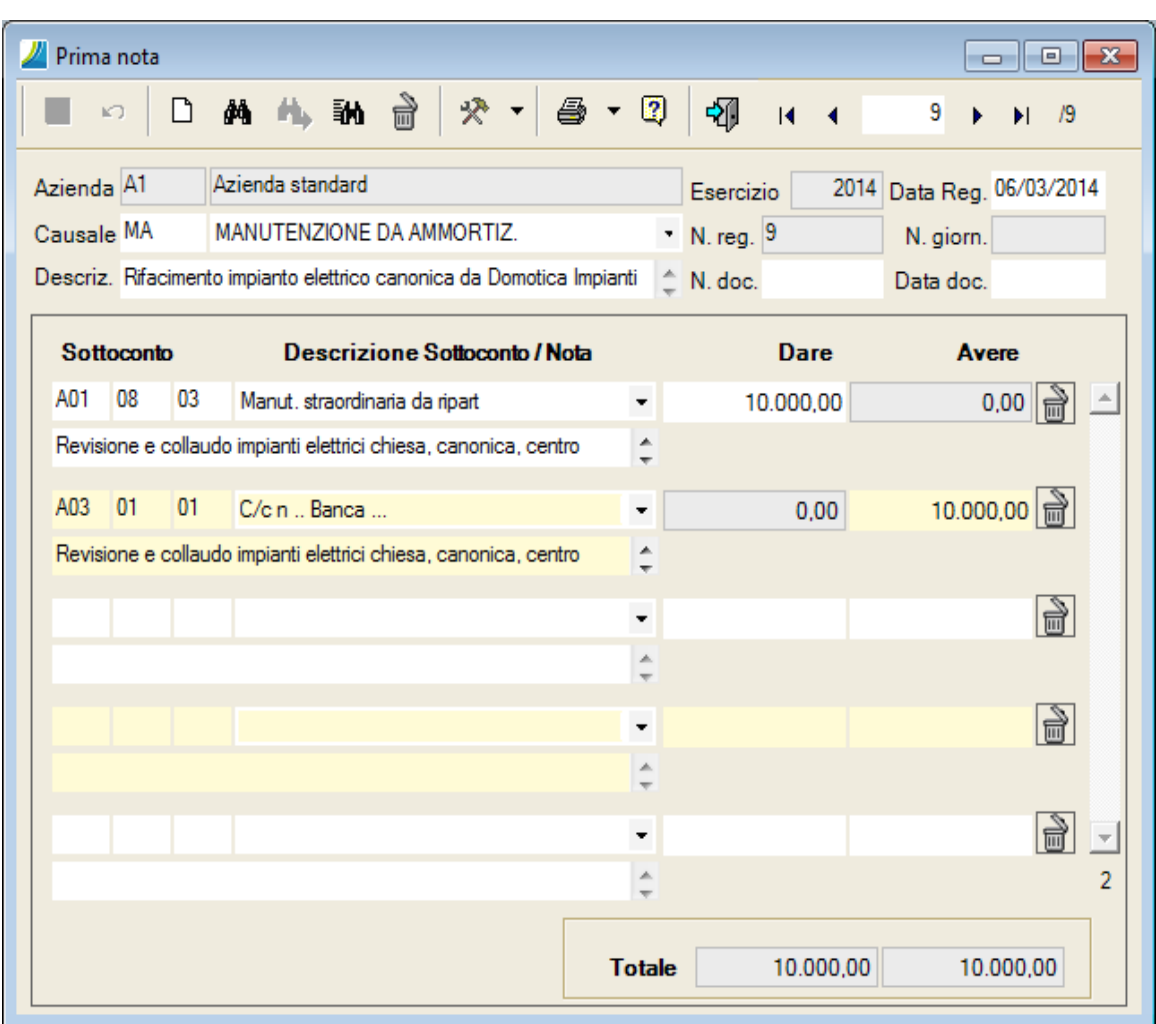

2. A fine anno come scrittura di assestamento per rilevare la quota di costo da imputare all'esercizio:

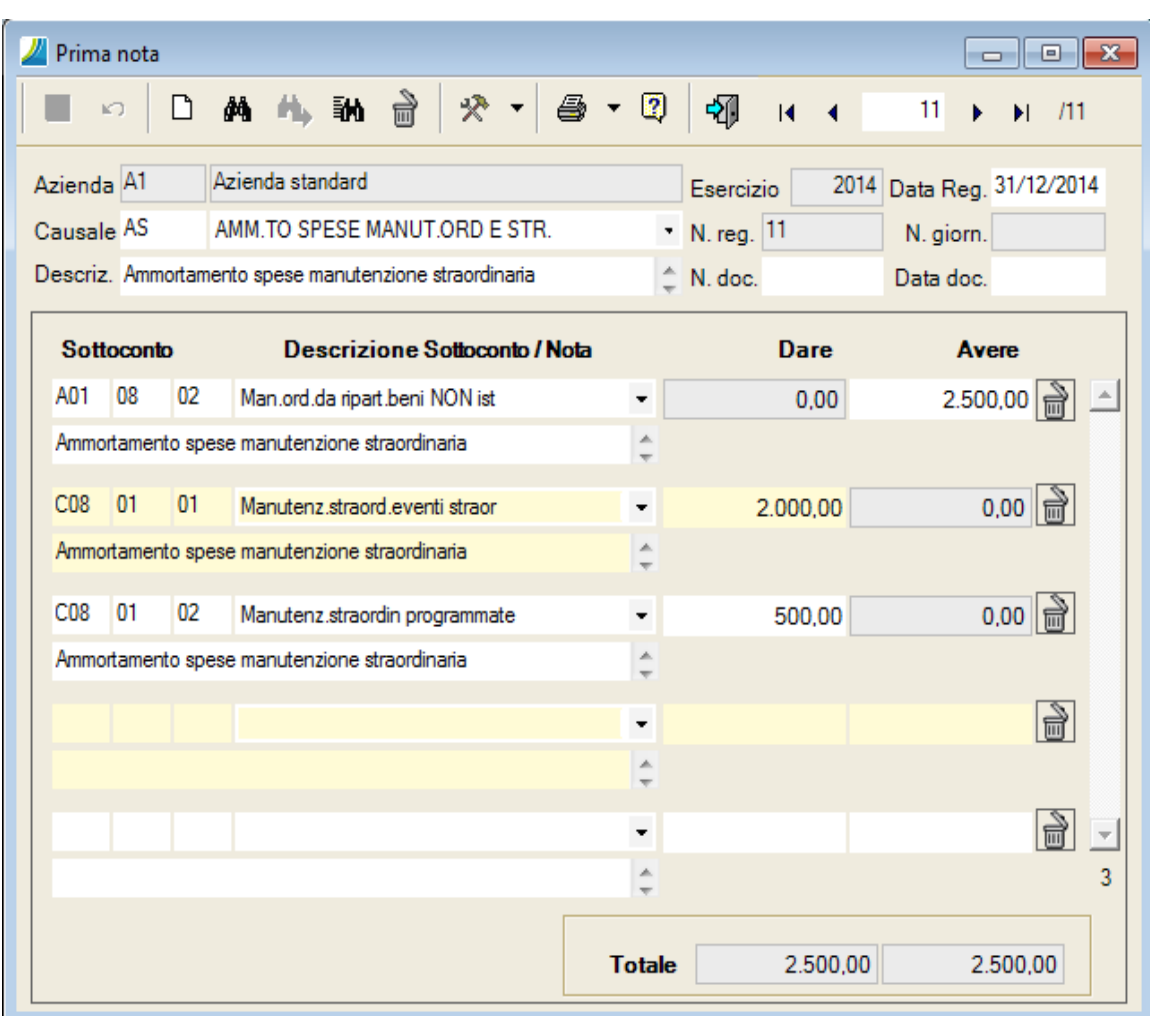

# Sipa.net – Guida personalizzata per la Diocesi di Crema

## **INVESTIMENTI**

Dato che i titoli immobilizzati, ovvero acquistati con una prospettiva di investimento a medio-lungo periodo, devono essere valutati al costo, normalmente non si esegue alcuna scrittura di assestamento a fine anno.

Tuttavia, qualora il valore dei titoli immobilizzati risulti durevolmente inferiore al costo, dovrebbe essere iscritto in bilancio a questo minor valore procedendo quindi con una scrittura di svalutazione del tipo:

Svalutazione titoli (da inserire tra i sottoconti di costo) con importo in Dare

A

Fondo svalutazione titoli (da inserire tra i sottoconti di tipi "Passività") con importo in Avere

Questa ipotesi non viene presa in considerazione né come piano dei conti, né come esempio di utilizzo di Sipa.Net, ma nulla vieta al parroco di personalizzare il piano dei conti in modo da gestire contabilmente anche questa situazione.

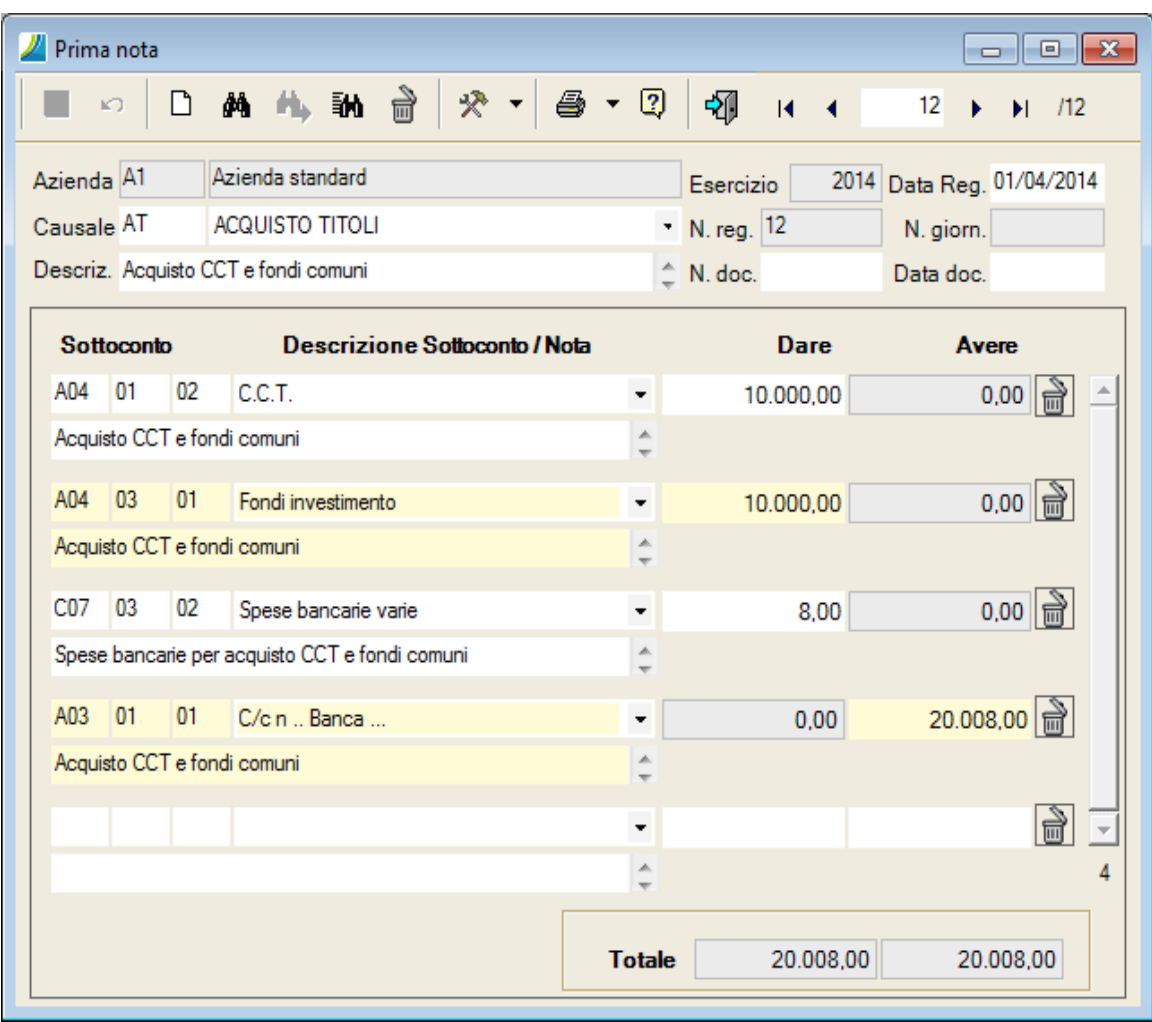

## **Acquisto titoli di stato e fondi**

## **Rilevazione cedola di interessi**

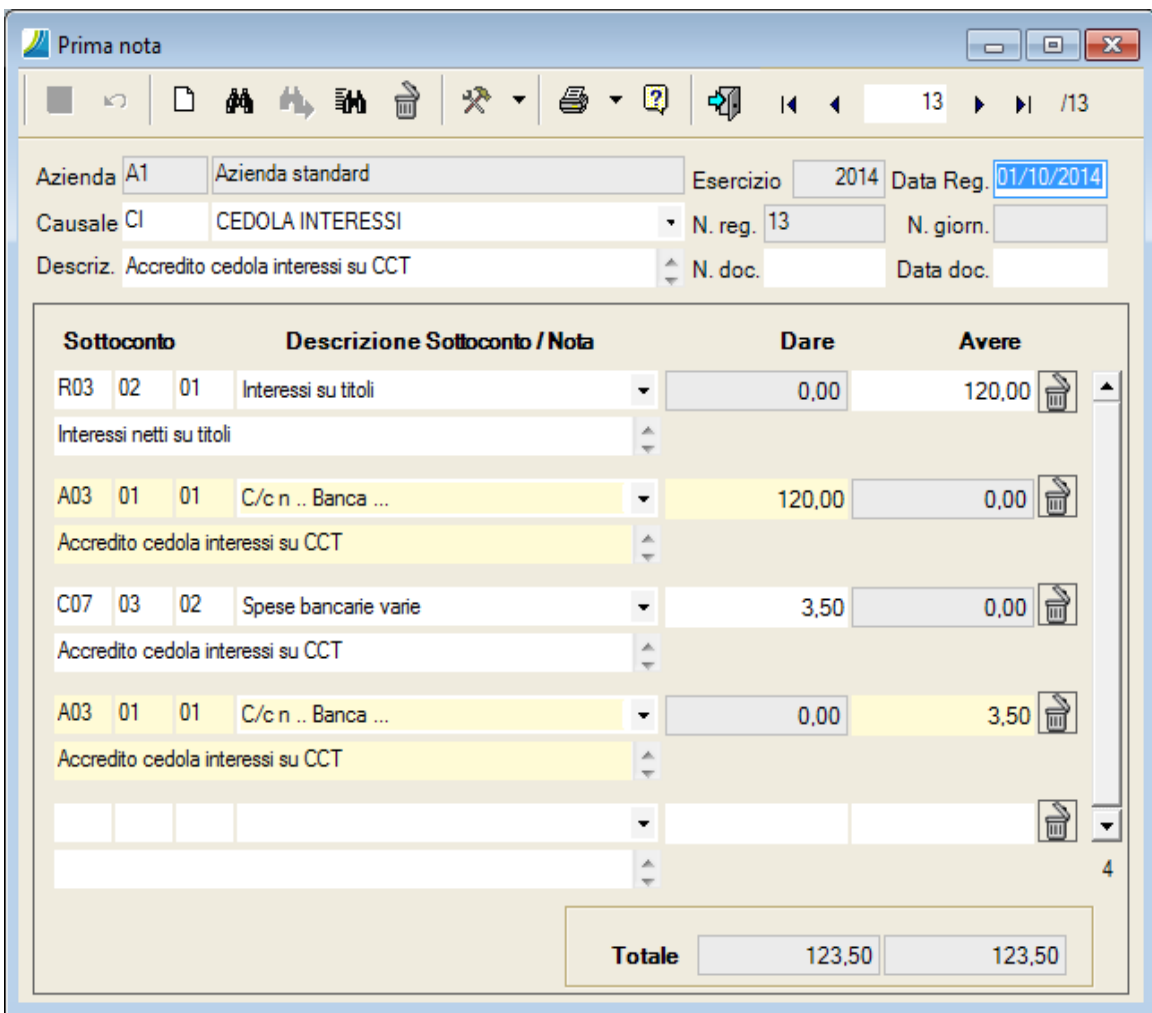

**Vendita titoli con plusvalenza**

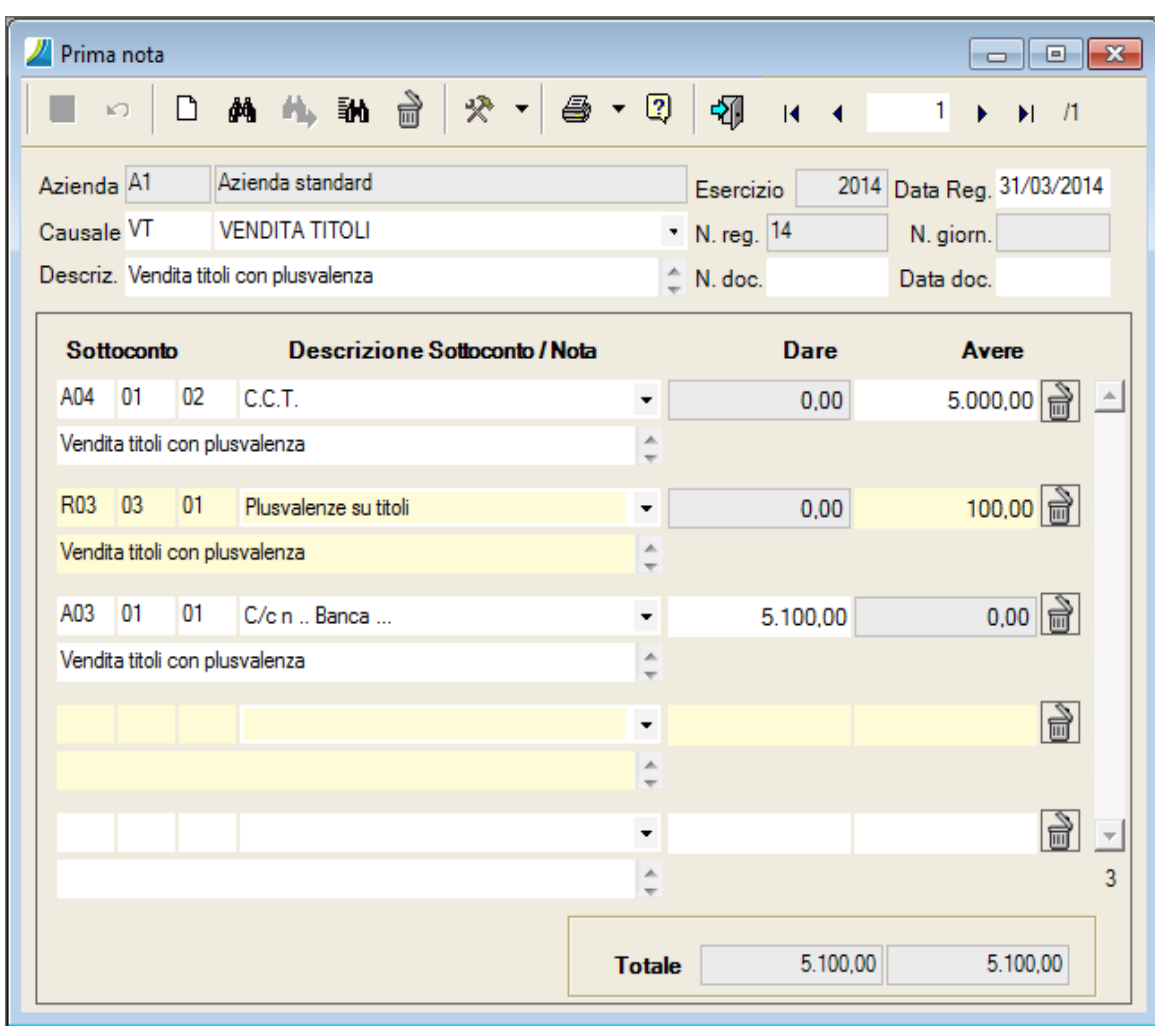

## Sipa.net – Guida personalizzata per la Diocesi di Crema

## **Vendita fondi investimento in perdita**

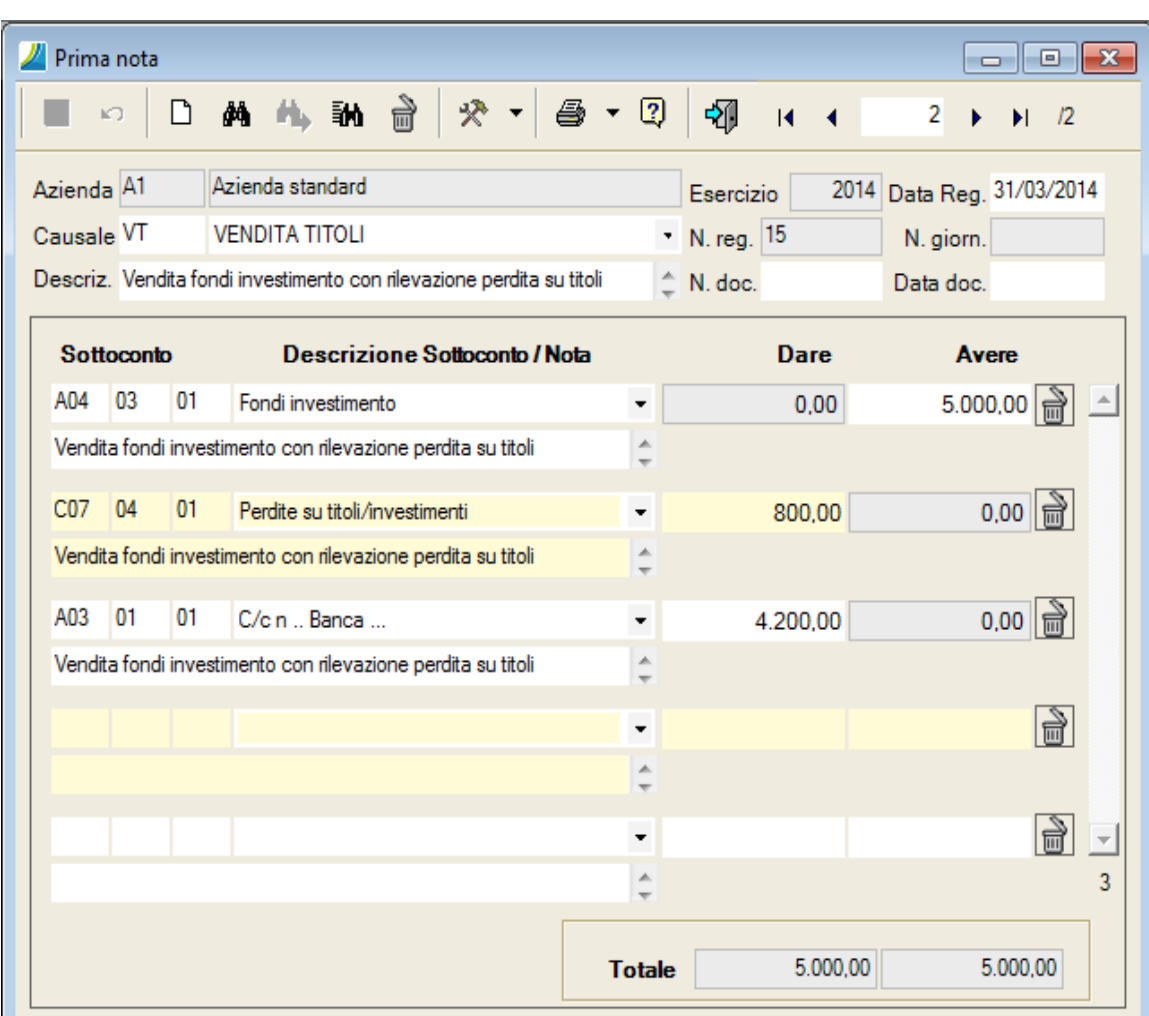

## Sipa.net – Guida personalizzata per la Diocesi di Crema

# **FONDI A DESTINAZIONE SPECIFICA**

Le somme destinate ad uno specifico progetto, che coinvolgono i sottoconti relativi ai fondi a destinazione specifica, vengono movimentati in due momenti:

1. Le somme vengono raccolte e accantonate in un apposita voce di bilancio P01-01

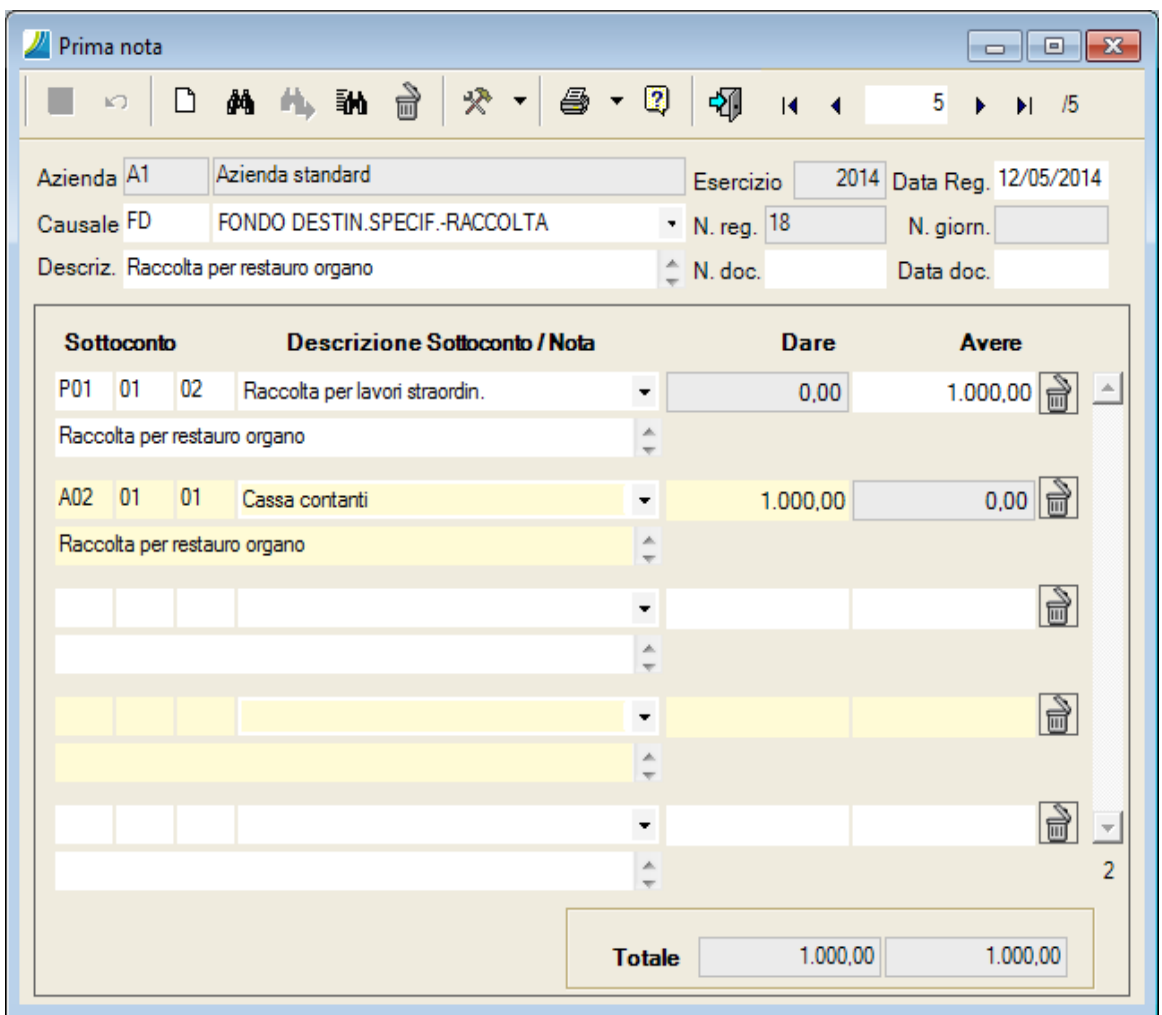

2. Le somme raccolte vengono spese.

Nella stessa registrazione vengono rilevate:

- la tipologia di spesa (manutenzione, oppure immobilizzazione per aumentare il valore degli immobili, etc) con la modalità di pagamento della spesa
- L'abbassamento del fondo P01-01 che era stato alimentato dalle raccolte, e come contropartita il sottoconto di ricavo "Utilizzo fondo". In questo modo, solo quando il fondo viene utilizzato, c'è una rilevazione economica nel bilancio che si ripercuoterà positivamente nel risultato d'esercizio per la quota di fondo utilizzata effettivamente. Quindi finchè il fondo non viene utilizzato, non ci sarà alcun aumento del risultato d'esercizio.

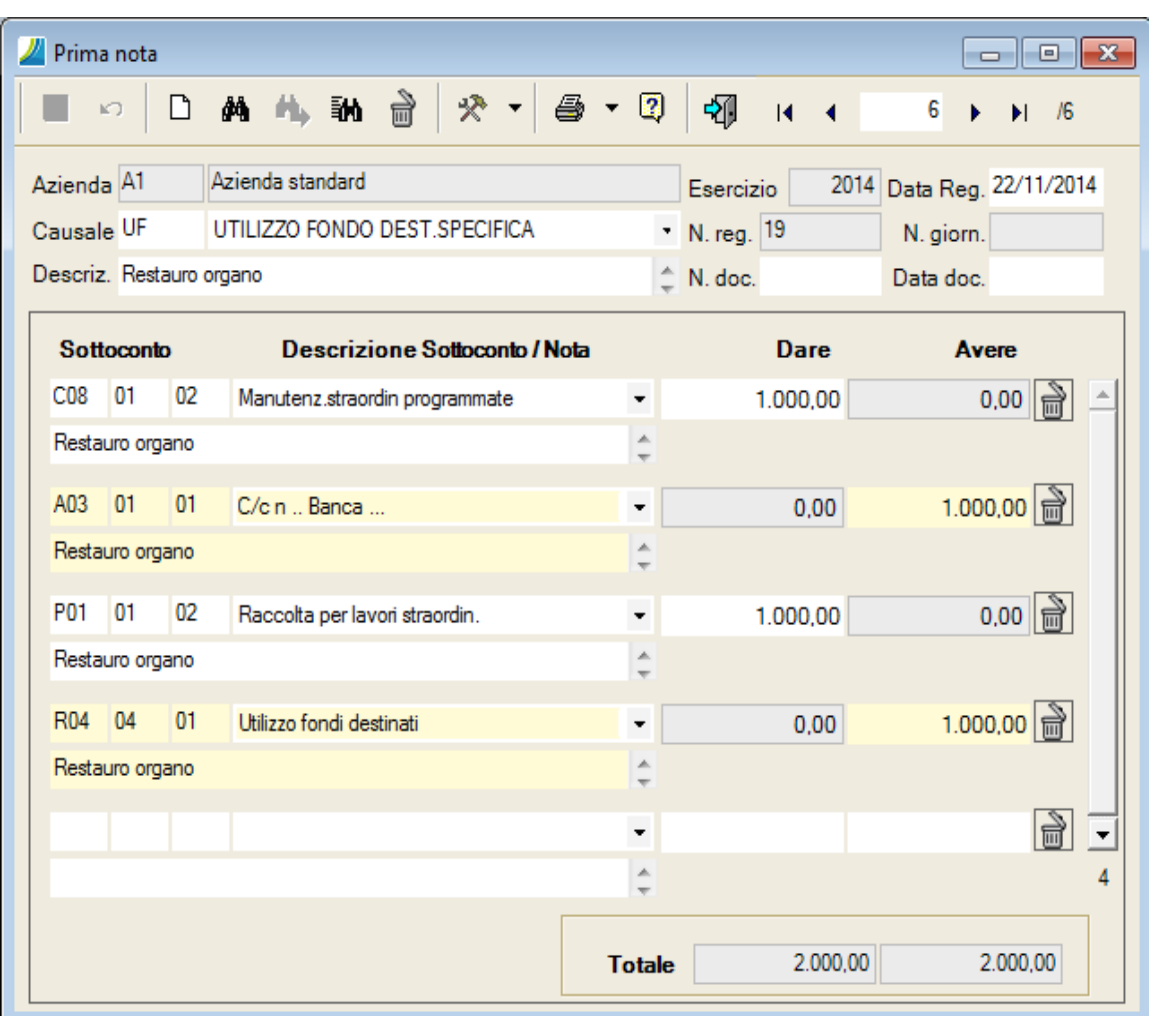

# Sipa.net – Guida personalizzata per la Diocesi di Crema

## **DEBITI E MUTUI**

## **Erogazione del mutuo**

Quando la banca concede il mutuo, viene accreditata sul conto corrente, la somma richiesta, al netto delle spese di istruttoria.

Per semplicità le spese di istruttoria sono stata imputate interamente come costo dell'esercizio, ma se il parroco volesse essere contabilmente più preciso, potrebbe creare e utilizzare un conto di Spese pluriennali che saranno poi assoggettate ad ammortamento.

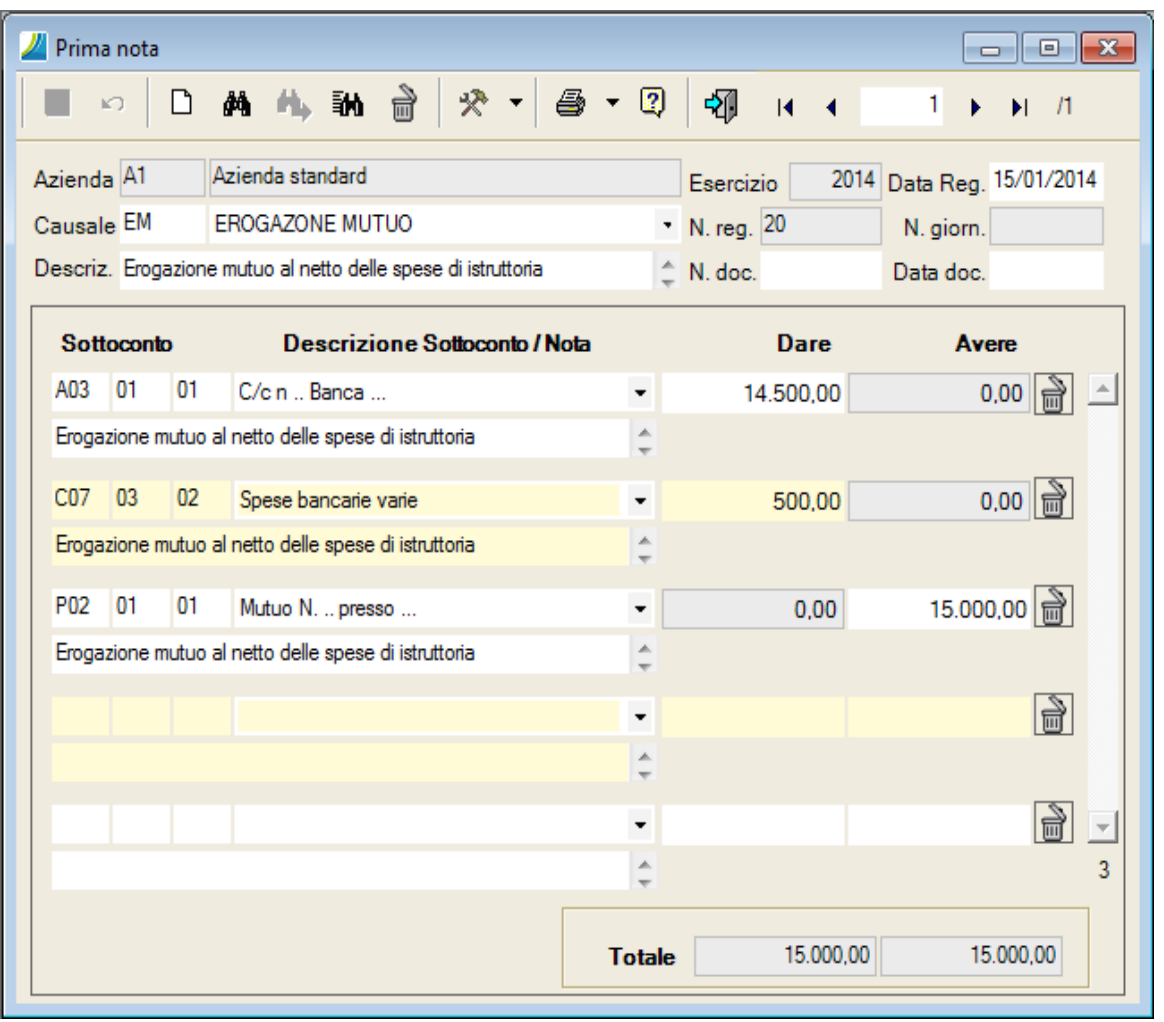

## **Pagamento rata periodica del mutuo**

Deve essere rilevata come diminuzione del debito, soltanto la quota capitale; la somma restante al completamento della rata da pagare deve essere imputata al conto economico relativo agli interessi.

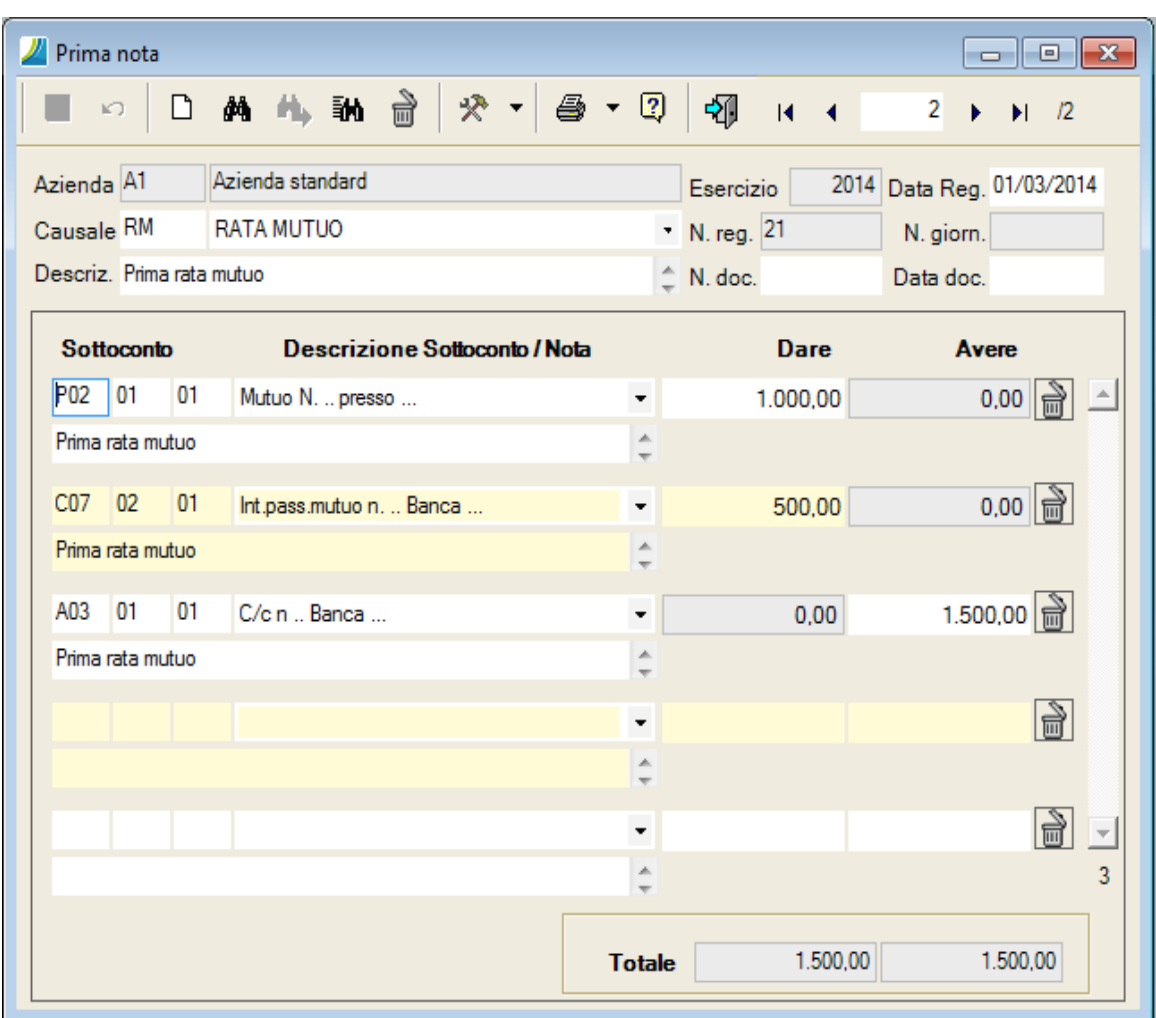

## **Registrazione di un mutuo pre-esistente**

Qualora al momento dell'introduzione di Sipa, in parrocchia, sia già attivo un mutuo, occorre riportare in bilancio la somma ancora da pagare.
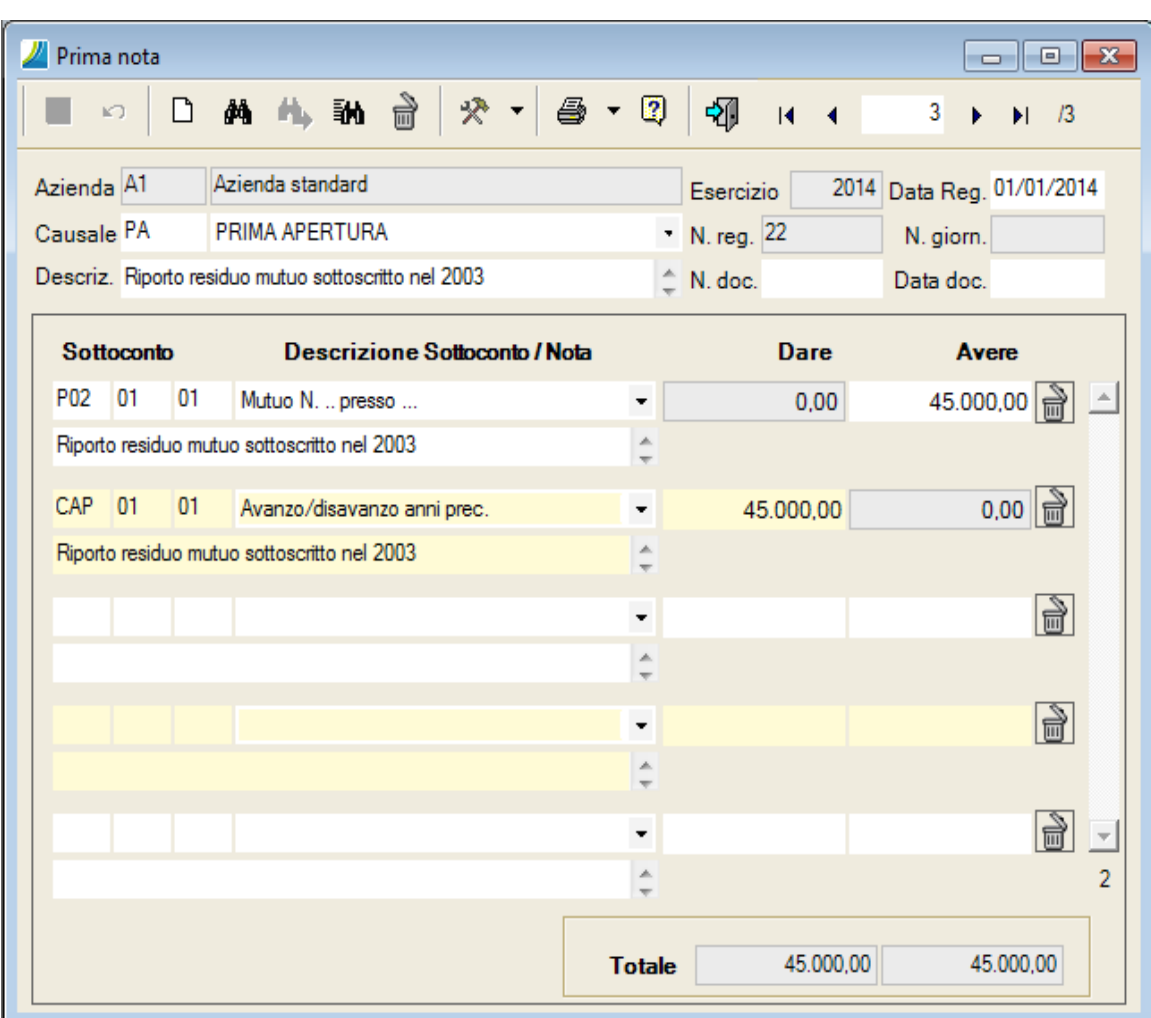

### **COMPENSI E DEBITI VERSO ERARIO ED ENTI PREVIDENZIALI**

Quando si paga un dipendente, un professionista, un collaboratore occasionale, devono essere versati dei tributi allo Stato o agli enti previdenziali.

Le modalità di registrazione, variano a seconda delle informazioni che vengono fornite dallo studio che si occupa del personale o della precisione che si vuole avere nella rilevazione.

Anche negli esempi proposti, per quanto riguarda la retribuzione dei dipendenti, è stato scelto di rilevarla nel modo più semplice, anche se ognuno potrà creare ulteriori sottoconti e registrare nella forma che ritiene più opportuna.

#### **Registrazione compenso professionisti con rilevazione tributo da versare**

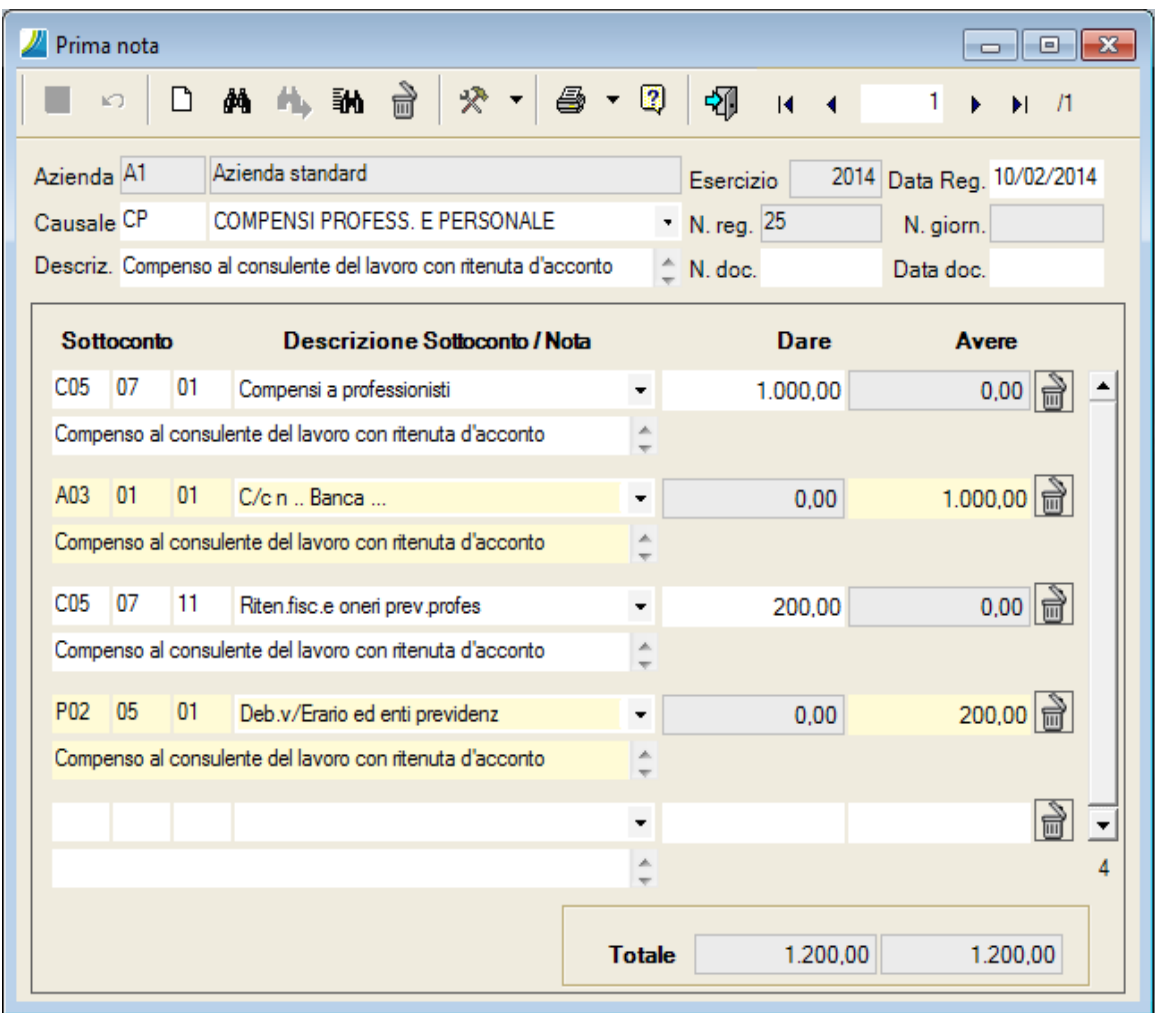

#### **Registrazione retribuzione netta dipendenti**

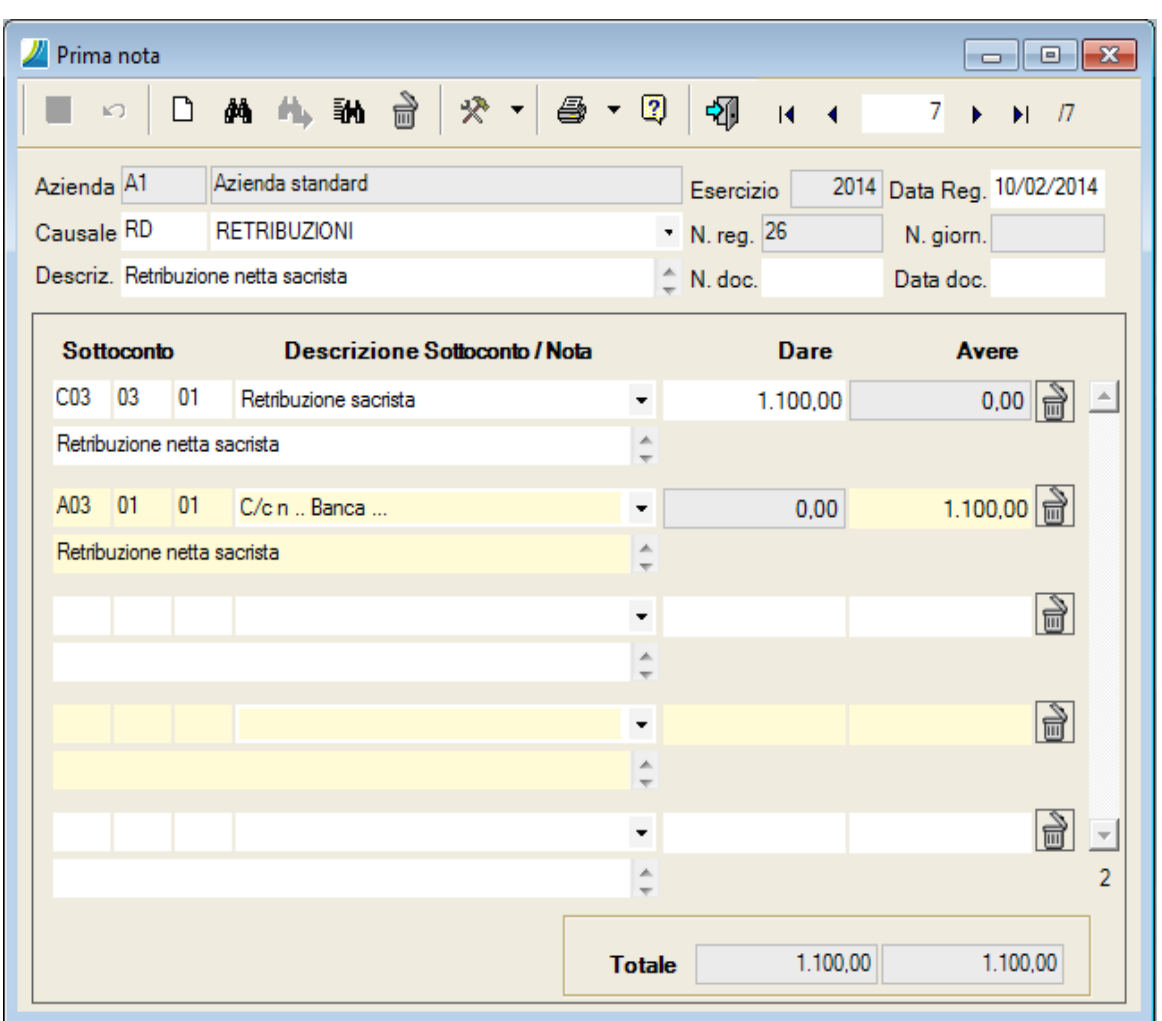

#### **Pagamento Erario e enti previdenziali**

La registrazione del pagamento all'Erario e agli enti previdenziali dipende da come è stato registrato il pagamento del netto, per cui possono verificarsi due situazioni:

1. Se contestualmente al pagamento del netto o in un momento successivo, è stato rilevato il debito verso l'Erario o gli enti previdenziali si chiude il debito

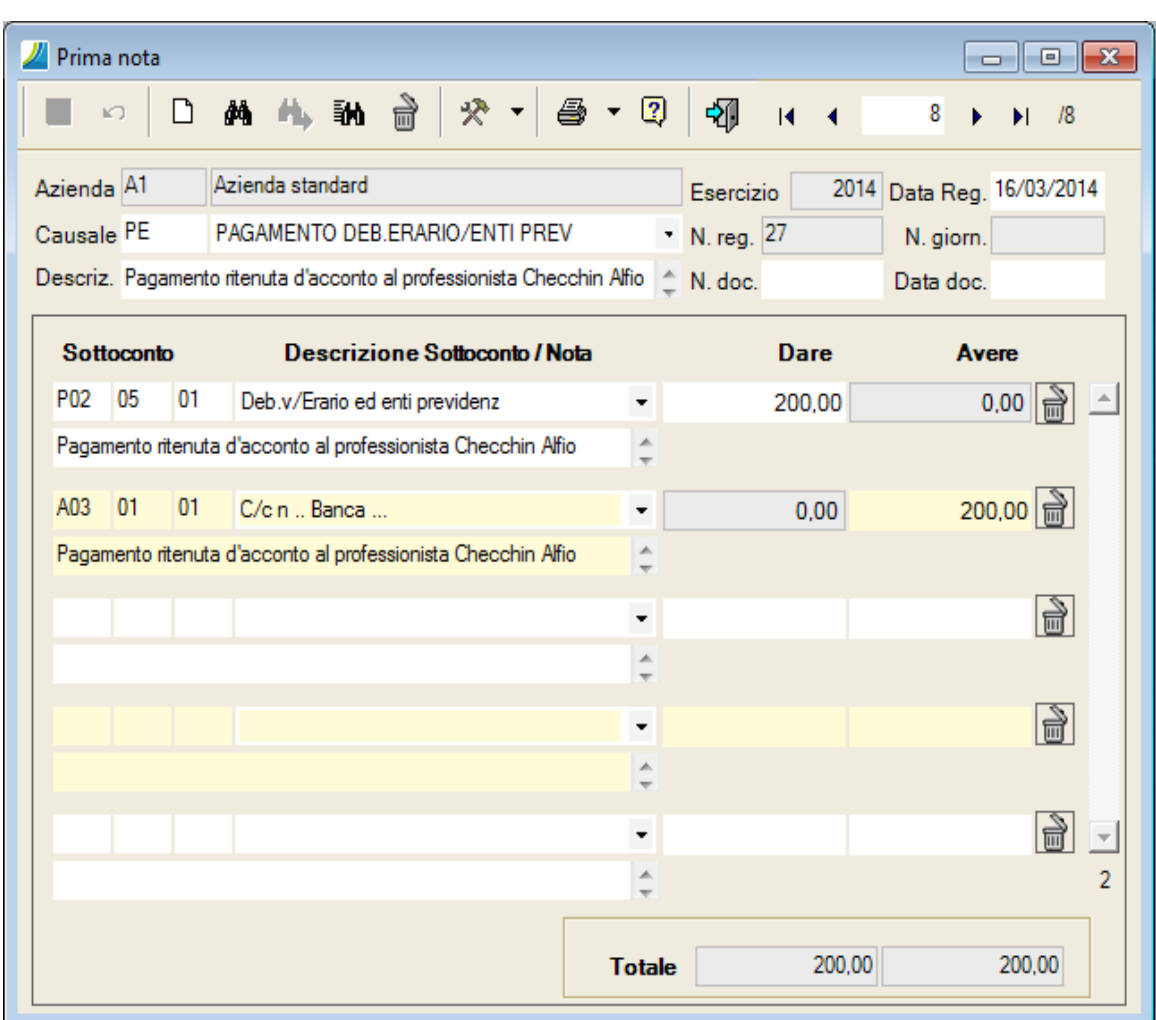

2. Se il costo della ritenuta viene rilevato solo al momento del pagamento allo Stato o all'ente previdenziale

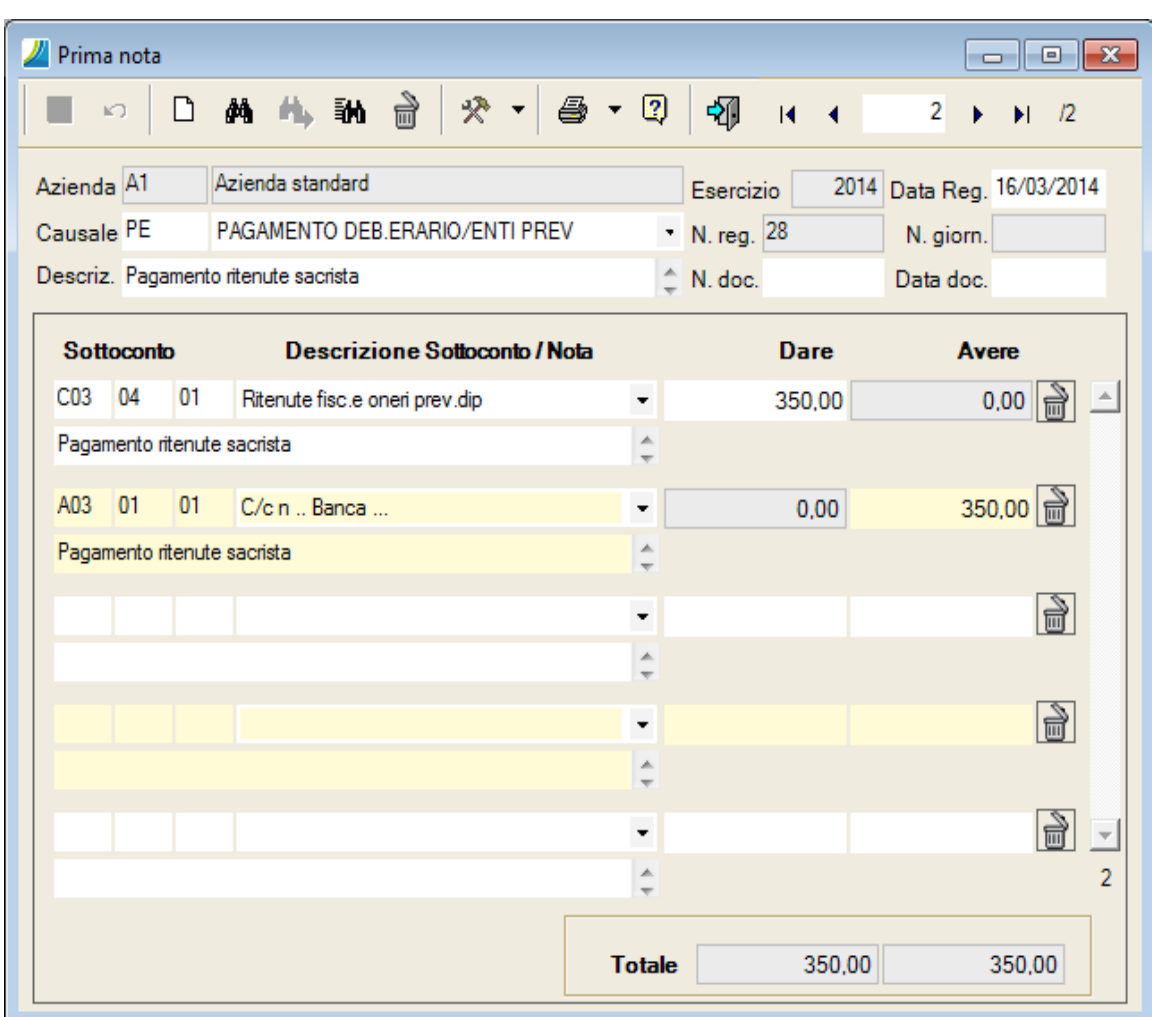

### **DEBITI VERSO FORNITORI PER BENI E SERVIZI**

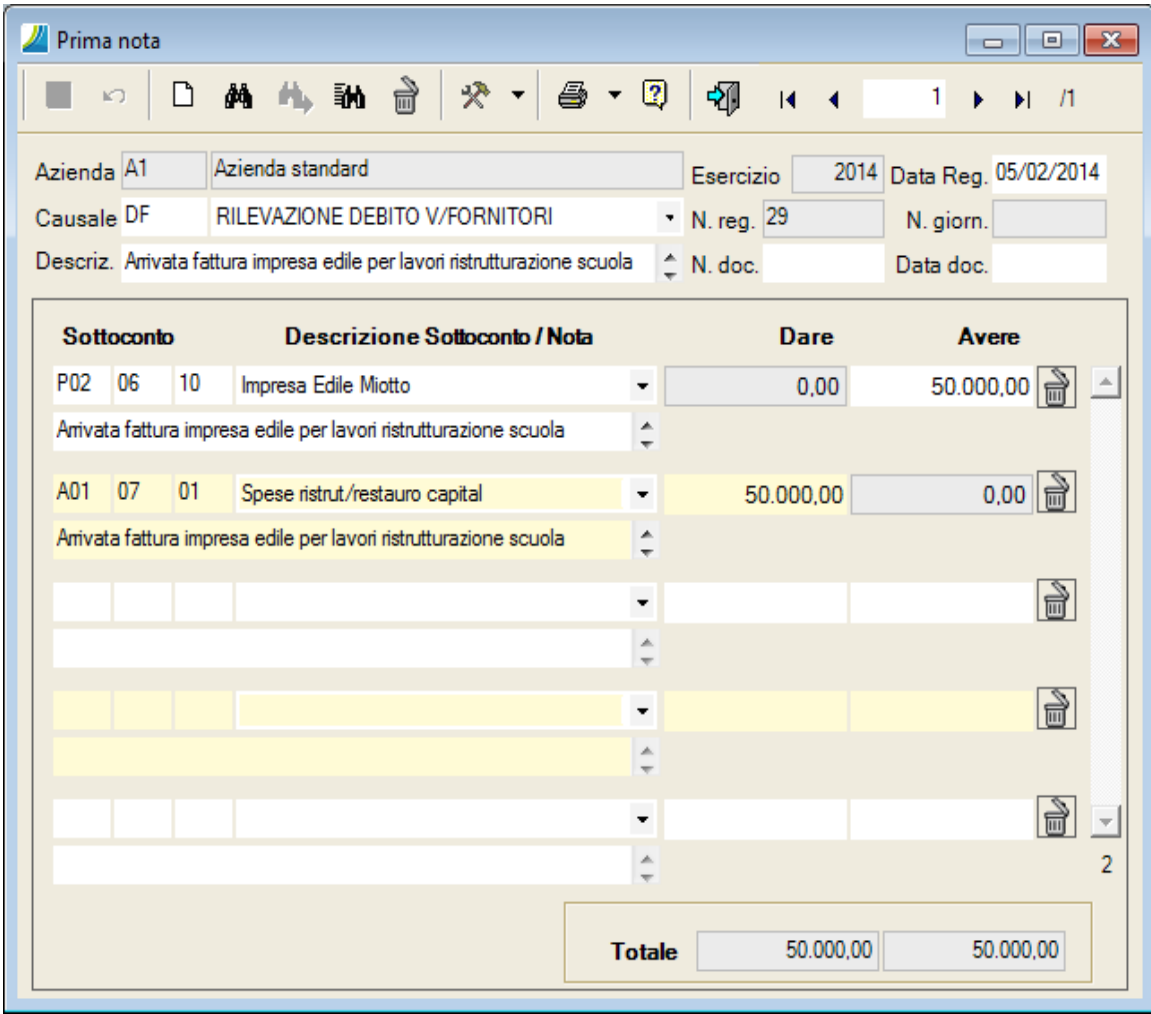

**Rilevazione debito verso fornitori per lavori su immobilizzazioni in corso**

Successivamente si provvederà al pagamento con una registrazione del tipo:

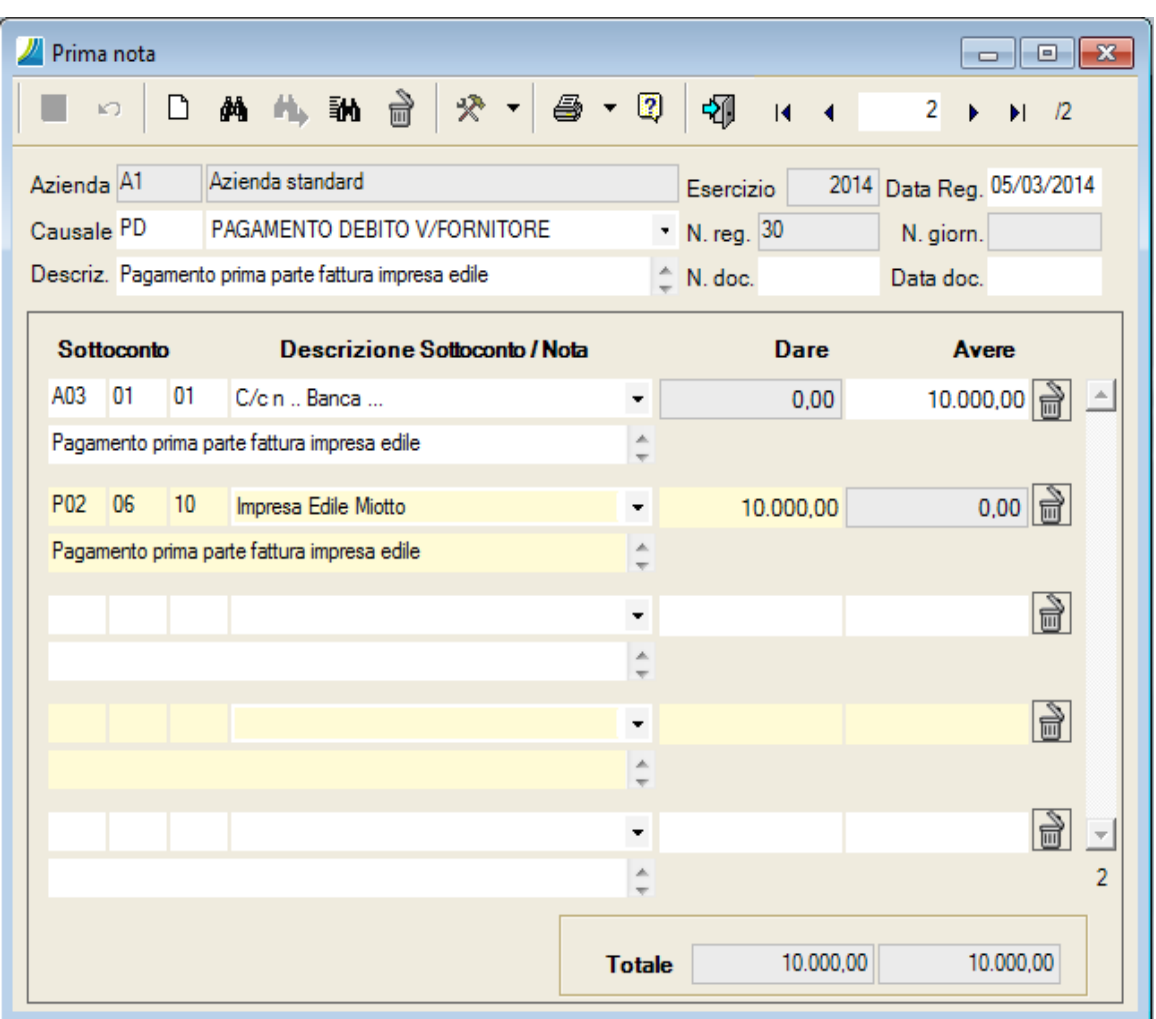

#### **Rilevazione debito verso fornitori per spese di manutenzione su immobili**

Quando si registrano fatture relative ad interventi di manutenzione straordinaria e ordinaria da suddividere in più esercizi, ricordarsi di eseguire a fine anno, le scritture di assestamento per rilevare la quota di ammortamento da imputare all'esercizio in corso.

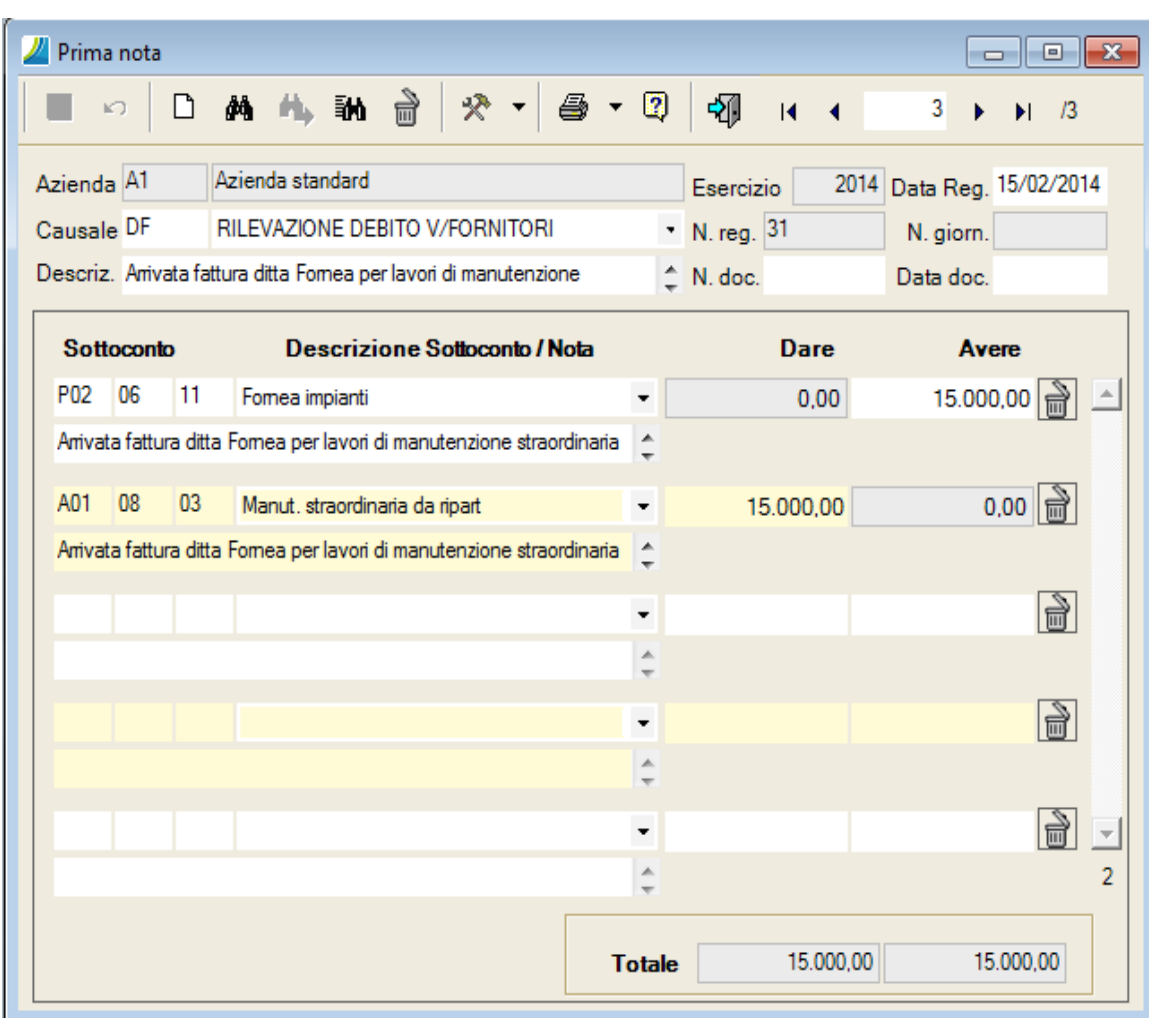

Successivamente si provvederà al pagamento con una registrazione del tipo:

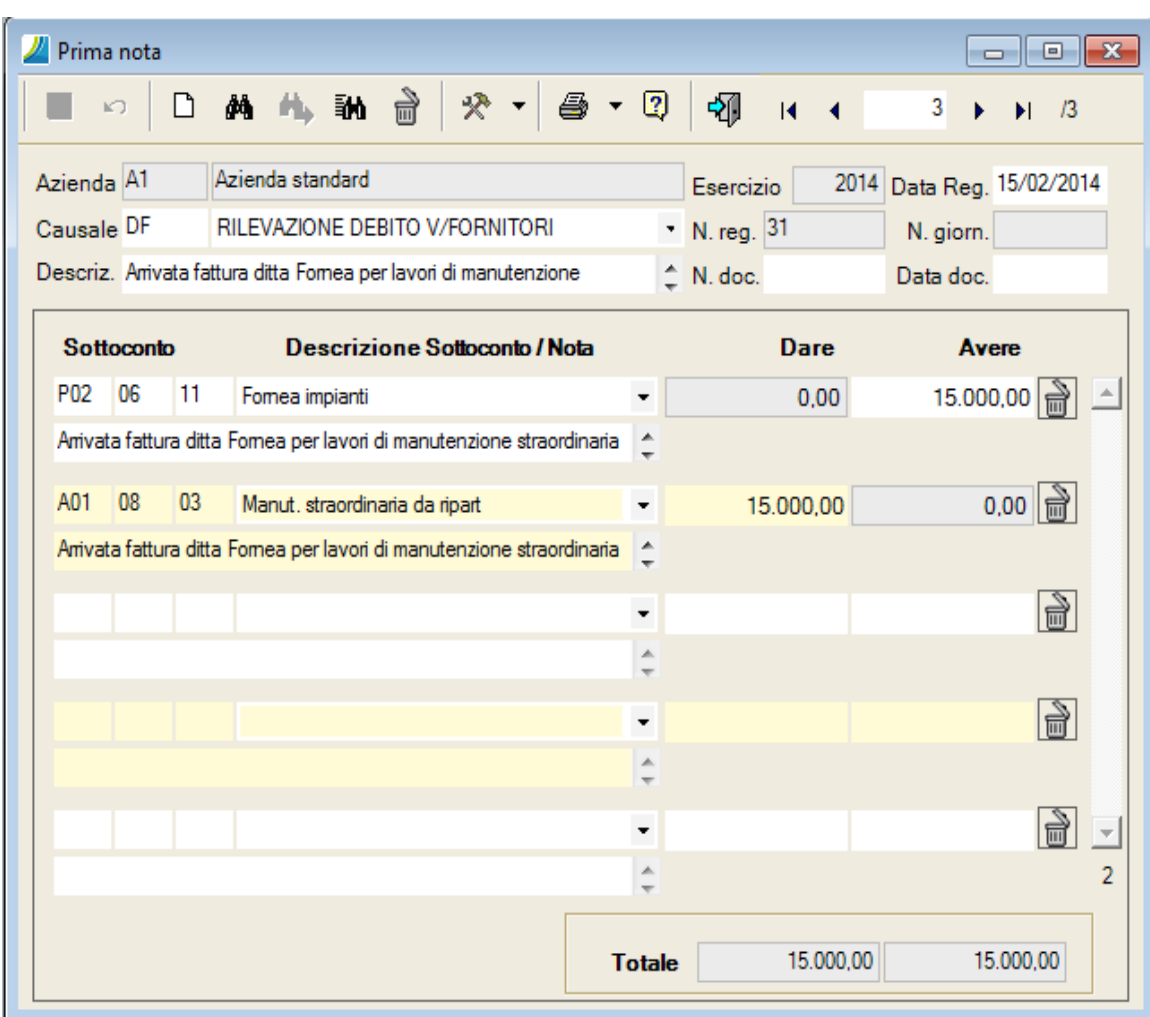

**Rilevazione debito verso fornitori per spese imputate solo all'esercizio in corso**

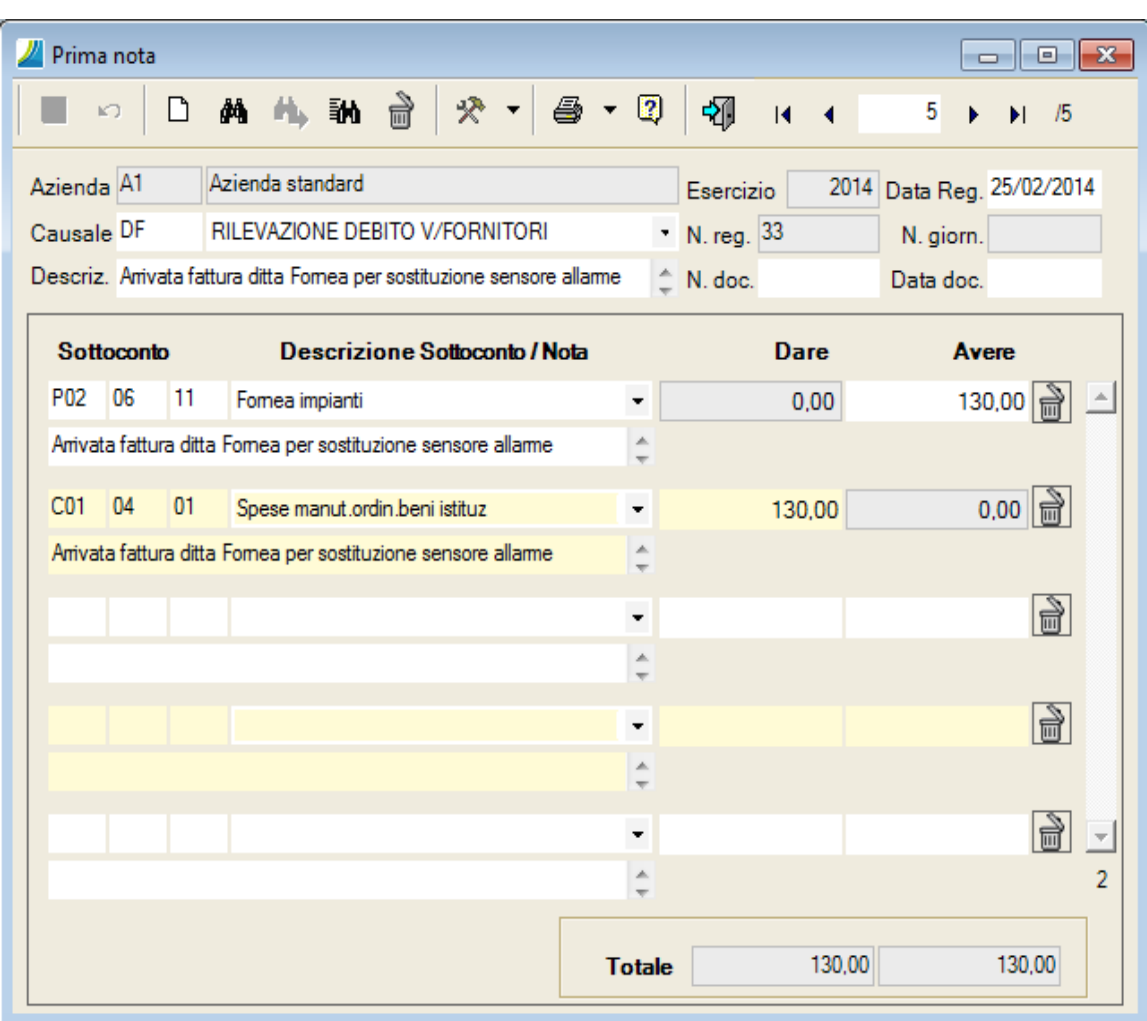

Successivamente si provvederà al pagamento con una registrazione del tipo:

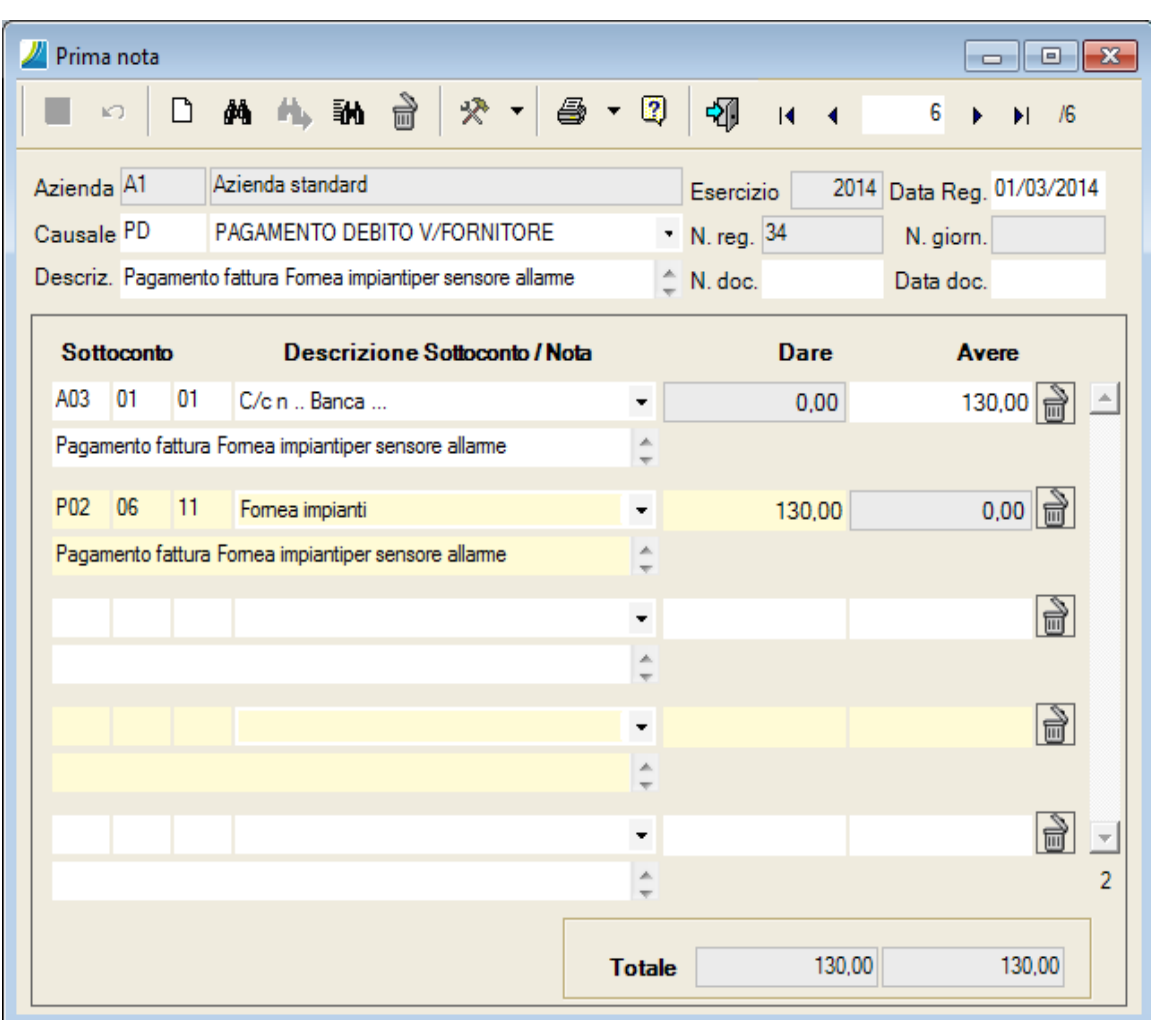

## **TRATTAMENTO FINE RAPPORTO**

#### **Rilevazione quota da accantonare al fondo T.F.R.**

Tra le registrazioni di assestamento, rientrano quelle relative al Trattamento di fine rapporto (TFR) che vengono rilevate in questo modo:

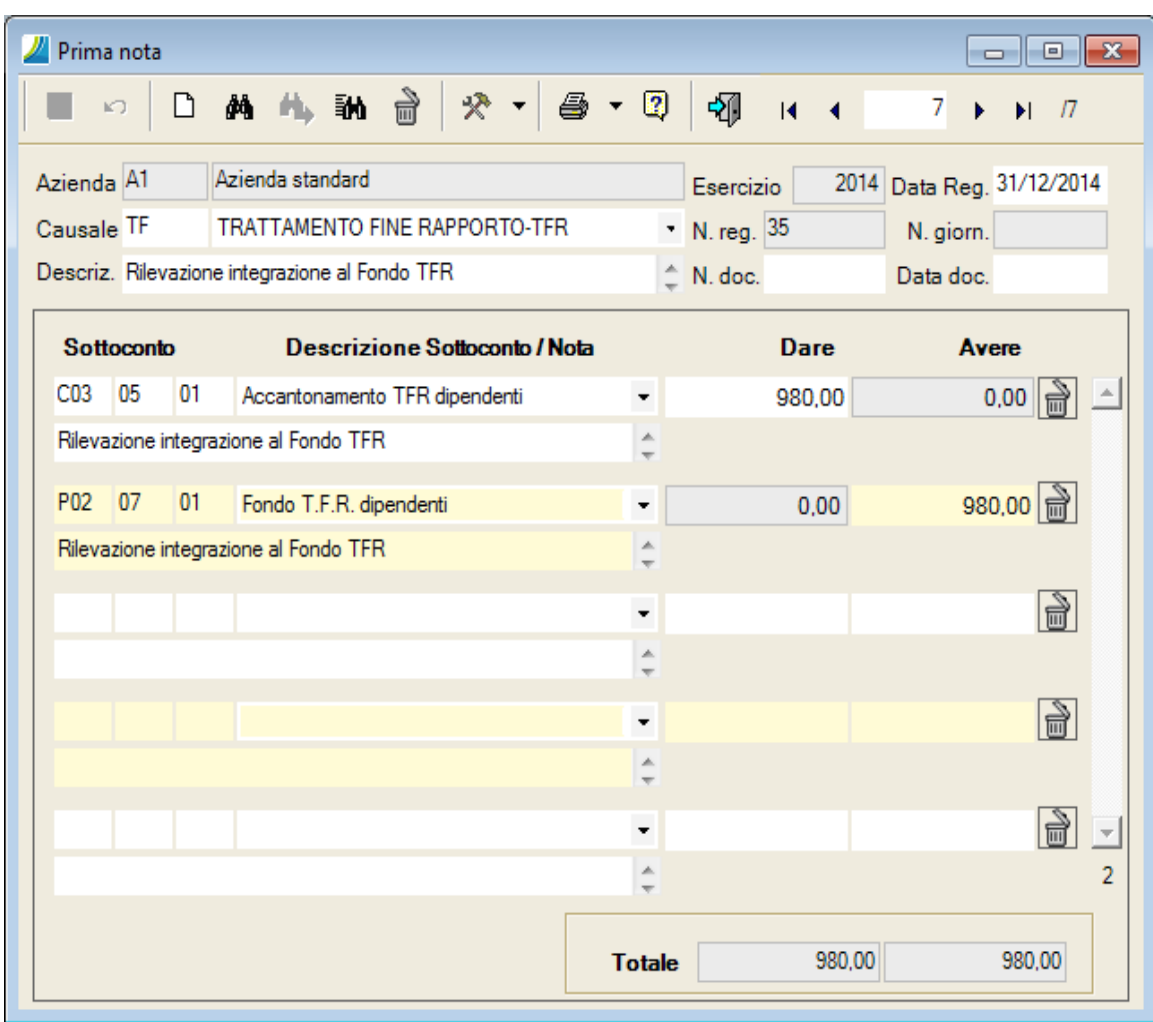

### **QUOTE AMMORTAMENTO**

#### **Rilevazione quota di ammortamento immobilizzazioni**

Tra le registrazioni di fine anno, rientrano quelle riguardanti la rilevazione della quota di ammortamento da registrare come costo a carico dell'esercizio di quei beni ad utilità pluriennale.

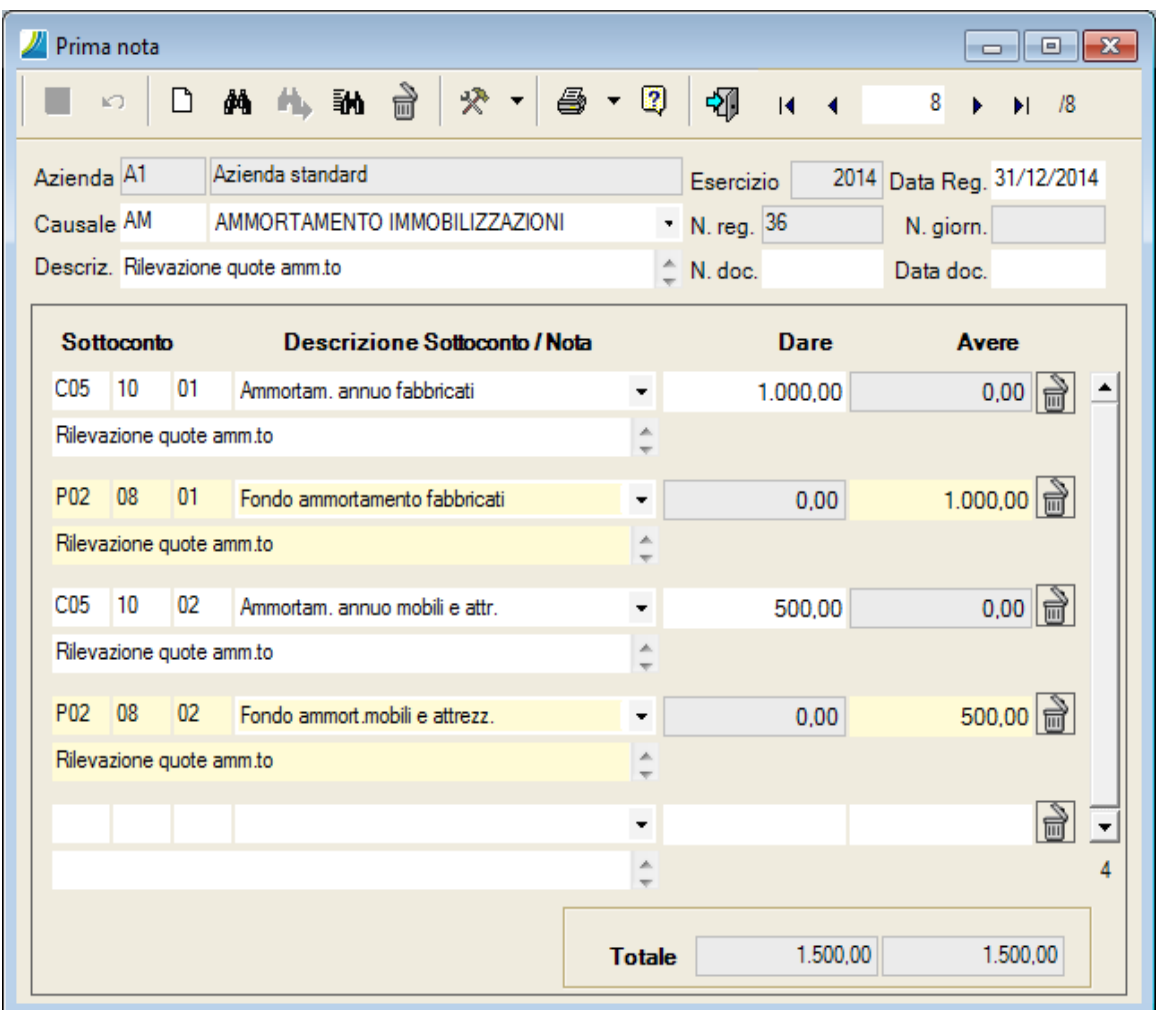

#### **Rilevazione quota di ammortamento spese di manutenzione**

La quota di ammortamento relativa alle spese di manutenzione straordinaria e alle spese di manutenzione ordinaria che il parroco ha deciso di ammortizzare, deve essere registrata direttamente in diminuzione del valore degli Oneri pluriennali e non attraverso un fondo ammortamento come per fabbricati, mobili e attrezzature, automezzi.

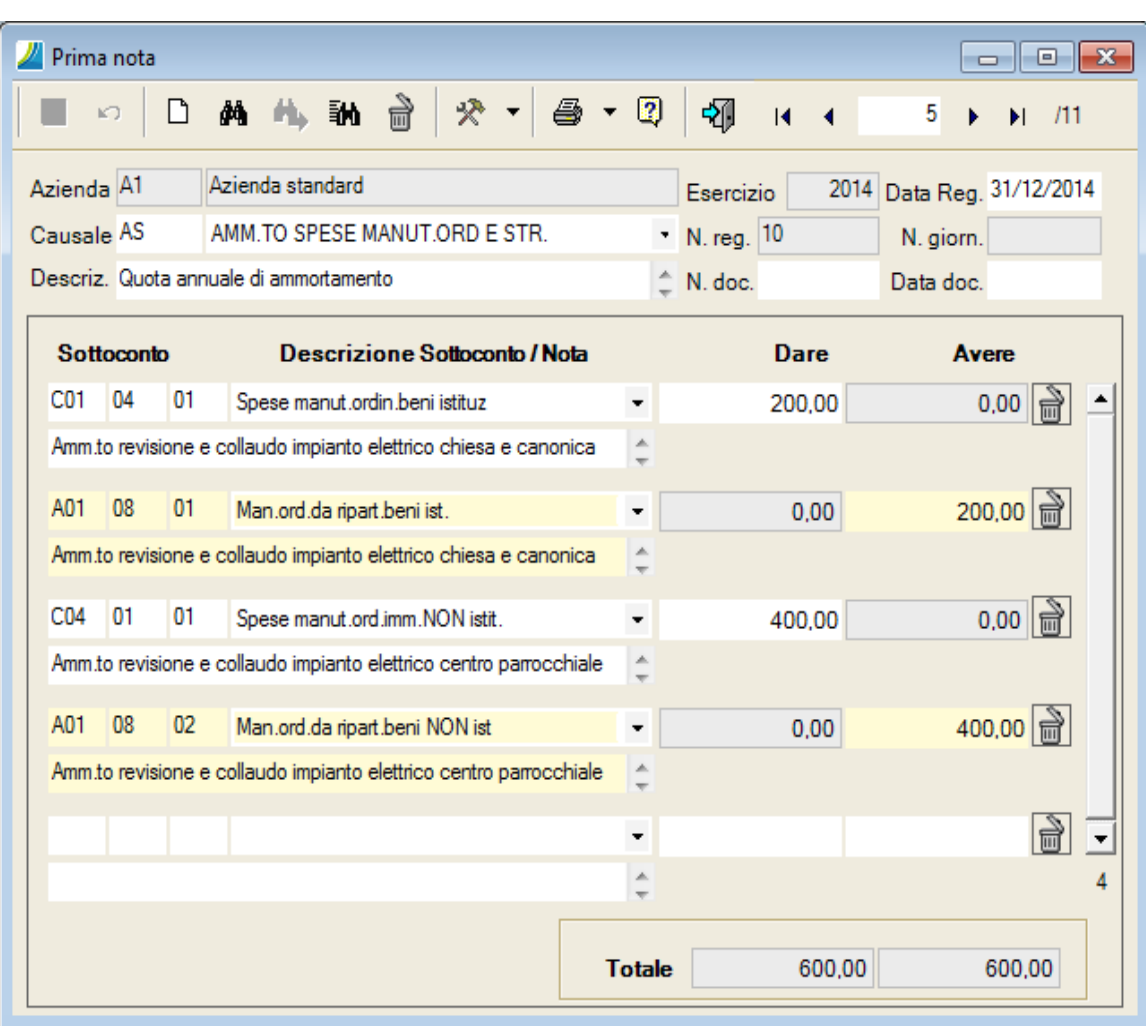

### **RACCOLTE PER COLLETTE**

Le raccolte per collette universali, nazionali e diocesane, si dividono in 2 momenti:

**1. Raccolta somme da destinare alle giornate di interesse universale, nazionale o diocesane**

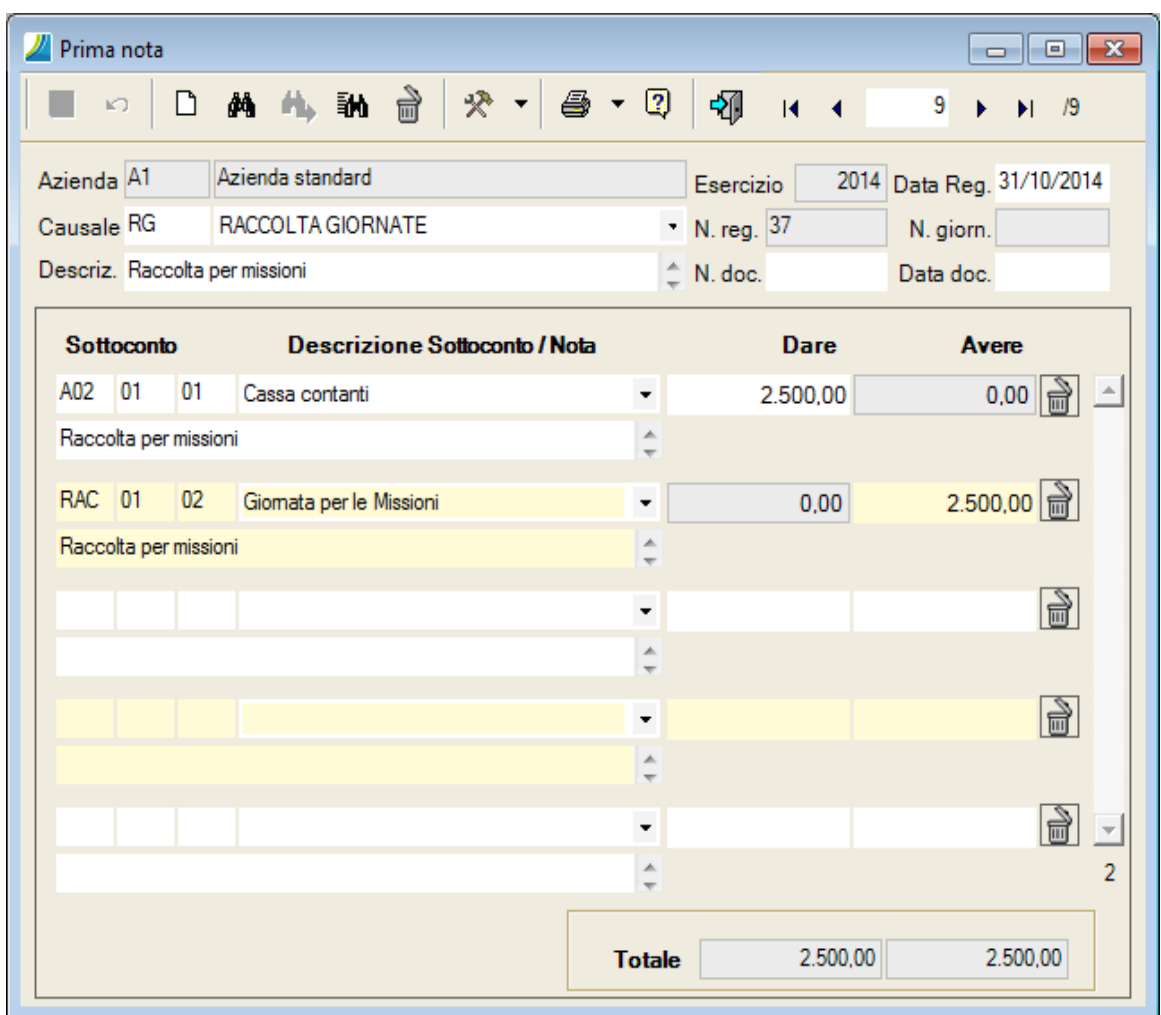

#### **2. Versamento delle somme nelle giornate di interesse universale, nazionale o diocesane agli enti preposti**

Per il versamento della quota raccolta si usa lo stesso sottoconto utilizato per la raccolta. Se la parrocchia aggiunge qualcosa, deve usare un sottoconto di costo di "integrazione"

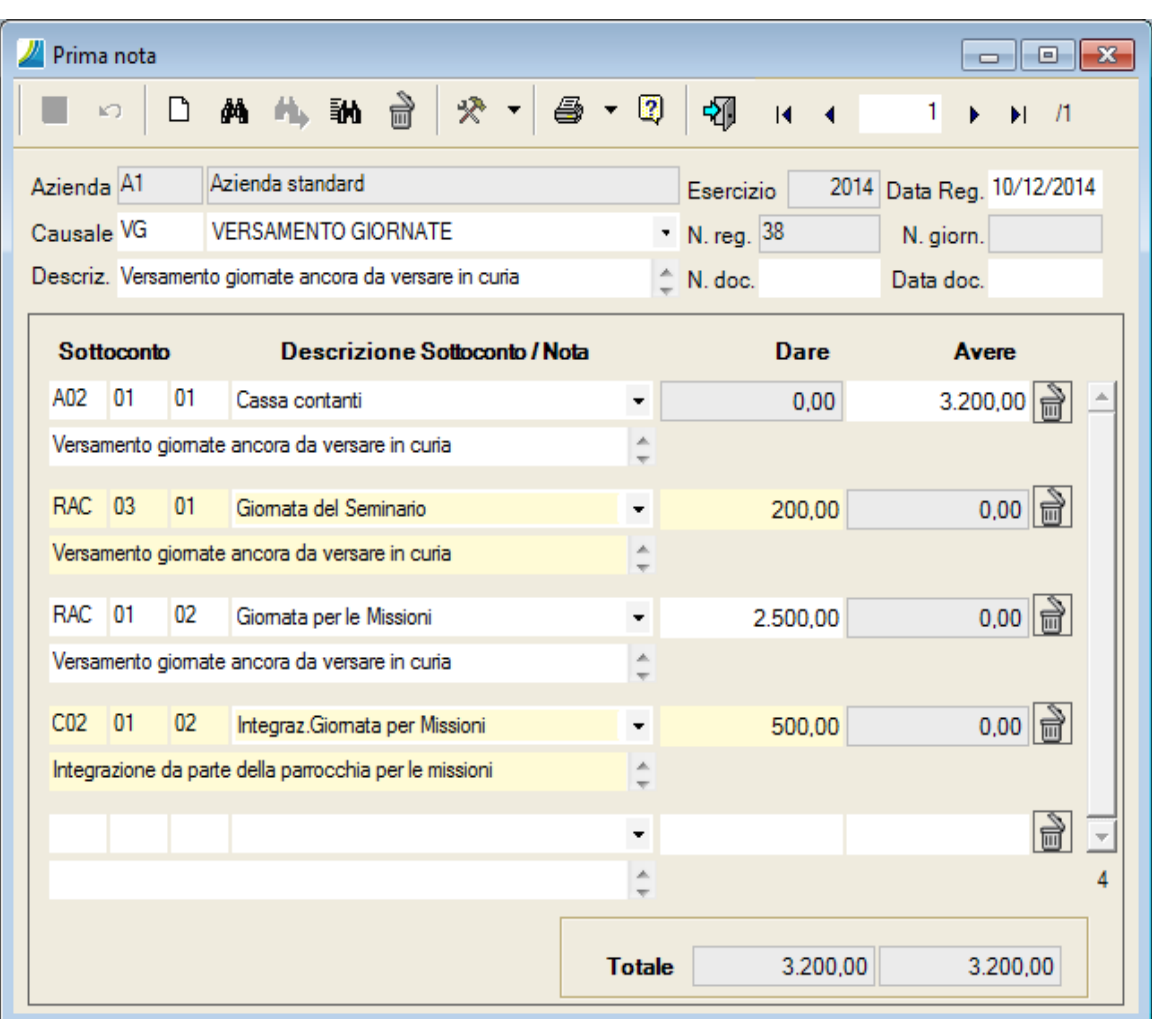

## **CREDITI INESIGIBILI**

Quando in bilancio è iscritto un credito, lo si vede alla voce A05.

Per eliminare definitivamente un credito divenuto ormai inesigibile, trasformandolo in costo a carico della parrocchia, la registrazione da inserire è la seguente:

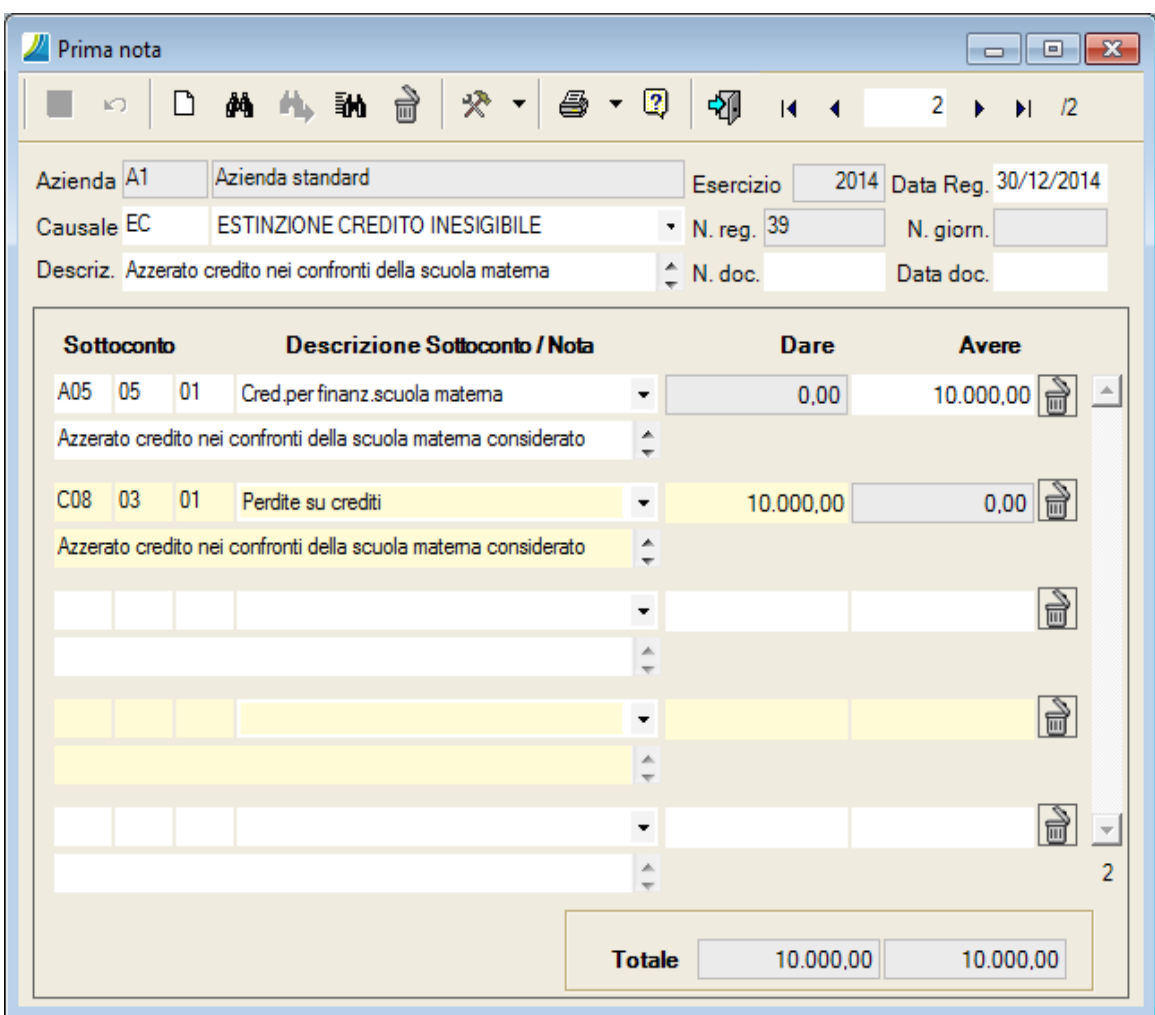

## **CONTRIBUTI ENTI**

Nell'ordine vanno considerati i seguenti casi:

1. **L'ente eroga un contributo con specifica finalità** (ad esempio restauro organo); la registrazione avviene in questo modo, a prescindere da chi effettua il versamento (ente pubblico, ente privato, persona fisica) e a prescindere dal fatto che venga rilasciata la ricevuta per erogazione liberale per accedere alle detrazioni

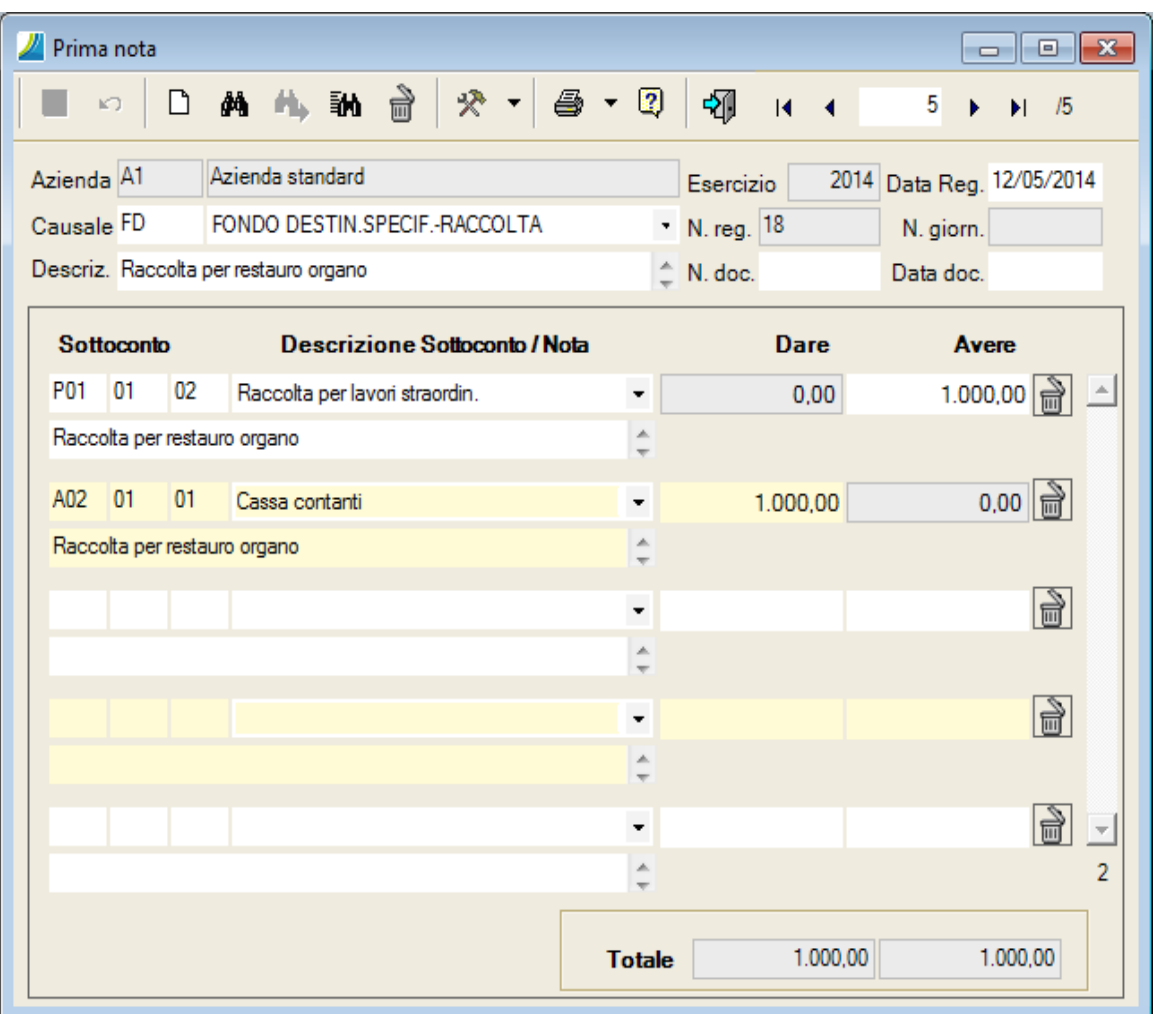

2. **L'ente eroga un contributo senza specifica finalità e richiede la ricevuta** per usufruire delle detrazioni previste per le erogazioni liberali

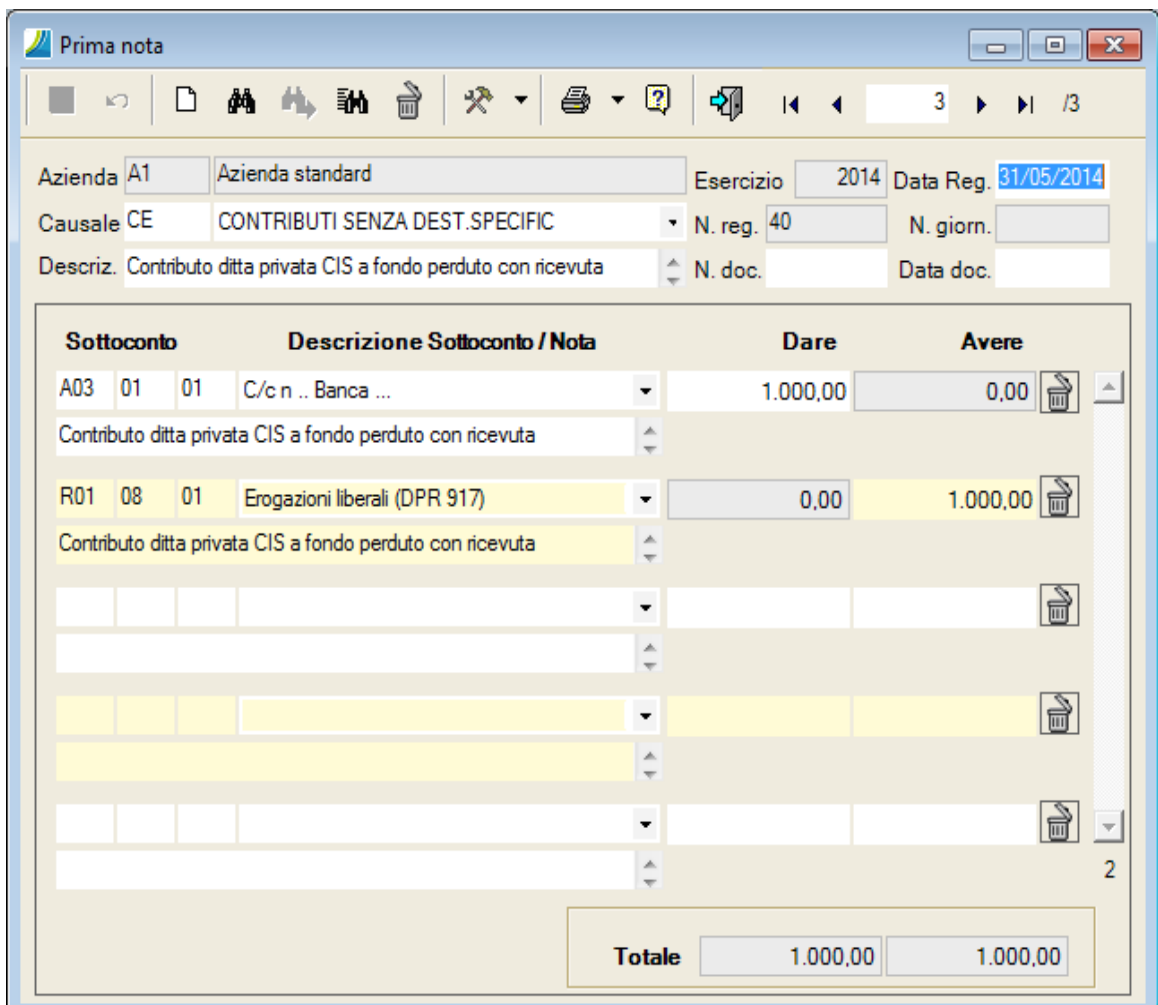

3. **L'ente che eroga un contributo senza specifica finalità è un ente privato (azienda, fondazione, banca) e NON richiede la ricevuta** per usufruire delle detrazioni previste per le erogazioni liberali

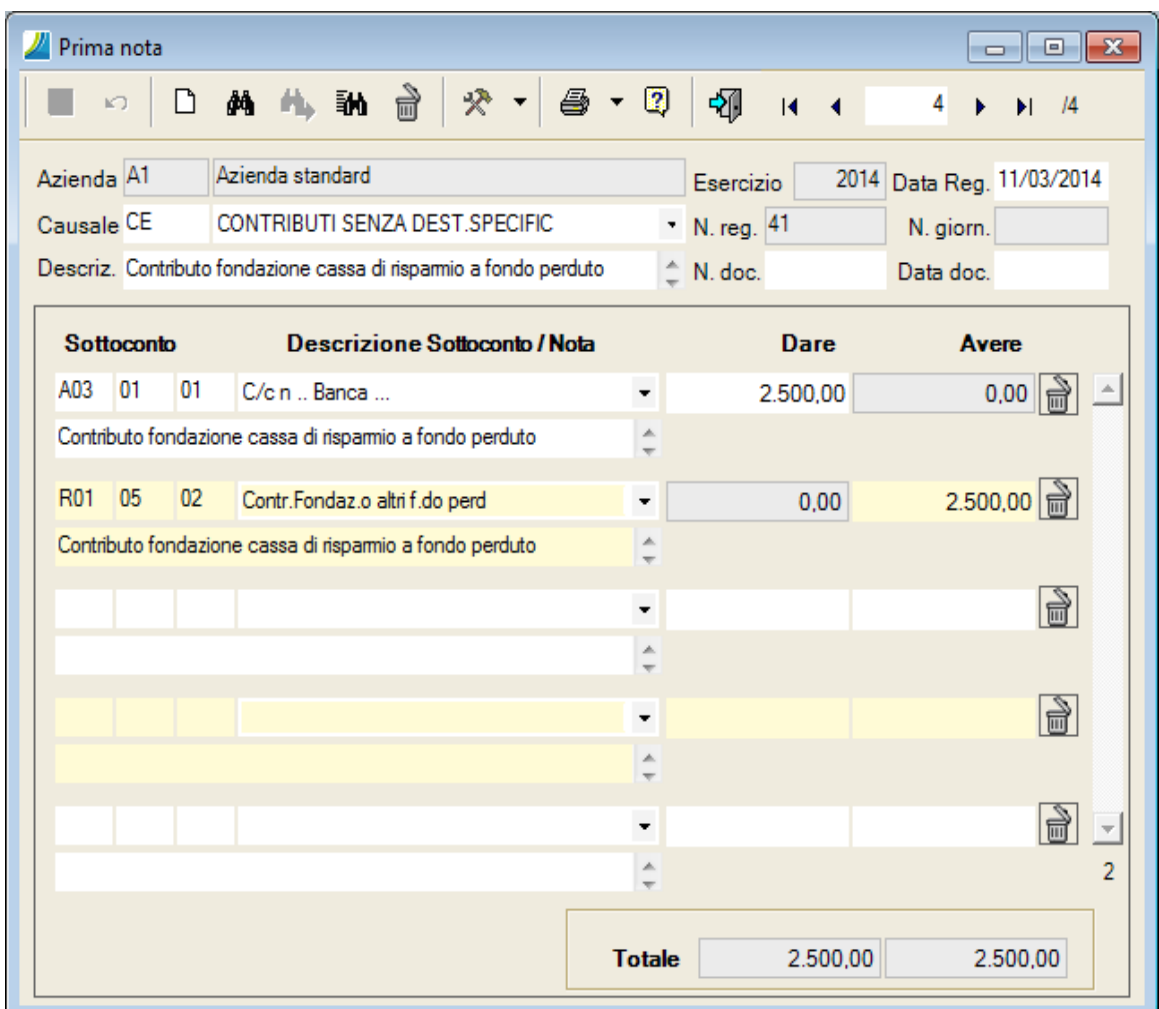

4. **L'ente che eroga un contributo senza specifica finalità è un ente pubblico e NON richiede la ricevuta** per usufruire delle detrazioni previste per le erogazioni liberali

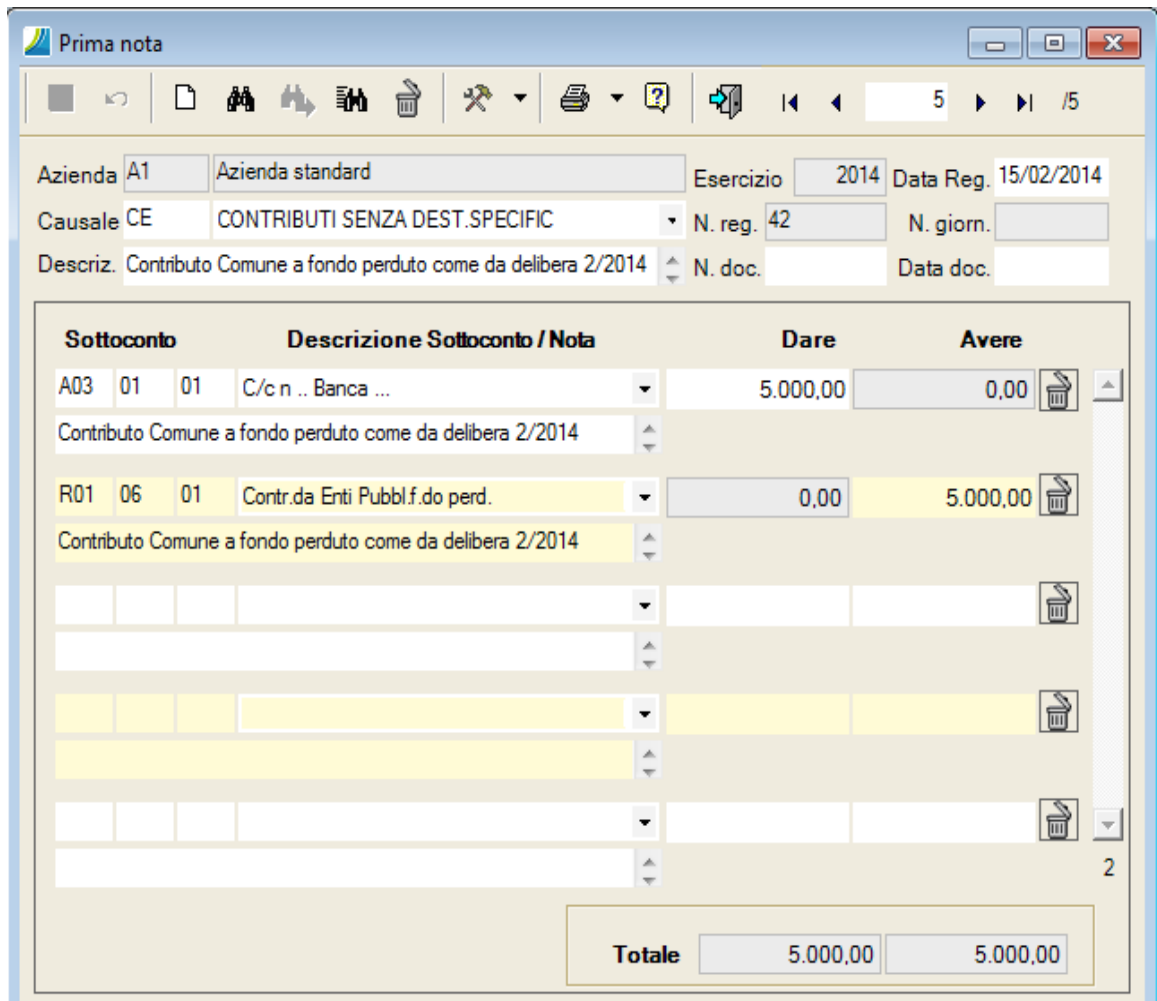

5. **Il contributo viene erogato senza una specifica finalità, NON richiede la ricevuta** per usufruire delle detrazioni previste per le erogazioni liberali e chi versa non appartiene alle categorie di cui sopra

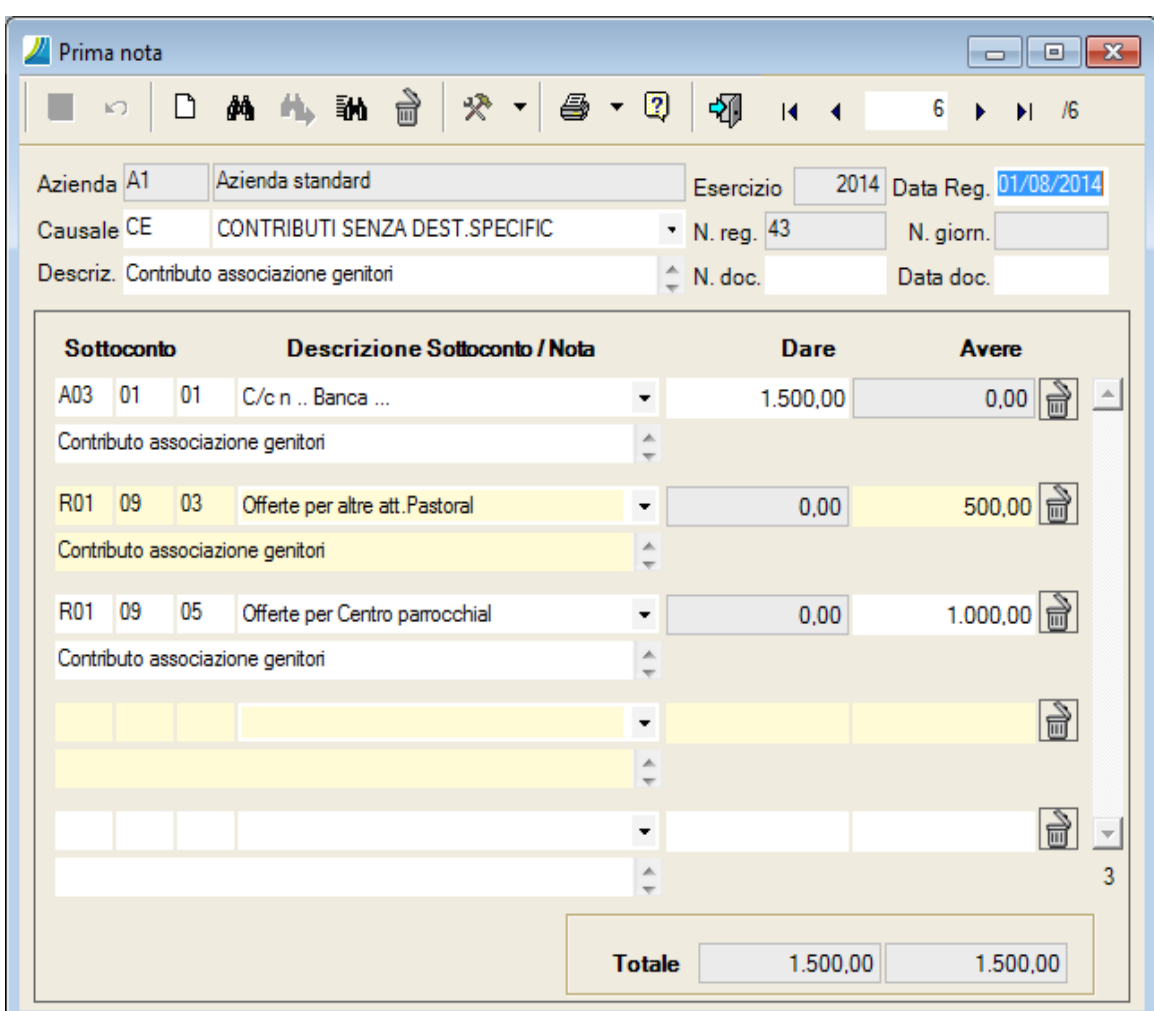